# содержание **Содержание**

# **Содержание**

В данном руководстве содержится вся необходимая пользователю информация по эксплуатации портативных систем серии MOTOTRBO.

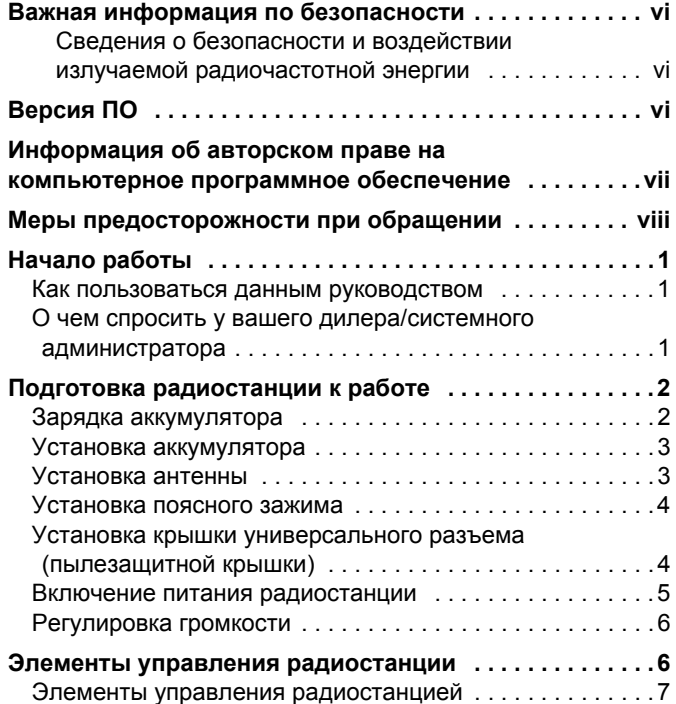

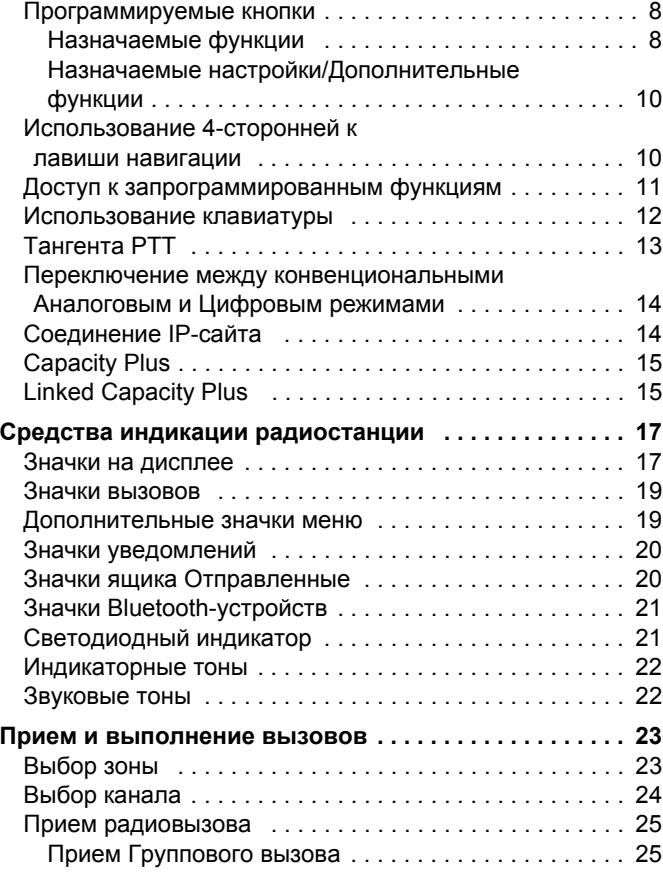

### **Русский**

**i**

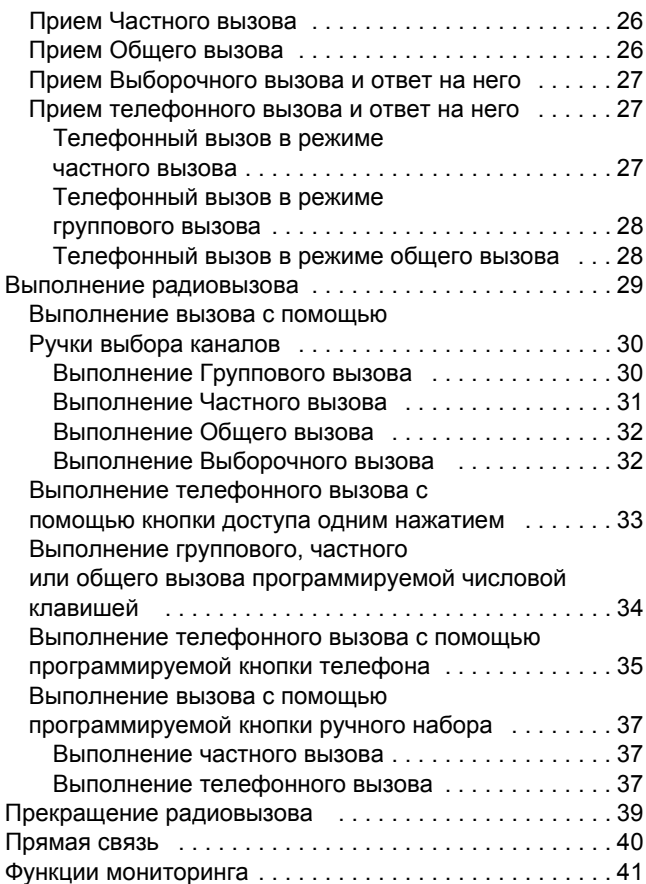

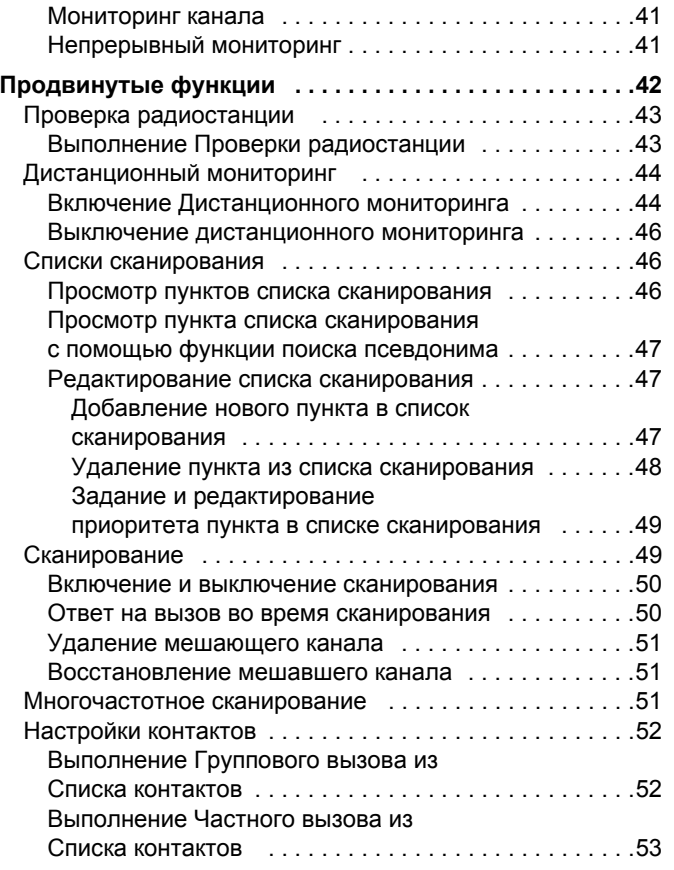

**ii**

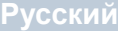

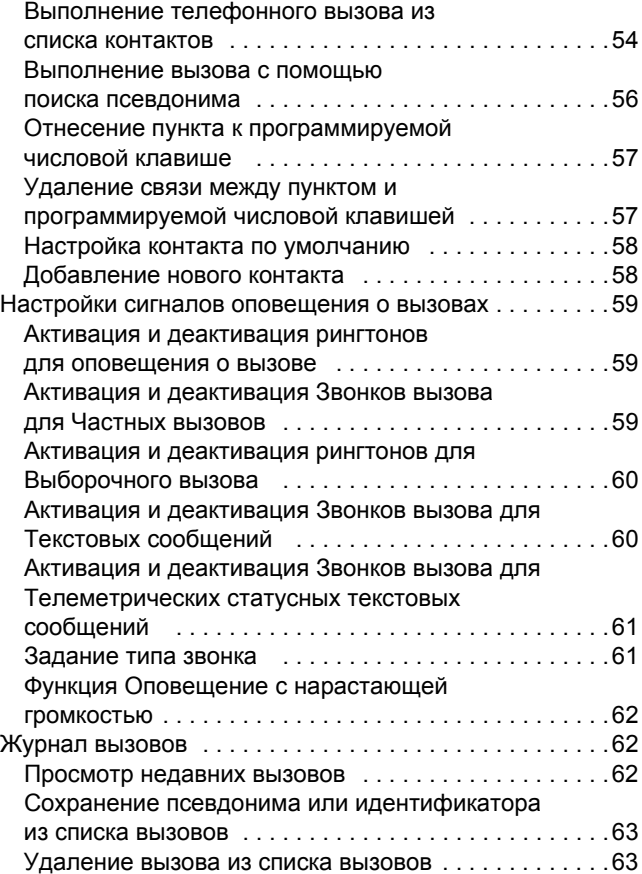

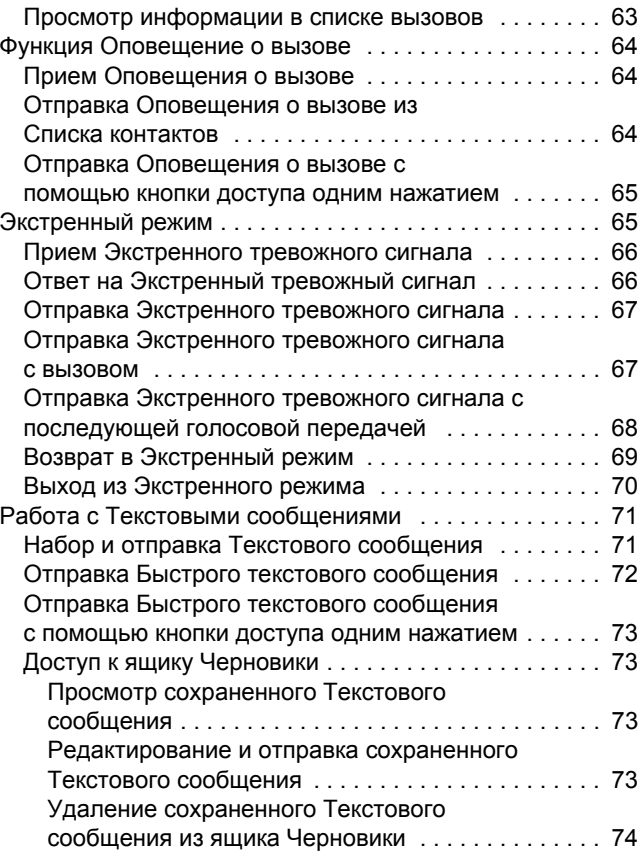

# Содержание **Содержание**

**Русский**

**iii**

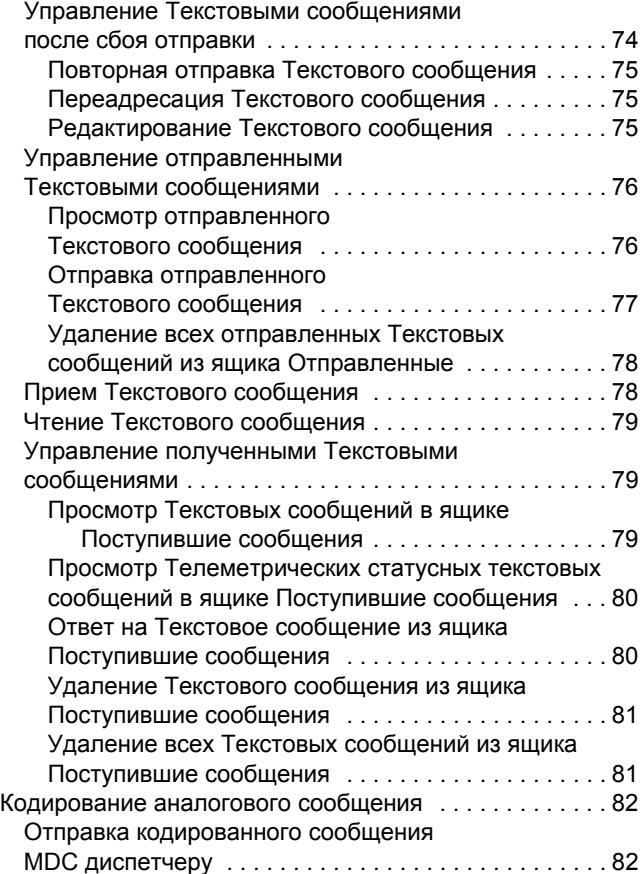

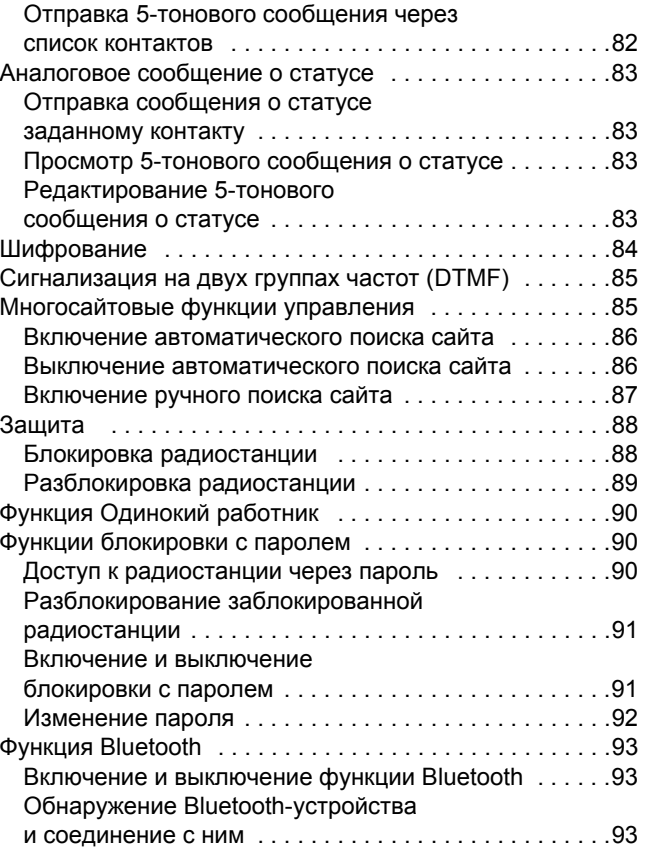

**iv**

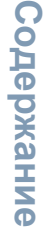

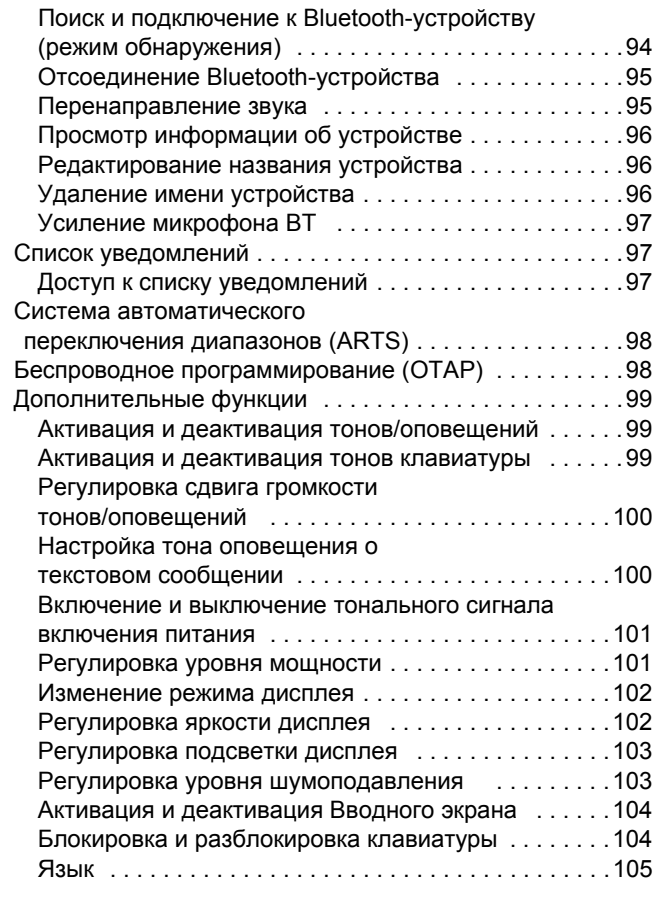

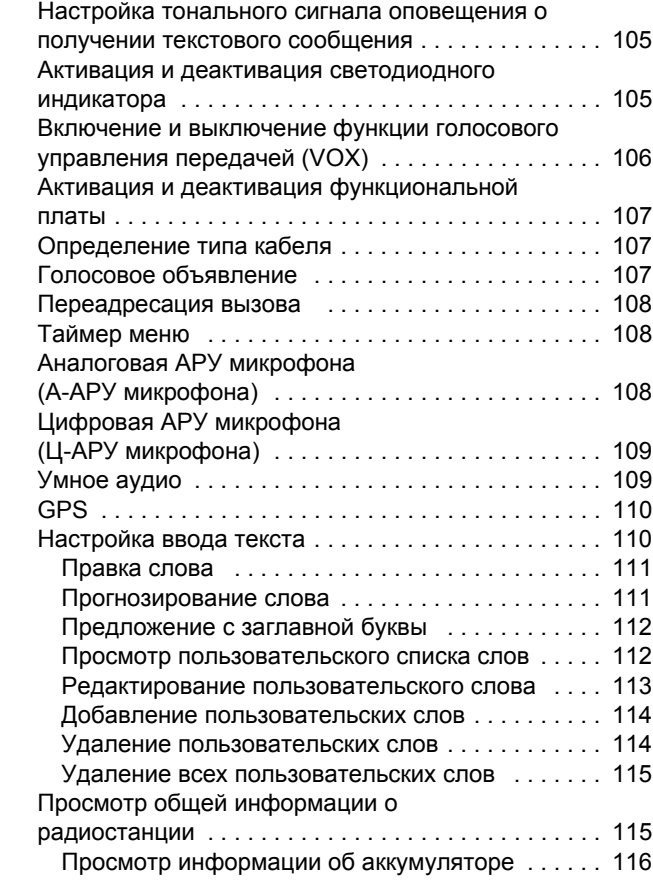

#### **Русский**

**v**

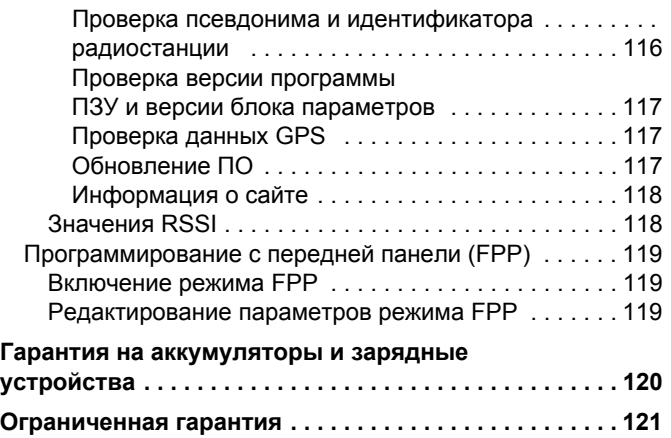

# **ПРИМЕЧАНИЕ**

# **Важная информация по безопасности**

### **Сведения о безопасности и воздействии излучаемой радиочастотной энергии**

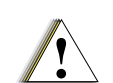

**Осторожно!**

Перед началом использования этого изделия ознакомьтесь с инструкциями по эксплуатации и технике безопасности, приведенными в буклете "Сведения о безопасности и воздействии излучаемой радиочастотной энергии", который входит в комплект поставки вашей радиостанции.

#### **ВНИМАНИЕ!**

**Чтобы были соблюдены требования FCC/ICNIRP по воздействию РЧ-энергии, данная радиостанция должна использоваться только в служебных целях.** С целью недопущения превышения пределов воздействия излучаемой радиочастотной энергии перед началом использования этого изделия ознакомьтесь с информацией о радиочастотной энергии и инструкциями по эксплуатации в буклете "Сведения о безопасности и воздействии излучаемой радиочастотной энергии" (номер по каталогу публикаций Motorola: 6864117B25).

С перечнем одобренных компанией Motorola антенн, аккумуляторов и других аксессуаров можно ознакомиться на следующем веб-сайте:

**viii** http://www.motorolasolutions.com

# **Версия ПО**

Все описанные в последующих разделах функции поддерживаются ПО радиостанции версии **R02.04.00**.

Версия ПО вашей радиостанции указана в разделе *Проверка версии программы ПЗУ и версии блока параметров* на стр. 117.

За дополнительной информацией обо всех поддерживаемых функциях обратитесь к вашему дилеру или системному администратору.

# **Информация об авторском праве на компьютерное программное обеспечение**

Описанные в данном руководстве изделия компании Motorola могут содержать защищенные авторскими правами компьютерные программы компании Motorola, хранящиеся на полупроводниковых ЗУ или других носителях. Законы Соединенных Штатов Америки и некоторых других стран обеспечивают компании Моторола некоторые эксклюзивные права в отношении защищенных авторским правом компьютерных программ, включая, в частности, эксклюзивное право на копирование и воспроизведение в любой форме защищенных авторским правом компьютерных программ. В связи с этим никакие защищенные авторским правом Motorola компьютерные программы, содержащиеся в изделиях Motorola, описанных в данном руководстве, не разрешается копировать, воспроизводить, модифицировать, подвергать инженерному анализу для создания аналога или распространять каким бы то ни было способом без явного письменного разрешения компании Motorola. Кроме того, покупка изделий Motorola не дает никаких явных или подразумеваемых прав или прав на лицензии,

например, не подразумевает отказа владельцев от своих прав и т.п., в отношении авторства, патентов или заявок на патенты компании Motorola за исключением обычных, неисключительных прав на лицензию на использование этих изделий, вытекающих из закона о продаже изделий.

Используемая в этом изделии технология кодирования речи AMBE+2TM защищена правами на интеллектуальную собственность, включая авторские права, а также права на патенты и коммерческую тайну, принадлежащими компании Digital Voice Systems, Inc.

Лицензия на использование этой технологии распространяется только на данную аппаратуру связи. Пользователю этой технологии строго запрещается декомпилировать, подвергать инженерному анализу для создания аналога или дизассемблировать объектный код, а также любым другим способом преобразовывать объектный код в читаемую человеком форму.

Пат. США #5,870,405, #5,826,222, #5,754,974, #5,701,390, #5,715,365, #5,649,050, #5,630,011, #5,581,656, #5,517,511, #5,491,772, #5,247,579, #5,226,084 и #5,195,166.

**ix**

# **Меры предосторожности при обращении**

Портативная цифровая радиостанция серии MOTOTRBO соответствует требованиям IP57, что позволяет устройству выдерживать сложные условия, такие как погружение в воду.

- *•* Если радиостанция оказалась погруженной в воду, хорошо встряхните ее, чтобы удалить воду из решетки динамика и гнезда микрофона. Вода может ухудшить характеристики звука.
- *•* Если вода попала на участок контактов аккумуляторной батареи радиостанции, то прочистите и высушите контакты батареи и радиостанции перед тем, как присоединять батарею к радиостанции. Оставшаяся вода может вызвать короткое замыкание в радиостанции.
- *•* Если радиостанция оказалась погруженной в коррозийную среду (например, в соленую воду), промойте радиостанцию и аккумуляторную батарею пресной водой, а затем просушите.
- *•* Для очистки наружных поверхностей радиостанции используйте разбавленный раствор слабого бытового моющего средства и пресную воду (т.е. чайная ложка моющего средства на 4 литра воды).
- *•* Ни в коем случае ничем не вставляйте ничего в отверстие, расположенное в корпусе радиостанции под контактом аккумуляторной батареи. Это отверстие позволяет выровнять давление в радиостанции. В противном случае герметичность и водостойкость радиостанции может быть нарушена.
- *•* Ни в коем случае на закрывайте и не блокируйте это отверстие, даже этикеткой.
- *•* Обеспечьте, чтобы отверстие не контактировало с маслянистыми веществами.
- *•* Радиостанция с правильно прикрепленной антенной может быть погружена в воду на глубину не более 1 метра и не дольше, чем на 30 минут. Выход за эти пределы или использование радиостанции без антенны может привести к повреждению радиостанции.
- *•* При очистке радиостанции не направляйте на нее сильную струю воды, потому что такая струя превысит значение давления воды на глубине 1 м и может вызвать попадание воды внутрь радиостанции.

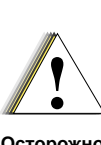

Не разбирайте радиостанцию. Разборка может повредить уплотнения и привести к нарушению герметичности радиостанции. Техобслуживание радиостанции должно выполняться только в сервисном центре, оснащенном средствами проверки и замены уплотнений. **Осторожно!**

**x**

# **Начало работы**

Ознакомьтесь со следующей информацией:

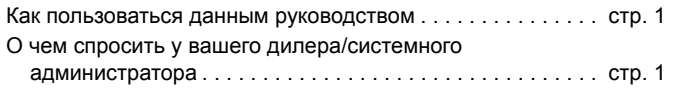

# **Как пользоваться данным руководством**

В данном Руководстве пользователя описаны основные принципы эксплуатации портативных систем MOTOTRBO.

Не исключено, что ваш дилер или системный администратор внесли изменения в настройки вашей радиостанции исходя из ваших конкретных потребностей. За соответствующей информацией обратитесь к вашему дилеру или системному администратору.

В данной публикации для обозначения функций, работающих только в конвенциональном Аналоговом или конвенциональном Цифровом режиме, используются следующие значки:

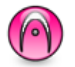

Указывает на функцию, работающую **только в конвенциональном Аналоговом режиме**.

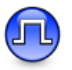

Указывает на функцию, работающую **только в конвенциональном Цифровом режиме**.

Функции, работающие как в конвенциональном Аналоговом, так и в конвенциональном Цифровом режимах, значками **не** обозначаются.

Дополнительную информацию о функциях, доступных в конвенциональном многосайтовом режиме, см. в разделе *Соединение IP-сайта* на стр. 14.

**Кроме того**, некоторые функции доступны в односайтовом транкинговом режиме, Capacity Plus. Дополнительно об этом см. в разделе *Capacity Plus* на стр. 15.

Отдельные функции **также** доступны в многосайтовом режиме транкинга Linked Capacity Plus. Дополнительную информацию смотрите в разделе *Linked Capacity Plus* на стр. 15.

# **О чем спросить у вашего дилера/ системного администратора**

Вы можете проконсультироваться с вашим дилером или системным администратором по следующим вопросам:

- *•* Была ли ваша радиостанция предварительно запрограммирована на какие-либо конвенциональные каналы?
- *•* Какие кнопки запрограммированы на доступ к другим функциям?
- *•* Какие вам могут понадобиться дополнительные аксессуары?
- *•* Как лучше всего использовать радиостанцию для максимально эффективной связи?
- *•* Какие процедуры техобслуживания способствуют продлению срока службы радиостанции?

# **Подготовка радиостанции к работе**

Чтобы подготовить вашу радиостанцию к работе, выполните следующие операции:

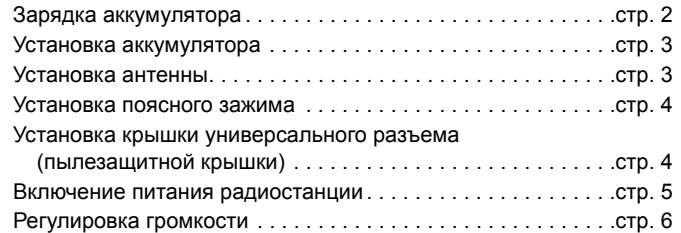

# **Зарядка аккумулятора**

Во избежание повреждений и в целях соблюдения условий гарантии заряжайте аккумулятор только при помощи зарядного устройства Motorola и в точном соответствии с инструкциями, содержащимися в руководстве пользователя зарядного устройства. Рекомендуется выключать радиостанцию на время зарядки.

Чтобы обеспечить оптимальную работу аккумулятора, заряжайте новый аккумулятор в течение 14 - 16 часов перед первым использованием.

**ВАЖНО**: Во избежание потери данных аккумулятора IMPRES и для оптимизации его срока службы **ВСЕГДА** заряжайте аккумулятор IMPRES в зарядном устройстве IMPRES. Гарантия на аккумуляторы IMPRES, заряжаемые только в зарядном устройстве IMPRES, действует на 6 месяцев дольше, чем стандартная гарантия Motorola на аккумуляторы Premium.

# Подготовка **Подготовка ИМПНЕТООИДБО радиостанции к работе**

# **Установка аккумулятора**

Выровняйте аккумулятор относительно направляющих, расположенных на задней стороне корпуса радиостанции. Твердым нажатием передвиньте аккумулятор вверх до защелкивания фиксатора. Переведите фиксатор аккумулятора в закрытое положение.

# **Фиксатог** аккумулятора

*Чтобы извлечь аккумулятор: выключите радиостанцию; отоприте и удерживайте фиксатор аккумулятора; передвиньте аккумулятор вниз и снимите его с направляющих.*

# **Установка антенны**

Выключив радиостанцию, установите антенну в соответствующее гнездо и поверните по часовой стрелке.

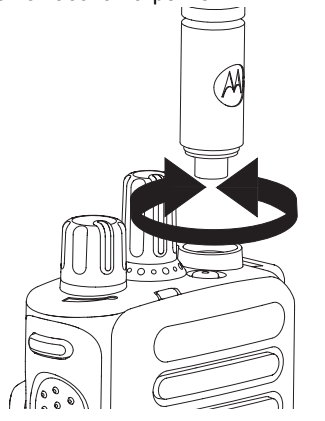

*Чтобы снять антенну, поверните ее против часовой стрелки.*

Если антенну потребуется заменить, во избежание повреждения радиостанции, используйте только антенны MOTOTRBO. **Осторожно!**

### **Установка поясного зажима**

Совместите направляющие на поясном зажиме с

направляющими аккумулятора и нажмите на поясной зажим сверху вниз до щелчка.

*Чтобы снять зажим, отожмите язычок зажима для крепления на ремне от аккумулятора. Это удобно делать ключом. Чтобы снять поясной зажим, отожмите его лапку от аккумулятора с помощью ключа, затем передвиньте зажим вверх до отсоединения от радиостанции.*

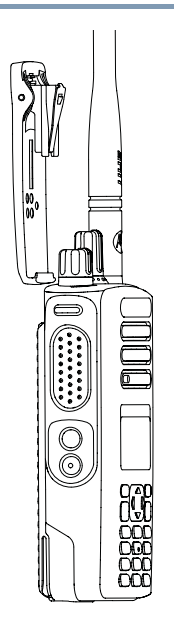

# **Установка крышки универсального разъема (пылезащитной крышки)**

Универсальный разъем находится на корпусе радиостанции со стороны антенны. Он предназначен для подключения к радиостанции аксессуаров MOTOTRBO.

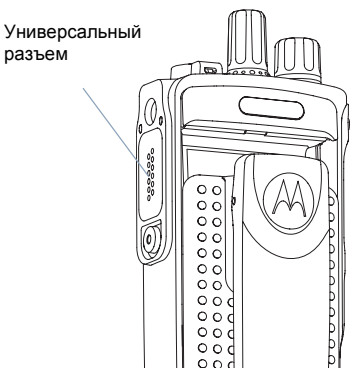

Вставьте загнутый конец крышки в пазы над универсальным разъемом. Нажмите на крышку сверху вниз, чтобы нижняя лапка правильно вошла в РЧ-разъем.

Закрепите крышку разъема на корпусе радиостанции, повернув винт по часовой стрелке.

*Чтобы снять крышку универсального разъема,* 

*нажмите на крышку сверху вниз и поверните винт против часовой стрелки.*

*Когда универсальный разъем не используется, он должен быть закрыт пылезащитной крышкой.*

### **Включение питания радиостанции**

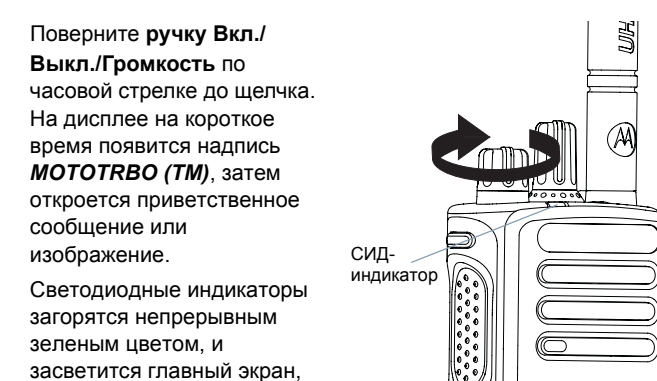

если для подсветки

установлено автоматическое включение.

**ПРИМЕЧАНИЕ:** Если светодиодный индикатор деактивирован, то главный экран при включении питания не загорается (см. *Активация и деактивация светодиодного индикатора* на стр. 105).

Звучит короткий тональный сигнал, означающий, что тестирование, выполняемое при включении питания, прошло успешно.

**ПРИМЕЧАНИЕ:** Если тоны/оповещения радиостанции деактивированы, то при включении питания тональный сигнал не звучит (см. *Активация и деактивация тонов/оповещений* на стр. 99).

Если питание радиостанции не включается, проверьте аккумулятор. Убедитесь, что он заряжен и правильно установлен. Если питание радиостанции по-прежнему не включается, обратитесь к вашему дилеру.

*Чтобы выключить радиостанцию, поверните ручку против часовой стрелки до щелчка. На дисплее радиостанции на короткое время появляется сообщение Выключение питания.*

**5**

# **Регулировка громкости**

поверните **ручку Вкл./ Выкл./Громкость** по часовой стрелке. *Чтобы уменьшить*

Чтобы увеличить громкость,

*громкость, поверните эту ручку против часовой стрелки.*

#### **ПРИМЕЧАНИЕ:**

Радиостанцию можно запрограммировать на минимальный уровень громкости, чтобы звук нельзя было

приглушить ниже

запрограммированного уровня. Дополнительную информацию узнайте у дилера или администратора системы.

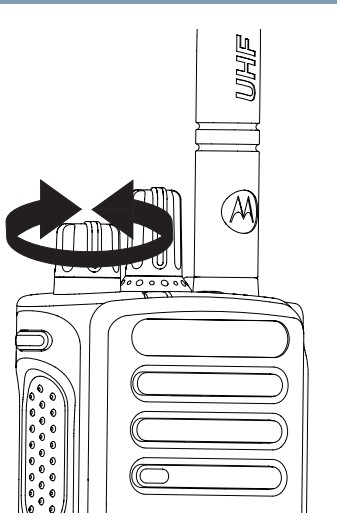

# **Элементы управления радиостанции**

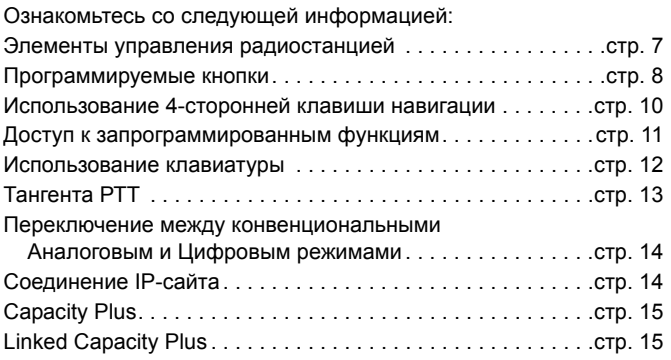

#### **Элементы управления радиостанцией**  $\Box$

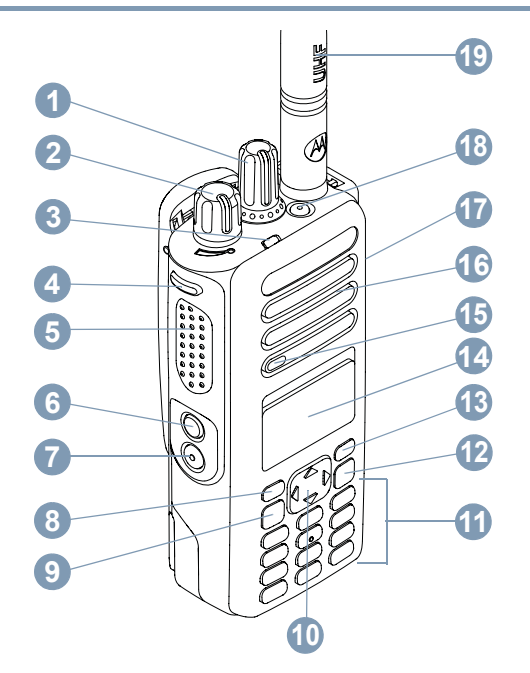

Ручка выбора каналов\* **1**

**2**

#### Ручка Вкл./Выкл./Громкость

Светодиодный индикатор **3**

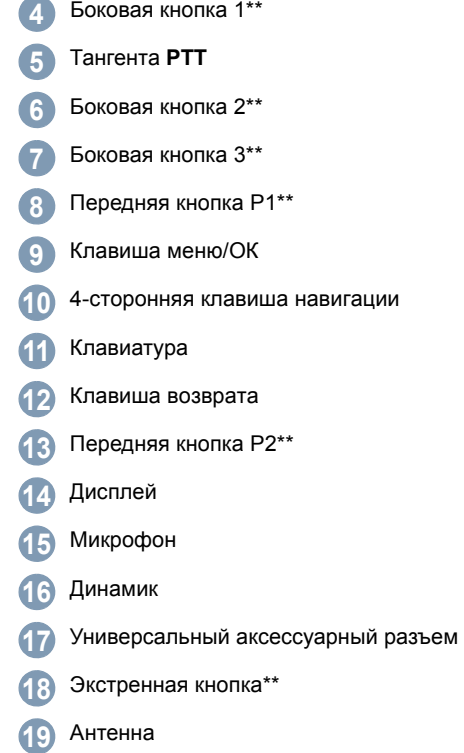

*\* В радиостанциях с дисплеем имеется ручка выбора каналов с*

*непрерывным поворотом \*\* Эти кнопки являются программируемыми.*

# **Программируемые кнопки**

Программируемые кнопки могут быть запрограммированы дилером для быстрого доступа к определенным **функциям радиостанции** и **установленным каналам/группам каналов** в зависимости от длительности нажатия кнопки:

- *•* Короткое нажатие *–* нажатие и быстрое отпускание кнопки.
- *•* Длительное нажатие *–* удерживание в течение запрограммированного времени.
- *•* Удерживание *–* удерживание кнопки нажатой.
- **ПРИМЕЧАНИЕ:** Запрограммированная длительность нажатия кнопки применима ко всем назначаемым функциям и настройкам, общим и специфическим для радиостанции. Hа стр. 65 в разделе *Экстренный режим* смотрите информацию о запрограммированной длительности нажатия **Экстренной** кнопки.

# **Назначаемые функции**

**Переключатель Bluetooth**TM -**аудио** *–* перенаправление звука на встроенный динамик радиостанции или на Bluetoothаксессуар.

**Контакты** *–* прямой доступ к Списку контактов.

**Оповещение о вызове** *–* непосредственный доступ к списку контактов, чтобы можно было выбрать контакт, которому можно послать оповещение о вызове.

**Переадресация вызовов** *–* включение и выключение переадресации вызовов

**Журнал вызовов** *–* выбор списка в журнале вызовов.

**Голосовое объявление канала** *–* проигрывание голосовых сообщений зоны и канала для текущего канала. Эта функция не действует, если деактивирована функция Голосовое объявление.

**Экстренный режим** *–* инициирование или отмена Экстренного тревожного сигнала или вызова в зависимости от программных настроек.

**Умное аудио вкл/выкл** *–* включение и выключение функции Умное аудио.

**Ручной набор** *–* выполнение частного или телефонного вызова путем набора любого идентификатора абонента или номера телефона в зависимости от программных настроек.

**Ручной сайт-роуминг**\*‡ *–* включение ручного поиска сайта.

**АРУ микрофона вкл/выкл** *–* включение и выключение автоматической регулировки усиления (АРУ) встроенного микрофона. Не действует во время работы в режиме Bluetooth.

**Мониторинг** *–* проверка выбранного канала на наличие активности.

**Уведомления** *–* рямой доступ к списку уведомлений.

**Удаление мешающего канала**\*‡ *–* временное удаление ненужного канала (кроме Выбранного канала) из списка сканирования. Под Выбранным каналом понимается выбранная пользователем комбинация зона/канал, откуда инициируется сканирование.

**Доступ одним нажатием** *–* непосредственное выполнение заданного частного, телефонного или группового вызова, а также отправление оповещения о вызове и быстрого текстового сообщения.

**Функциональная плата** *–* активация и деактивация функциональной платы для соответствующих каналов.

**Непрерывный мониторинг**\*‡ *–* мониторинг всего радиообмена на выбранном канале до выключения этой функции.

**Телефон –** прямой доступ к списку контактов телефона.

**Шифрование** *–* активация и деактивация функции шифрования.

**Псевдоним и идентификатор радиостанции** *–* псевдоним и идентификатор радиостанции.

**Проверка радиостанции** *–* проверка активности другой радиостанции в системе.

**Разблокировка радиостанции** *–* дистанционная разблокировка вызываемой радиостанции.

**Блокировка радиостанции** *–* дистанционная блокировка вызываемой радиостанции.

**Дистанционный мониторинг** *–* включение микрофона другой радиостанции без индикации включения на вызываемой радиостанции.

**Ретранслятор/Прямая связь**\*‡ *–* переключение между режимом Ретрансляция и режимом Прямой связи с другой радиостанцией.

**Сканирование**\*‡ *–* Функция сканирования активирована.

**Информация о сайте**\* *–* отображение имени и идентификатора текущего сайта Linked Capacity Plus. Воспроизведение голосовых объявлений о сайте для текущего сайта (работает только при включенной функции "Голосовые объявления").

**Включение/выключение фиксации сайта**\* *–* включение и выключение автоматического сайт-роуминга.

**Статус** *–* выбор меню списка статусов.

**Телеметрическое управление** *–* управление Выходным контактом местной или удаленной радиостанции.

**Текстовые сообщения** *–* вызов меню Текстовые сообщения.

**Дистанционное прерывание передачи** *–* прекращение идущего прерываемого вызова или передачи на удаленной прослушиваемой радиостанции без всякой индикации, чтобы освободить канал.

**Голосовое сообщение вкл/выкл** *–* включение и выключение функции Голосовое сообщение.

**Голосовое управление передачей (VOX)** *–* включение и выключение функции VOX.

**Зона** *–* выбор зоны из списка зон.

**\*** *Неприменимо в режиме Capacity Plus* ‡ *Неприменимо в режиме Linked Capacity Plus*

# **Назначаемые настройки/Дополнительные функции**

**Все тоны/оповещения** *–* активация и деактивация всех тональных сигналов и оповещений.

**Подсветка вкл/выкл** *–* включение и выключение подсветки дисплея.

**Яркость подсветки** *–* регулировка уровня яркости.

**Режим дисплея** *–* включение и выключение дневного/ночного режима дисплея.

**Блокировка клавиатуры** *–* блокировка и разблокировка клавиатуры.

**Уровень мощности** *–* переключение между высоким и низким уровнями мощности передачи.

**Шумоподавление** *–* переключение между высоким и нормальным уровнями шумоподавления.

# **Использование 4-сторонней клавиши навигации**

4-сторонней клавишей навигации  $\bigodot$  можно просматривать опции, увеличивать/уменьшать значения параметров и перемещаться по дисплею вертикально.

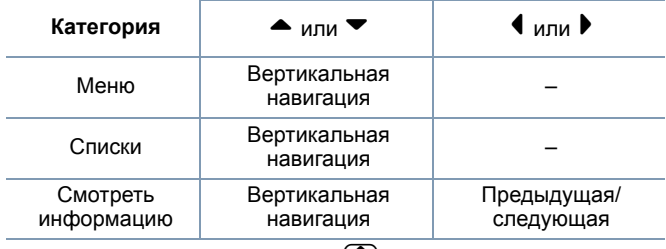

4-стороннюю клавишу навигации  $\overline{\mathbb{C}}$  можно использовать в качестве номера, псевдонима или текстового редактора.

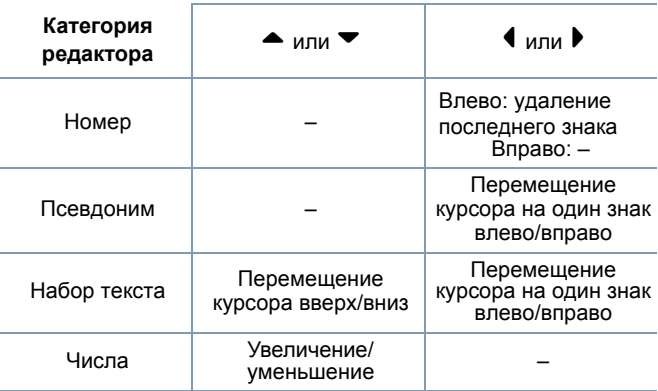

# **Доступ к запрограммированным функциям**

Доступ к ряду функций радиостанции можно осуществлять одним из следующих способов :

*•* Коротким или длительным нажатием соответствующих программируемых кнопок .

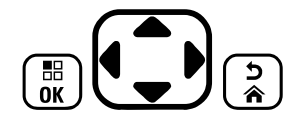

**ИЛИ**

- *•* Используйте 4-стороннюю клавишу навигации следующим образом :
- 1 Чтобы открыть меню, нажмите кнопку **COD** Чтобы открыть функции меню, нажимайте e в соответственном направлении.
- **2** Чтобы выбрать функцию или войти в подменю, нажмите кнопку  $\begin{pmatrix} \frac{18}{10} \\ \frac{1}{10} \end{pmatrix}$ .
- **3** Чтобы вернуться на один уровень меню назад или к предыдущему экрану, нажмите кнопку <u>( \*)</u>. Возврат к главному экрану осуществляется длительным нажатием кнопки  $\left(\frac{5}{6}\right)$ .
- **ПРИМЕЧАНИЕ :** Если кнопки долго не нажимать, то выход из меню и возврат к главному экрану происходит автоматически .

# **Использование клавиатуры**

Доступ к ряду функций вашей радиостанции осуществляется с помощью буквенно-цифровой клавиатуры с 4 строками и 3 столбцами. Клавиатура позволяет вводить псевдонимы или ID абонентов, а также Текстовые сообщения. Ввод многих символов требует неоднократного нажатия клавиш. Инструкции по числу нажатий клавиш, необходимому для ввода различных символов, приведены в таблице ниже.

**Число нажатий клавиши**

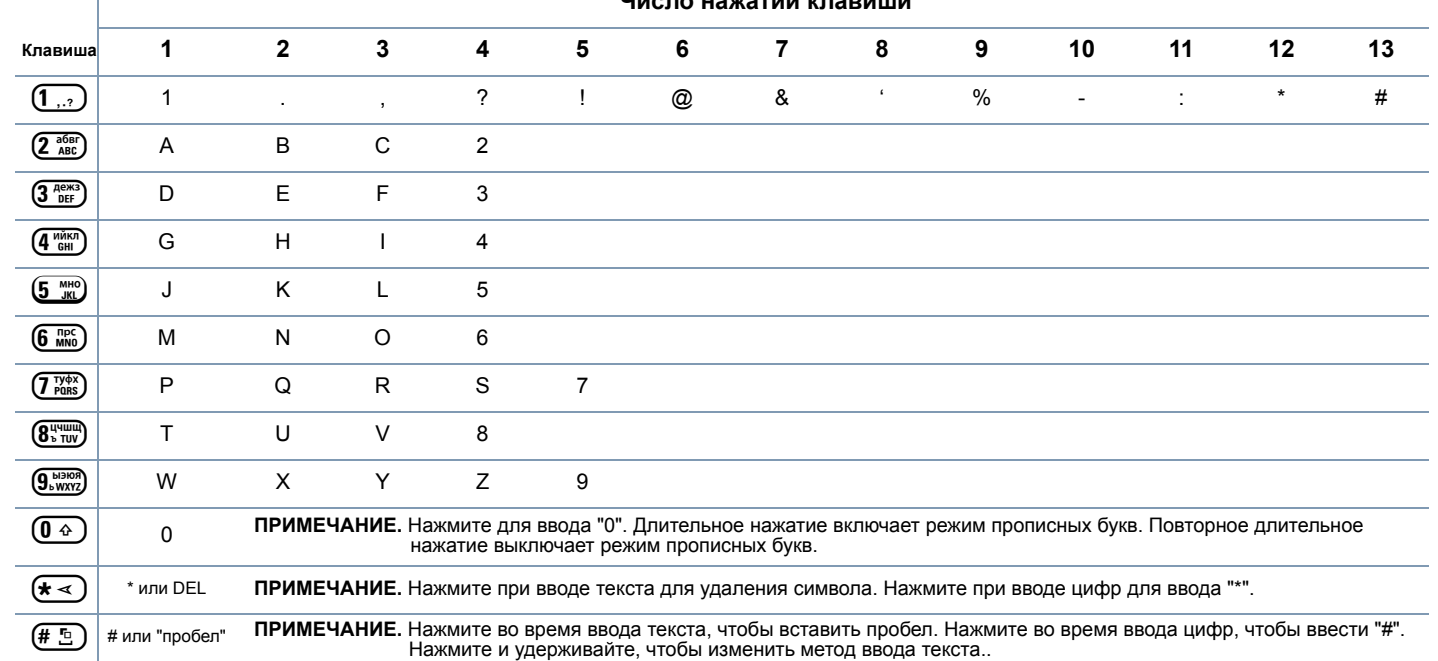

# Элементы **Элементы** управления **управления** иипнетооидьф **радиостанции**

# **Тангента РТТ**

Тангента **РТТ** (Push-To-Talk) расположена на боковой стороне радиостанции и выполняет две основные функции:

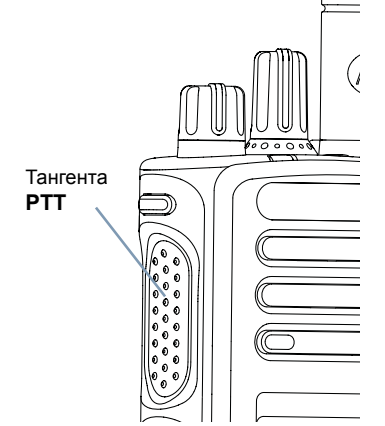

*•* Во время вызова тангента **РТТ** переводит радиостанцию в режим передачи вашей речи на другие участвующие в вызове радиостанции.

Для передачи нажмите тангенту **РТТ** и удерживайте ее. Для прослушивания отпустите тангенту **РТТ**.

При нажатии тангенты **РТТ** включается микрофон.

*•* Тангента **РТТ** также служит для выполнения новых вызовов (см. *Выполнение радиовызова* на стр. 29).

*Если активирован тон разрешения разговора (см. Настройка тона оповещения о текстовом сообщении на стр. 100), или вспомогательный тон тангенты PTT , не начинайте говорить, пока не закончится короткий оповещающий тон.*

- *Если на вашей радиостанции активирована функция Индикация свободного канала (программируется дилером), то в момент отпускания тангенты РТТ на вызываемой (принимающей ваш вызов) радиостанции вы услышите короткий тон, оповещающий о том, что канал свободен для вашей ответной передачи.*
- *Если вызов прерван (например, в случае получения экстренного вызова), то также прозвучит непрерывный тон запрета передачи, который означает, что нужно отпустить кнопку тангенты.*

## **Переключение между конвенциональными Аналоговым и Цифровым режимами**

Каждый канал радиостанции может быть настроен на работу в конвенциональном Аналоговом или конвенциональном Цифровом режиме. Переключение между аналоговыми и цифровыми каналами осуществляется Ручкой выбора каналов.

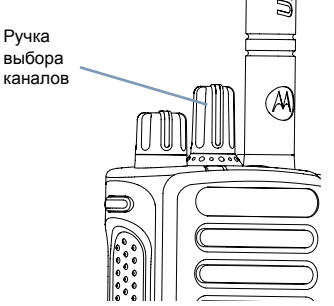

При переключении с Цифрового на Аналоговый режим некоторые функции становятся недоступными. При этом значки цифровых функций (например, Сообщения) становятся "серыми". В меню неактивные функции скрыты.

Некоторые функции радиостанции доступны как в Аналоговом, так и в Цифровом режимах. Небольшие различия в работе каждой функции **НЕ** отражаются на качестве работы радиостанции.

**ПРИМЕЧАНИЕ:** Радиостанция также переключается между Цифровым и Аналоговым режимами во время двухрежимного сканирования (см. *Сканирование* на стр. 49).

# **Соединение IP-сайта**

Эта функция позволяет расширить конвенциональную связь радиостанции за пределы одного сайта и соединяться с разными доступными сайтами посредством сети Интернет-протокола (IP).

Когда радиостанция выходит из зоны доступности одного сайта и попадает в зону доступности другого сайта, она соединяется с ретранслятором нового сайта и может отправлять и принимать вызовы/данные. В зависимости от настроек радиостанции эта процедура выполняется автоматически или вручную.

Если радиостанция настроена на автоматический поиск сайта, то при слишком низкой силе сигнала текущего сайта или невозможности его обнаружить радиостанция сканирует все доступные сайты. Затем она фиксируется на ретрансляторе с самым высоким значением силы принимаемого сигнала (RSSI).

При ручном поиске сайта радиостанция ищет следующий доступный сайт из списка роуминга (не обязательно с самым сильным сигналом) и фиксируется на нем.

**ПРИМЕЧАНИЕ:** Для каждого канала может быть активирована либо функция сканирования, либо функция роуминга, но не обе одновременно.

Каналы, для которых активирована эта функция, могут быть включены в список роуминга. Во время автоматического роуминга радиостанция осуществляет поиск канала(ов) в списке роуминга, чтобы определить самый лучший сайт.

В списке роуминга может быть не более 16 каналов (включая Выбранный канал).

#### **ПРИМЕЧАНИЕ:** Пункты списка роуминга нельзя удалять или добавлять вручную. За соответствующей информацией обратитесь к вашему дилеру или системному администратору.

# **Capacity Plus**

Capacity Plus - это односайтовая транкинговая конфигурация радиосистемы MOTOTRBO с использованием пула каналов, обеспечивающего связь между сотнями пользователей и поддержку до 254 групп. Эта функция позволяет радиостанции эффективно использовать доступное количество запрограммированных каналов в режиме связи через ретранслятор.

Значки функций, неприменимых в режиме Capacity Plus, будут в меню недоступны. При попытке доступа к функции, неприменимой в режиме Capacity Plus, нажатием программируемой кнопки вы услышите тональный сигнал неуспешного действия.

В радиостанции также имеются функции, доступные в конвенциональном цифровом режиме, режимах Соединение IPсайта, Capacity Plus и Linked Capacity Plus. Небольшие различия в работе каждой функции **НЕ** отражаются на качестве работы радиостанции.

Дополнительную информацию о данной конфигурации вы можете получить у своего дилера или администратора системы.

# **Linked Capacity Plus**

Linked Capacity Plus - это многосайтовая и многоканальная транкинговая конфигурация системы радиостанций MOTOTRBO, сочетающая в себе самой лучшее из конфигураций Capacity Plus и Соединение IP-сайта.

Linked Capacity Plus позволяет расширить транкинговую связь за пределы одного сайта и соединяться с разными доступными сайтами посредством сети Интернет-протокола (IP). Также увеличивается емкость сети, благодаря эффективному использованию всех доступных запрограммированных каналов, которые поддерживает каждый из доступных сайтов.

Когда радиостанция выходит из зоны доступности одного сайта и попадает в зону доступности другого сайта, она соединяется с ретранслятором нового сайта и может отправлять и принимать вызовы/данные. В зависимости от настроек радиостанции эта процедура выполняется автоматически или вручную.

Если радиостанция настроена на автоматический поиск сайта, то при слишком низкой силе сигнала текущего сайта или невозможности его обнаружить радиостанция сканирует все доступные сайты. Затем она фиксируется на ретрансляторе с самым высоким значением силы принимаемого сигнала (RSSI).

При ручном поиске сайта радиостанция ищет следующий доступный сайт из списка роуминга (не обязательно с самым сильным сигналом) и фиксируется на нем.

Любой канал, на котором активирован режим Linked Capacity Plus, можно добавлять в конкретный список роуминга. Во время автоматического роуминга радиостанция осуществляет поиск этих каналов, чтобы определить самый лучший сайт.

#### **ПРИМЕЧАНИЕ:** Пункты списка роуминга нельзя удалять или добавлять вручную. За соответствующей информацией обратитесь к вашему дилеру или системному администратору.

Как и в случае режима Capacity Plus, в меню отсутствуют значки и функции, не относящиеся к режиму Linked Capacity Plus. При попытке доступа к функции, которая неприменима в режиме, Linked Capacity Plus с помощью нажатия программируемой кнопки, прозвучит тональный сигнал неуспешного действия.

Дополнительную информацию о данной конфигурации вы можете получить у своего дилера или администратора системы.

**16**

# **Средства индикации радиостанции**

У радиостанции имеются следующие средства индикации:

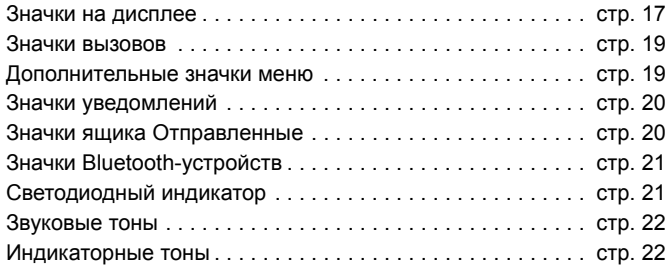

# **Значки на дисплее**

Жидкокристаллический дисплей вашей радиостанции на 132 х 90 пикселов и 256 цветов отображает статус радиостанции, текст и позиции меню.

Нижеследующие значки появляются в панели статуса в верхней части дисплея радиостанции. Значки отображаются в панели статуса слева направо в порядке появления/использования и относятся к конкретному каналу.

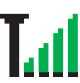

#### **Индикатор уровня принимаемого сигнала**

Чем больше отображается секций, тем сильнее сигнал. Четыре секции - максимальный сигнал. Этот значок отображается только при приеме.

#### **Аккумулятор**

Число секций (0 - 4) соответствует уровню заряда аккумулятора.

При низком заряде мигает.

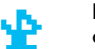

#### **Bluetooth**

Функция Bluetooth активирована, но Bluetooth-устройство не подсоединено.

#### **Соединение Bluetooth**

Функция Bluetooth активирована. Значок горит, пока подсоединено одно или несколько удаленных Bluetooth-устройств.

#### **Обнаружение Bluetooth**

Функция Bluetooth включена, и радиостанция находится в режиме обнаружения.

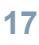

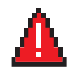

#### **Экстренный режим**

Радиостанция находится в Экстренном режиме.

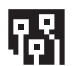

#### **Большой объем данных**

Радиостанция выполняет прием большого объема данных, и канал занят.

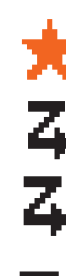

#### **Уведомление**

В списке уведомлений есть одно или несколько пропущенных событий.

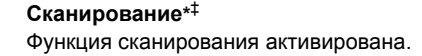

#### **Сканирование - Приоритет 1\*** ‡ Радиостанция обнаруживает активность на канале/в группе, для которой установлен Приоритет 1.

#### **Сканирование - Приоритет 2\*** ‡ Радиостанция обнаруживает активность на канале/в группе, для которой установлен Приоритет 2.

**Многочастотное сканирование** Функция многочастотного сканирования активирована.

#### **Мониторинг**

Радиостанция ведет мониторинг выбранного канала.

#### **Прямая связь\*** ‡

Радиостанция настроена на прямую связь с другими радиостанциями, когда не работает ретранслятор.

# **Сайт-роуминг\***

Функция Сайт-роуминг активирована.

**\*** *Неприменимо в режиме Capacity Plus* ‡ *Неприменимо в режиме Linked Capacity Plus*

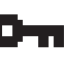

# **Защищенная связь**

Функция Конфиденциальность активирована.

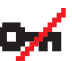

#### **Незащищенная связь** Функция Конфиденциальность деактивирована.

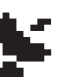

#### **GPS доступна** Функция GPS активирована. Значок остается, если данные о местоположении доступны.

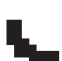

#### **GPS недоступна/выход из зоны досягаемости** Функция GPS активирована, но данные со спутника не

принимаются.

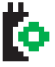

# **Функциональная плата**

Функциональная плата активирована.

#### **Функциональная плата деактивирована**

Функциональная плата деактивирована.

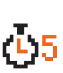

#### **Таймер задержки беспроводного**

**программирования**

Показывает время, оставшееся перед автоматическим перезапуском радиостанции.

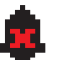

#### **Тоны деактивированы**

Тоны деактивированы.

#### **Уровень мощности**

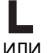

Радиостанция находится в режиме низкой мощности.

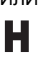

Радиостанция находится в режиме высокой мощности.

**\*** *Неприменимо в режиме Capacity Plus* ‡ *Неприменимо в режиме Linked Capacity Plus*

радиостанции

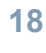

# **Значки вызовов**

Во время вызова на дисплее радиостанции отображаются следующие значки. Эти значки также появляются в Списке контактов, указывая на соответствующий ID.

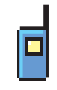

#### **Частный вызов**

Выполняется Частный вызов. В списке контактов этим значком отмечается псевдоним (имя) или ID (номер) соответствующего абонента.

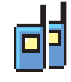

#### **Групповой/Общий вызов**

Выполняется Групповой или Общий вызов. В списке контактов этим значком отмечается псевдоним (имя) или ID (номер) соответствующей группы.

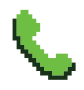

#### **Телефонный вызов в режиме частного вызова**

Выполняется телефонный вызов в режиме частного вызова. В списке контактов данный значок обозначает псевдоним (имя) или идентификатор (номер) телефона.

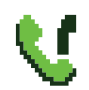

#### **Телефонный вызов в режиме группового/общего вызова**

Выполняется телефонный вызов в режиме группового/ общего вызова. В списке контактов данный значок обозначает псевдоним (имя) или идентификатор (номер) соответствующей группы.

#### **Вызов на ПК по Bluetooth**

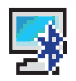

Выполняется вызов на ПК по Bluetooth. В списке контактов данный значок обозначает псевдоним (имя) или идентификатор (номер) вызова на ПК по Bluetooth.

### **Дополнительные значки меню**

Нижеследующие значки отображаются рядом с пунктами меню, позволяя выбирать из двух вариантов или обозначая наличие субменю с двумя вариантами.

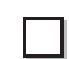

**Экранная кнопка (пустая)** Означает, что опция не выбрана.

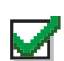

**Links** 

**Экранная кнопка (отмечена флажком)** Означает, что опция выбрана.

#### **Черная экранная кнопка**

Означает, что выбрана опция пункта меню с имеющимся в нем субменю.

# **Значки уведомлений**

Нижеследующие значки могут на короткое время отображаться на дисплее после выполнения определенных действий.

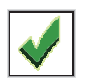

**Успешная передача (положительное)**  Действие выполнено успешно.

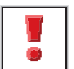

**Передача не состоялась (отрицательное)** Действие не выполнено.

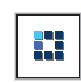

#### **Идет передача (переходное)**

Идет передача. Этот динамический значок появляется до значка Успешная передача или Передача не состоялась.

# **Значки ящика Отправленные**

Нижеследующие значки появляются в папке Отправлено.

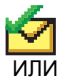

# **Сообщение отправлено**

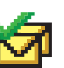

Текстовое сообщение успешно отправлено.

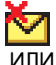

সৈ

#### **Сбой отправки**

Не удалось отправить текстовое сообщение.

#### **Сообщение отправляется**

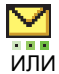

- *•* Текстовое сообщение отправляется на псевдоним или ID абонента. За этим следует ожидание подтверждения.
- *•* Текстовое сообщение отправляется на псевдоним или ID группы.

# **Средства** иипехирни **индикации ИМПНЕ100ИДБО радиостанции**

# **Значки Bluetooth-устройств**

Нижеследующие значки также появляются рядом с пунктами списка доступных устройств, имеющих функцию Bluetooth, и обозначают тип устройства.

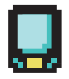

#### **Bluetooth-устройство обмена данными** Bluetooth-устройство обмена данными, например,

сканер.

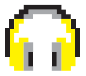

#### **Аудио Bluetooth-устройство**

Аудио Bluetooth-устройство, например, гарнитура.

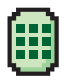

#### **Bluetooth-устройство с тангентой**

Bluetooth-устройство с тангентой, например, пульт-тангента (POD).

# **Светодиодный индикатор**

индикатор

Визуальным средством оповещения о состоянии радиостанции является светодиодный индикатор.

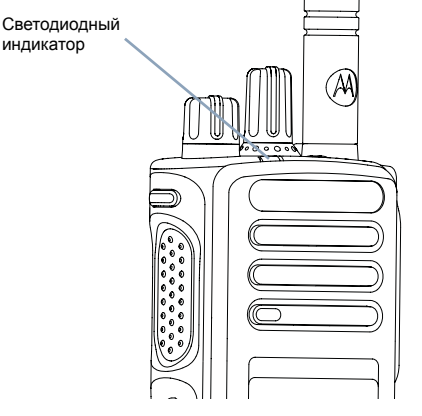

**Постоянно горит зеленым цветом** *–* радиостанция ведет передачу при низком заряде аккумулятора, принимает экстренную передачу, не прошла самотестирование при включении питания или была перемещена за пределы допустимого диапазона (при настройке радиостанции с помощью системы автоматического переключения диапазонов).

**Непрерывный зеленый** *–* радиостанция включается или ведет передачу.

**Мигает зеленым цветом** *–* радиостанция принимает незашифрованный вызов или данные, выполняет поиск активности или получает передачу беспроводного программирования.

**Двойное мигание зеленым цветом** *–* радиостанция принимает вызов или данные со скремблированием  $(\Box)$ 

**Постоянно горит желтым цветом** *–* радиостанция выполняет мониторинг стандартного канала или находится в режиме обнаружения Bluetooth.

**Мигает желтым цветом** *–* радиостанция ведет сканирование или принимает оповещение о вызове, или все локальные каналы Linked Capacity Plus заняты.

**Двойное мигание желтым цветом** *–* соединение радиостанции с ретранслятором в Capacity Plus или Linked Capacity Plus прекращено, все каналы Capacity Plus и Linked Capacity Plus в данный момент заняты, активирована функция Автоматический роуминг, радиостанция активно ищет новый сайт. Этот сигнал также может означать, что радиостанция еще не отреагировала на оповещение о групповом вызове или заблокирована.

**ПРИМЕЧАНИЕ:** В конвенциональном режиме светодиод мигает зеленым, когда радиостанция обнаруживает активность в эфире. В силу особенностей цифрового протокола эта активность может влиять или не влиять на использование запрограммированного канала радиостанции.

> В режимах Capacity Plus и Linked Capacity Plus обнаружение активности в эфире не сопровождается светодиодной индикацией.

# **Индикаторные тоны**

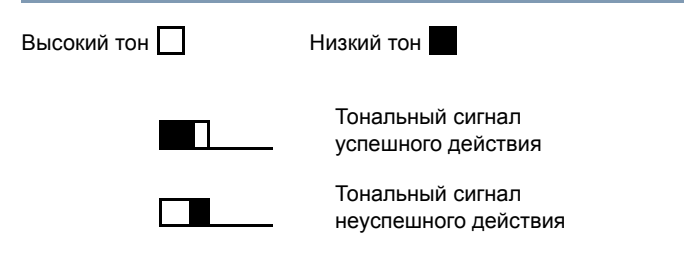

# **Звуковые тоны**

Тоны служат для звукового оповещения о состоянии радиостанции или об ответе радиостанции на полученные данные.

**Непрерывный тон** Непрерывный сигнал, который звучит, пока не будет выключен пользователем.

#### **Периодический тон**

Включается с периодичностью, определяемой настройками радиостанции. Сигнал прекращается, затем повторяется.

**Повторяющийся тон**

Одиночный сигнал, который повторяется до выключения пользователем.

**Однократный тон** Включается только один раз на короткое время, определяемое настройками радиостанции.

# **Прием и выполнение вызовов**

Освоив устройство радиостанции, можно приступать к пользованию ей.

Ознакомьтесь со следующей информацией об основных функциях управления вызовами:

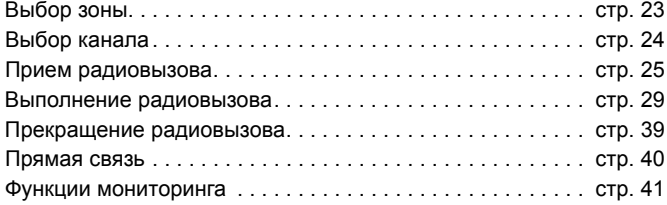

# **Выбор зоны**

Зона представляет собой группу каналов. Ваша радиостанция поддерживает до 1000 каналов и до 250 зон, где в зоне не более 160 каналов.

Чтобы выбрать зону, выполните следующую процедуру:

#### **Процедура:**

Нажмите запрограммированную кнопку **Зона** и перейдите к пункту 3. **ИЛИ**

Выполните нижеуказанную процедуру.

- **Нажмите**  $\left(\begin{matrix} \overline{a} \\ b \end{matrix}\right)$ , чтобы выйти в меню.
- **2** Нажмите ▲ или ▼ для перехода к **Зона** и нажмите  $\left( \frac{1}{2} \right)$  для выбора.
- Текущая зона отмечена  $\checkmark$ .
- **4** Нажмите <sup>•</sup> или ▼, чтобы выбрать нужную зону, и перейдите к Этапу 7.

#### **ИЛИ**

Наберите первый знак нужной зоны.

**5** Появится мигающий курсор.

Наберите нужную зону на клавиатуре.

Нажимайте  $\P$ , чтобы сместиться на один знак влево.

Нажмите ▶, чтобы сместиться на один знак вправо.

Нажмите  $\leftarrow{\leftarrow}$ , чтобы удалить ненужные символы.

Нажмите и удерживайте (# 5), чтобы изменить метод ввода текста.

**6** В первой строке дисплея отображаются набранные знаки. Следующие строки дисплея отображают краткий перечень результатов поиска.

Поиск псевдонима чувствителен к регистру. Если есть несколько зон с одним названием, то радиостанция отобразит ту, которая стоит первой в списке зон.

**Нажмите**  $\overline{\overset{\mathbb{B}}{\text{ex}}},$  **чтобы выбрать.** 

**8** На дисплее на короткое время появляется сообщение *<Зона> выбрана*, затем - экран выбранной зоны.

# **Выбор канала**

Прием и передача осуществляются на канале. В зависимости от конфигурации радиостанции каждый канал можно программировать по-разному, чтобы на нем были доступны разные группы пользователей или разные функции. Выбрав нужную зону, выберите канал, который нужен для выполнения передачи или приема.

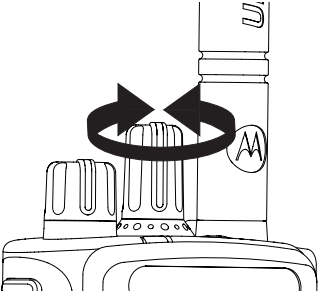

#### **Процедура:**

Поворотом ручки выбора каналов выберите канал с активным псевдонимом или идентификатором группы.

# **Прием радиовызова**

Когда канал, ID абонента или ID группы отобразятся на дисплее, радиостанция будет готова к приему вызовов.

*Светодиод непрерывно горит зеленым, когда радиостанция ведет передачу, и мигает зеленым, когда радиостанция ведет прием.*

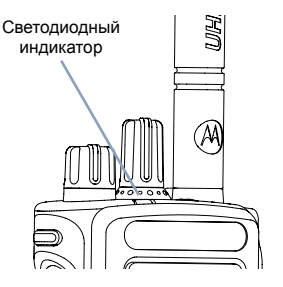

**ПРИМЕЧАНИЕ:** Светодиодный индикатор горит непрерывным зеленым светом, когда радиостанция ведет передачу, и мигает двойными вспышками зеленого цвета, когда радиостанция принимает вызов с активированной функцией конфиденциальности.

> Для успешного дескремблирования скремблированных вызовов Ключ конфиденциальности вашей радиостанции ИЛИ ее Значение ключа и ID ключа (которые программируются дилером) должны совпадать с соответствующими параметрами передающей радиостанции.

Дополнительно об этом см. в разделе *Шифрование* на стр. 84.

# **Прием Группового вызова**

Для приема вызова от группы пользователей необходимо, чтобы ваша радиостанция была сконфигурирована как член этой группы.

#### **Процедура:**

При поступлении Группового вызова (в режиме главного экрана):

- **1** Светодиодный индикатор мигает зеленым цветом.
- **2** Значок группового вызова появляется в верхнем правом углу. В первой строке текста отображается псевдоним вызывающего. Во второй строке текста отображается псевдоним группового вызова. Шумоподавление отключается, и звук входящего вызова звучит в динамике радиостанции.
- **3** Чтобы принять вызов, держите радиостанцию вертикально в 2,5 - 5,0 см ото рта.
- **4 (П)** Если активирована функция индикации свободного канала, то как только в передающей радиостанции будет отпущена клавиша тангенты **PTT** , раздастся краткий тон оповещения, показывающий, что канал свободен для ответа. Нажмите кнопку тангенты **PTT** для ответа на вызов. **ИЛИ**

Если активирована функция прерывания голосом, нажмите кнопку тангенты **РТТ**, чтобы прервать текущий вызов с передающей радиостанции и освободить канал для того, чтобы вы могли говорить/ответить.

- **5** Светодиодный индикатор загорится постоянным зеленым цветом.
- **6** Подождите окончания тона разрешения разговора (если активирован) и четко говорите в микрофон.

#### **ИЛИ**

 $\circ$ Дождитесь окончания вспомогательного тона тангенты

**PTT** (если активирован) и четко говорите в микрофон.

- **7** Отпустите кнопку тангенты **PTT**, чтобы слушать.
- **8** Если в течение заданного периода времени не звучит голоса, связь прекращается.

О выполнении Группового вызова см. *Выполнение Группового вызова* на *стр. 30.*

#### **Прием Частного вызова**

Частный вызов - это вызов одной радиостанции другой радиостанцией. **Процедура:**

При поступлении Частного вызова:

- **1** Светодиодный индикатор мигает зеленым цветом.
- **2** Значок группового вызова появляется в верхнем правом углу. В первой строке текста отображается псевдоним вызывающего. Шумоподавление отключается, и звук входящего вызова звучит в динамике радиостанции.
- **3** Чтобы принять вызов, держите радиостанцию вертикально в 2,5 - 5,0 см ото рта.
- **4** Если активирована функция индикации свободного канала, то как только в передающей радиостанции будет отпущена клавиша тангенты **PTT** , раздастся краткий тон оповещения, показывающий, что канал свободен для ответа. Нажмите кнопку тангенты **PTT** для ответа на вызов.

#### **ИЛИ**

Если активирована функция прерывания голосом, нажмите кнопку тангенты **РТТ**, чтобы прервать текущий вызов с передающей радиостанции и освободить канал для того, чтобы вы могли говорить/ответить.

**5** Светодиодный индикатор загорится постоянным зеленым цветом.

- **6** Подождите окончания тона разрешения разговора (если активирован) и четко говорите в микрофон.
- **7** Отпустите кнопку тангенты **PTT**, чтобы слушать.
- **8** Если в течение заданного периода времени не звучит голоса, связь прекращается.
- **9** Зазвучит короткий тон. На дисплее появится надпись *Выз.законч*.

О выполнении Частного вызова см. *Выполнение Частного вызова* на *стр. 31.*

### **Прием Общего вызова**

Общий вызов - это вызов одной радиостанцией всех радиостанций, работающих на данном канале. Его назначение - важные объявления, требующие особого внимания пользователей.

#### **Процедура:**

При поступлении Общего вызова:

- **1** Звучит тон, и светодиод начинает мигать зеленым.
- **2** Значок группового вызова появляется в верхнем правом углу. В первой строке текста отображается псевдоним вызывающего. Во второй строке текста появляется надпись *Общий вызов.* Шумоподавление отключается, и звук входящего вызова звучит в динамике радиостанции.
- **3** По окончании Общего вызова дисплей возвращается в режим, в котором он находился до вызова. Общий вызов заканчивается без установленного периода ожидания.

Если активирована функция Индикация свободного канала, то в момент отпускания тангенты **РТТ** на передающей радиостанции вы услышите короткий тон, оповещающий о том, что канал свободен.
*Ответ на Общий вызов не предусмотрен.* 

*О выполнении Общего вызова см. Выполнение Общего вызова на стр. 32.*

**ПРИМЕЧАНИЕ:** Радиостанция прекратит прием Общего вызова, если при поступлении вызова переключиться на другой канал. Во время Общего вызова вы не сможете пользоваться функциями запрограммированных кнопок до окончания вызова.

#### **Прием Выборочного вызова и ответ на него** Ō

Выборочный вызов - это вызов отдельной радиостанции, выполняемый с другой отдельной радиостанции. Это частный вызов в аналоговой системе.

#### **Процедура:**

Если поступил выборочный вызов:

- **1** Светодиодный индикатор мигает зеленым цветом.
- **2** Значок группового вызова появляется в верхнем правом углу. В первой строке текста отображается псевдоним вызывающего, *Выб.вызов* или *Оповещ.с выз*. Шумоподавление отключается, и звук входящего вызова звучит в динамике радиостанции.
- **3** Чтобы принять вызов, держите радиостанцию вертикально в 2,5 - 5,0 см ото рта.
- **4** Если активирована функция индикации свободного канала, то как только в передающей радиостанции будет отпущена клавиша тангенты **PTT** , раздастся краткий тон оповещения, показывающий, что канал свободен для ответа. Нажмите кнопку тангенты **PTT** для ответа на вызов.
- **5** Светодиодный индикатор загорится постоянным зеленым цветом.
- **6** Подождите окончания тона разрешения разговора (если активирован) и четко говорите в микрофон.
- **7** Отпустите кнопку тангенты **PTT**, чтобы слушать.
- **8** Если в течение заданного периода времени не звучит голоса, связь прекращается.
- **9** Зазвучит короткий тон. На дисплее появится надпись *Выз.законч*.
- **ПРИМЕЧАНИЕ:** *Информацию о том, как выполнять Частный вызов, см. в разделе Выполнение Выборочного вызова на стр. 32.*

# **Прием телефонного вызова и ответ на него**

*Телефонный вызов в режиме частного вызова* Ō

#### **Процедура.**

При приеме телефонного вызова в режиме частного вызова:

- **1** В верхнем правом углу появится значок телефонного вызова. На дисплее отобразится псевдоним вызывающего абонента или сообщение *Тел.вызов*.
- **2** Нажмите кнопку **PTT** для разговора и отпустите ее для прослушивания.
- **Нажмите**  $\left(\frac{5}{3}\right)$ **, чтобы завершить вызов.** На дисплее появится сообщение *Заверш.тел.вызова*.
- **4** В случае успешного выполнения: Прозвучит тональный сигнал, и на дисплее появится сообщение *Выз.законч.*.

# **ИЛИ**

В случае сбоя:

Радиостанция вернется к экрану телефонного вызова. Повторите шаг 3 или подождите, пока пользователь телефона завершит вызов.

*Если на радиостанции не включена функция телефонного вызова, на дисплее появится сообщение Недоступно, и радиостанция отключит сигнал вызова. После завершения вызова радиостанция вернется к предыдущему экрану.*

#### *Телефонный вызов в режиме группового вызова* Ō

# **Процедура.**

При приеме телефонного вызова в режиме группового вызова:

- **1** В верхнем правом углу появится значок группового телефонного вызова. На дисплее отобразится псевдоним группы и сообщение *Тел.вызов*.
- **2** Нажмите кнопку **PTT** для разговора и отпустите ее для прослушивания.
- **Нажмите <u>(3</u>)**, чтобы завершить вызов. На дисплее появится сообщение *Заверш.тел.вызова*.
- **4** В случае успешного выполнения: Прозвучит тональный сигнал, и на дисплее появится сообщение *Выз.законч.*.

# **ИЛИ**

В случае сбоя:

Радиостанция вернется к экрану телефонного вызова. Повторите шаг 3 или подождите, пока пользователь телефона завершит вызов.

*Если на радиостанции не включена функция телефонного вызова, на дисплее появится сообщение Недоступно, и радиостанция отключит сигнал вызова. После завершения вызова радиостанция вернется к предыдущему экрану.*

#### *Телефонный вызов в режиме общего вызова* ð

# **Процедура.**

При приеме телефонного вызова в режиме общего вызова:

- **1** В верхнем правом углу появится значок телефонного вызова. На дисплее появится сообщение *Общий вызов* и *Тел.вызов*.
- **2** Нажмите кнопку **PTT** для разговора и отпустите ее для прослушивания.
- **Нажмите**  $\left(\frac{5}{2}\right)$ **, чтобы завершить вызов.** На дисплее появится сообщение *Заверш.тел.вызова*.
- **4** В случае успешного выполнения:

Прозвучит тональный сигнал, и на дисплее появится сообщение *Общий вызов* и *Выз.законч.*. **ИЛИ**

В случае сбоя:

Радиостанция вернется к экрану телефонного вызова.

Повторите шаг 3, чтобы завершить вызов.

*Если на радиостанции не включена функция телефонного вызова, на дисплее появится сообщение Недоступно, и радиостанция отключит сигнал вызова. После завершения вызова радиостанция вернется к предыдущему экрану.*

## **ПРИМЕЧАНИЕ:** При приеме телефонного вызова в режиме общего вызова вы можете ответить на вызов или завершить его, только если для канала назначен тип "Общий вызов".

# **Выполнение радиовызова**

Выбрав канал, можно выбрать псевдоним или идентификатор абонента, псевдоним или идентификатор группы с помощью следующей функции:

- *•* Ручку выбора каналов
- *•* Запрограммированная кнопка **доступа одним нажатием**
- *•* Программируемые числовые клавиши Этот метод предназначен только для групповых, частных и общих вызовов и используется в сочетании с клавиатурой (см. *Выполнение группового, частного или общего вызова программируемой числовой клавишей* на стр. 34).
- *•* Программируемая кнопка этот метод предназначен для выполнения только телефонных вызовов (см. *Выполнение телефонного вызова с помощью программируемой кнопки телефона* на стр. 35)
- *•* Список контактов (см. *Настройки контактов* на стр. 52)
- *•* Ручной набор (через Список контактов) этот способ предназначен только для выполнения частных вызовов и телефонных вызовов; он подразумевает набор с клавиатуры (см. на , на и на ).*Выполнение Частного вызова из* **Списка контактов** стр. 53
- **ПРИМЕЧАНИЕ:** Для того, чтобы делать конфиденциальную передачу, в вашей радиостанции должна быть активирована функция Конфиденциальность. Расшифровать передачу могут только радиостанции-получатели, имеющие тот же ключ конфиденциальность ИЛИ то же значение ключа и идентификатор ключа, что и в вашей радиостанции.

**BLI30BOB выполнение вызовов** выполнение **иПрием** Дополнительную информацию смотрите в разделе *Шифрование* на стр. 84. Функция доступа одним нажатием позволяет быстро выполнять Групповой или Частный вызов по заданному ID. Для этой функции можно отвести короткое или длительное нажатие программируемой кнопки. **ТОЛЬКО** один идентификатор можно запрограммировать для кнопки **доступа одним нажатием**. Радиостанция имеет несколько программируемых кнопок **доступа одним нажатием**.

# **Выполнение вызова с помощью Ручки выбора каналов**

#### *Выполнение Группового вызова* Ō

Для выполнения вызова группы пользователей необходимо, чтобы ваша радиостанция была сконфигурирована как член этой группы.

# **Процедура:**

ð

**1** Выберите канал с активным псевдонимом или идентификатором группы. См. *Выбор канала* на стр. 24. **ИЛИ**

Нажмите запрограммированную кнопку **доступа одним нажатием**.

- **2** Держите радиостанцию вертикально на расстоянии 2,5 5,0 см ото рта.
- **3** Нажмите тангенту **РТТ** для выполнения вызова. Светодиодный индикатор загорится постоянным зеленым цветом. Значок группового вызова появляется в верхнем правом углу. В первой строке текста отображается псевдоним группового вызова.

**4** Подождите окончания тона разрешения разговора (если активирован) и четко говорите в микрофон. **ИЛИ**

Дождитесь окончания вспомогательного тона тангенты **PTT** (если активирован) и четко говорите в микрофон.

- **5** Отпустите кнопку тангенты **PTT**, чтобы слушать. При ответе вызываемой радиостанции светодиод начинает мигать зеленым. На дисплее появляются значок Групповой вызов, псевдоним или ID группы, а также псевдоним или ID передающей радиостанции.
- **6 По** Если активирована функция Индикация свободного канала, то в момент отпускания тангенты **РТТ** на вызываемой радиостанции вы услышите короткий тон, оповещающий о том, что канал свободен для вашей ответной передачи. Для ответной передачи нажмите тангенту **РТТ**. **ИЛИ**

Если в течение заданного периода времени не звучит голоса, связь прекращается.

**7** Радиостанция вернется к экрану, который был до выполнения вызова.

*Групповые вызовы можно также выполнять через Список контактов (см. Выполнение Группового вызова из Списка контактов на стр. 52).*

# *Выполнение Частного вызова*

Радиостанция может принимать и/или отвечать на Частные вызовы, инициируемые соответствующим образом запрограммированными радиостанциями, но чтобы выполнять Частные вызовы, она тоже нуждается в соответствующем программировании.

Есть два типа частного вызова. В первом типе перед выполнением вызова производится проверка присутствия радиостанции, а во втором типе вызов выполняется сразу же.

Только **один** из этих типов вызова может быть запрограммирован дилером для радиостанции.

Если эта функция не активирована, то при попытке выполнить частный вызов с помощью журнала вызовов, списка контактов, кнопки **доступа одним нажатием**, программируемых числовых кнопок или переключателя каналов зазвучит тональный сигнал неуспешного действия.

Для связи с отдельными радиостанциями используйте Текстовые сообщения или Оповещения о вызове. Дополнительно об этом см. в разделах *Работа с Текстовыми сообщениями* на стр. 71 и *Функция Оповещение о вызове* на стр. 64.

## **Процедура:**

**1** Выберите канал с активным псевдонимом или идентификатором абонента. См. раздел **Выбор канала** на стр. 24.

## **ИЛИ**

Нажмите программируемую кнопку **доступа одним нажатием**.

**2** Держите радиостанцию вертикально на расстоянии 2,5 - 5,0 см ото рта.

- **3** Нажмите тангенту **РТТ** для выполнения вызова. Светодиодный индикатор загорится постоянным зеленым цветом. Значок частного вызова появляется в верхнем правом углу. В первой строке текста отображается псевдоним абонента. Во второй строке текста отображается статус вызова.
- **4** Подождите окончания тона разрешения разговора (если активирован) и четко говорите в микрофон.
- **5** Отпустите кнопку тангенты **PTT**, чтобы слушать. При ответе вызываемой радиостанции светодиод начинает мигать зеленым.
- **6** Если активирована функция Индикация свободного канала, то в момент отпускания тангенты **РТТ** на вызываемой радиостанции вы услышите короткий тон, оповещающий о том, что канал свободен для вашей ответной передачи. Для ответной передачи нажмите тангенту **РТТ**. **ИЛИ**

Если в течение заданного периода времени не звучит голоса, связь прекращается.

**7** Зазвучит короткий тон. На дисплее появится надпись *Выз.законч*.

*Частный вызов также можно выполнить из списка контактов (см. Выполнение Частного вызова из Списка контактов на стр. 53) или с помощью быстрого буквенно-числового поиска нужного псевдонима путем набора на клавиатуре (см. Выполнение вызова с помощью поиска псевдонима на стр. 56).*

**ПРИМЕЧАНИЕ:** Если во время настройки вызова в радиостанции отпустить клавишу тангенты **PTT**, радиостанция отменяет вызов без всякой индикации, и на дисплее открывается предыдущий экран.

Ваша радиостанция может быть запрограммирована на выполнение проверки радиоприсутствия перед выполнением частного вызова. Если радиостанция-получатель не доступна, прозвучит короткий тон, а на дисплее появится отрицательное сообщение.

На дисплее радиостанции открывается меню, которое было открыто перед началом проверки радиоприсутствия.

# *Выполнение Общего вызова*

Эта функция позволяет вызывать всех пользователей, работающих на данном канале. Для использования этой функции радиостанция должна быть соответствующим образом запрограммирована.

# **Процедура:**

- **1** Выберите канал с активным псевдонимом или идентификатором группы. См. *Выбор канала* на стр. 24.
- **2** Держите радиостанцию вертикально на расстоянии 2,5 - 5,0 см ото рта.
- **3** Нажмите тангенту РТТ для выполнения вызова. Светодиодный индикатор загорится постоянным зеленым цветом.
	- Значок группового вызова появляется в верхнем правом углу. В первой строке текста появляется надпись *Общий вызов.*
- **4** Подождите окончания тона разрешения разговора (если активирован) и четко говорите в микрофон. **ИЛИ**
	- $\circ$ Дождитесь окончания вспомогательного тона тангенты **PTT** (если активирован) и четко говорите в микрофон.
- **32** *Ответ пользователей канала на Общий вызов не предусмотрен.*

# *Выполнение Выборочного вызова*

Как и в случае с частным вызовом, можно принимать выборочный вызов, выполняемый авторизованной радиостанцией, и(или) отвечать на него, однако для выполнения выборочного вызова ваша радиостанция должна быть соответственным образом запрограммирована.

# **Процедура:**

- **1** Выберите канал с активным псевдонимом или идентификатором абонента. См. раздел **Выбор канала** на стр. 24.
- **2** Держите радиостанцию вертикально на расстоянии 2,5 - 5,0 см ото рта.
- **3** Нажмите тангенту **РТТ** для выполнения вызова. Светодиодный индикатор загорится постоянным зеленым цветом. Значок частного вызова появляется в верхнем правом углу. В первой строке текста отображается псевдоним абонента. Во второй строке текста отображается статус вызова.
- **4** Подождите окончания тона разрешения разговора (если активирован) и четко говорите в микрофон. **ИЛИ**

Дождитесь окончания вспомогательного тона тангенты **PTT** (если активирован) и четко говорите в микрофон.

**5** Отпустите кнопку тангенты **PTT**, чтобы слушать. Когда вызываемая радиостанция ответит, светодиодный индикатор замигает зеленым цветом.

**6** Если активирована функция Индикация свободного канала, то в момент отпускания тангенты **РТТ** на вызываемой радиостанции вы услышите короткий тон, оповещающий о том, что канал свободен для вашей ответной передачи. Для ответной передачи нажмите тангенту **РТТ**.

## **ИЛИ**

Если в течение заданного периода времени не звучит голоса, связь прекращается.

**7** Зазвучит короткий тон. На дисплее появится надпись *Выз.законч*.

#### **Выполнение телефонного вызова с помощью кнопки доступа одним нажатием** Ō

#### **Процедура.**

**1** Нажмите программируемую **кнопку доступа одним нажатием** для выполнения телефонного вызова на предварительно заданный псевдоним или идентификатор. Если кнопке **доступа одним нажатием** не соответствует ни одна из записей, прозвучит тональный сигнал неуспешного действия.

Если код доступа не был предварительно задан в списке контактов, на дисплее появится сообщение *Код доступа:*. Введите код доступа и нажмите  $\left(\mathbb{R}\right)$ , чтобы продолжить.

**2** Светодиодный индикатор загорится немигающим зеленым цветом. В верхнем правом углу появится значок телефонного вызова. В первой строке на дисплее отобразится псевдоним абонента. Во второй строке отобразится состояние вызова.

**3** В случае успешного выполнения:

Прозвучит тональный сигнал DTMF. Вы услышите тональный сигнал, информирующий об установленном соединении с пользователем телефона. В первой строке на дисплее отобразится псевдоним абонента. Значок телефонного вызова по-прежнему будет отображаться в правом верхнему углу экрана. **ИЛИ**

## В случае сбоя:

Прозвучит тональный сигнал, и на дисплее появится сообщение *Сбой тел.вызова*. На дисплее радиостанции вновь отобразится окно ввода кода доступа.

Если код доступа был предварительно задан в списке контактов, на дисплее появится окно, которое отображалось до выполнения вызова.

- **4** Удерживайте радиостанцию вертикально на расстоянии примерно 2,5–5 см ото рта.
- **5** Нажмите кнопку **PTT** для разговора и отпустите ее для прослушивания.

Чтобы ввести дополнительные цифры, необходимые для выполнения телефонного вызова:

Введите дополнительные цифры с помощью клавиатуры и нажмите  $\left(\frac{m}{\omega}\right)$ , чтобы продолжить. Прозвучит тональный сигнал DTMF, и радиостанция вернется к предыдущему экрану.

**Нажмите**  $\left(\frac{5}{6}\right)$ **, чтобы завершить вызов.** 

Если код прекращения доступа не был предварительно задан в списке контактов, на дисплее появится сообщение *Код прекращения доступа:*. Введите код прекращения доступа и нажмите  $\left(\mathbb{R}\atop\mathbb{R}\right)$ , чтобы продолжить. Радиостанция вернется к предыдущему экрану. **ИЛИ**

Нажмите кнопку **доступа одним нажатием**. Прозвучит тональный сигнал DTMF. Если кнопке **доступа одним нажатием** не соответствует ни одна из записей, прозвучит тональный сигнал неуспешного действия.

- **7** Прозвучит тональный сигнал DTMF, и на дисплее появится сообщение *Заверш.тел.вызова*.
- **8** В случае успешного выполнения:

Прозвучит тональный сигнал, и на дисплее появится сообщение *Выз.законч.*.

## **ИЛИ**

#### В случае сбоя:

Радиостанция вернется к экрану телефонного вызова. Повторите шаги 6 и 7 или подождите, пока пользователь телефона завершит вызов.

*После завершения вызова пользователем телефона прозвучит тональный сигнал, и на дисплее появится сообщение Выз.законч..*

*В случае завершения вызова во время ввода дополнительных цифр, необходимых для совершения телефонного вызова, на дисплее радиостанции появится окно, которое отображалось до выполнения вызова.*

Во время осуществления доступа к каналу нажмите  $\left(\frac{3}{2}\right)$ , чтобы отменить вызов, после чего прозвучит тональный сигнал.

Если во время вызова вы нажимаете **кнопку доступа одним нажатием**, которой соответствует код прекращения доступа, или вводите код прекращения доступа при появлении запроса на ввод дополнительных цифр, радиостанция попытается завершить вызов. Код доступа/прекращения доступа не может содержать более 10 символов.

#### **Выполнение группового, частного или общего вызова программируемой числовой клавишей** Ō

Функция программируемой числовой клавиши позволяет быстро выполнять групповой, частный или общий вызов по заданному псевдониму или идентификатору. К этой функции можно отвести все имеющиеся числовые клавиши на клавиатуре.

С числовой клавишей можно увязать **ТОЛЬКО** одни псевдоним или идентификатор, но с конкретным псевдонимом или идентификатором можно увязать несколько числовых клавиш.

# **Процедура:**

В главном экране:

**1** Длительным нажатием программируемой числовой клавиши выполните групповой, частный или общий вызов на заданный псевдоним или идентификатор.

Если числовая клавиша не увязана с пунктом, то прозвучит тональный сигнал неуспешного действия.

**2** Держите радиостанцию вертикально на расстоянии 2,5 - 5,0 см ото рта.

# **3** Нажмите тангенту РТТ для выполнения вызова.

Светодиодный индикатор загорится постоянным зеленым цветом. Значок группового/частного вызова появляется в верхнем правом углу. В первой строке текста отображается псевдоним вызывающего. Во второй строке текста отображается статус частного вызова или надпись *Общий вызов*, если выполняется общий вызов.

**34**

**Русский**

**4** Подождите окончания тона разрешения разговора (если активирован) и четко говорите в микрофон. **ИЛИ**

**Только при групповом вызове**: Дождитесь окончания вспомогательного тона тангенты **PTT** (если активирован) и четко говорите в микрофон.

- **5** Отпустите кнопку тангенты **PTT**, чтобы слушать. Когда радиостанция-получатель ответит, замигает зеленый светодиод.
- **6** Если активирована функция Индикация свободного канала, то в момент отпускания тангенты **РТТ** на вызываемой радиостанции вы услышите короткий тон, оповещающий о том, что канал свободен для вашей ответной передачи. Для ответной передачи нажмите тангенту **РТТ**.

## **ИЛИ**

Если в течение заданного периода времени не звучит голоса, связь прекращается.

**7** Радиостанция вернется к экрану, который был до выполнения вызова.

*В случае частного вызова по окончании связи прозвучит короткий тон.*

*Информацию о том, как отнести пункт к числовой клавише клавиатуры, смотрите на стр. 57 в разделе Отнесение пункта к программируемой числовой клавише.*

**Выполнение телефонного вызова с помощью программируемой кнопки телефона** Ō

# **Процедура.**

- **1** Нажмите программируемую кнопку **телефона** и перейдите к списку "Записи телефона".
- Нажмите <sup>▲</sup> или ▼, чтобы выделить необходимый псевдоним или идентификатор абонента, затем нажмите  $\left(\frac{\mathbb{B}}{\mathbb{B}}\right)$ для выбора. Если код доступа не был предварительно задан в списке контактов, на дисплее появится сообщение *Код доступа:*. Введите код доступа и нажмите  $\begin{pmatrix} 1 & 0 \\ 0 & 1 \end{pmatrix}$ , чтобы продолжить.
- **3** Светодиодный индикатор загорится немигающим зеленым цветом. В верхнем правом углу появится значок телефонного вызова. В первой строке на дисплее отобразится псевдоним абонента. Во второй строке отобразится состояние вызова.

#### **4** В случае успешного выполнения:

Прозвучит тональный сигнал DTMF. Вы услышите тональный сигнал, информирующий об установленном соединении с пользователем телефона. В первой строке на дисплее отобразится псевдоним абонента. Значок телефонного вызова по-прежнему будет отображаться в правом верхнему углу экрана. **ИЛИ**

#### В случае сбоя:

Прозвучит тональный сигнал, и на дисплее появится сообщение *Сбой тел.вызова*. На дисплее радиостанции вновь отобразится окно ввода кода доступа. Если код доступа был предварительно задан в списке

контактов, на дисплее появится окно, которое отображалось до выполнения вызова.

**Русский**

- **5** Удерживайте радиостанцию вертикально на расстоянии примерно 2,5–5 см ото рта.
- **6** Нажмите кнопку **PTT** для разговора и отпустите ее для прослушивания.

Чтобы ввести дополнительные цифры, необходимые для выполнения телефонного вызова:

Введите дополнительные цифры с помощью клавиатуры и

нажмите $\left(\frac{m}{\omega}\right)$ , чтобы продолжить. Прозвучит тональный сигнал DTMF, и радиостанция вернется к предыдущему экрану.

**7** Нажмите  $\left(\frac{5}{2}\right)$ , чтобы завершить вызов.

Если код прекращения доступа не был предварительно задан в списке контактов, на дисплее появится сообщение *Код прекращения доступа:*. Введите код прекращения доступа и нажмите  $\left(\begin{matrix} \mathbb{R} \\ \mathbb{R} \end{matrix}\right)$ , чтобы продолжить. Радиостанция вернется к предыдущему экрану.

# **ИЛИ**

Нажмите кнопку **доступа одним нажатием**. Прозвучит тональный сигнал DTMF. Если кнопке **доступа одним нажатием** не соответствует ни одна из записей, прозвучит тональный сигнал неуспешного действия.

# **8** Прозвучит тональный сигнал DTMF, и на дисплее появится сообщение *Заверш.тел.вызова*.

**9** В случае успешного выполнения: Прозвучит тональный сигнал, и на дисплее появится сообщение *Выз.законч.*. **ИЛИ**

В случае сбоя: Радиостанция вернется к экрану телефонного вызова. Повторите шаги 6 и 7 или подождите, пока пользователь телефона завершит вызов.

*После нажатия кнопки PTT во время отображения экрана контактов телефона прозвучит тональный сигнал, и на дисплее появится сообщение Нажмите OK для выполнения вызова.*

*После завершения вызова пользователем телефона прозвучит тональный сигнал, и на дисплее появится сообщение Выз.законч..*

*В случае завершения вызова во время ввода дополнительных цифр, необходимых для совершения телефонного вызова, на дисплее радиостанции появится окно, которое отображалось до выполнения вызова.*

Во время осуществления доступа к каналу нажмите  $\left(\frac{2}{n}\right)$ , чтобы отменить вызов, после чего прозвучит тональный сигнал.

Если во время вызова вы нажимаете **кнопку доступа одним нажатием**, которой соответствует код прекращения доступа, или вводите код прекращения доступа при появлении запроса на ввод дополнительных цифр, радиостанция попытается завершить вызов.

Код доступа/прекращения доступа не может содержать более 10 символов.

#### **Выполнение вызова с помощью программируемой кнопки ручного набора** Ō

#### *Выполнение частного вызова* Ō

#### **Процедура.**

- **1** Нажмите программируемую кнопку **Ручной набор**, чтобы перейти к экрану ручного набора.
- Нажмите <sup>▲</sup> или ▼, чтобы выделить элемент **Контакт радиостанции**, затем нажмите  $\left(\begin{matrix} \mathbb{R} \\ \mathbb{R} \end{matrix}\right)$  для выбора.
- **3** На дисплее появится сообщение *Номер:*. С помощью клавиатуры введите псевдоним абонента.
- **4** Удерживайте радиостанцию вертикально на расстоянии примерно 2,5–5 см ото рта.
- **5** Нажмите кнопку **PTT** для выполнения вызова. Светодиодный индикатор загорится немигающим зеленым цветом. В верхнем правом углу появится значок частного вызова. В первой строке на дисплее отобразится псевдоним абонента. Во второй строке отобразится состояние вызова.
- **6** Дождитесь окончания тонального сигнала разрешения разговора (если он включен), а затем четко говорите в микрофон.
- **7** Для прослушивания отпустите кнопку **PTT**. Когда пользователь целевой радиостанции отвечает на вызов, индикатор мигает зеленым.

**8** Если функция индикации свободного канала включена, то в момент отпускания кнопки **PTT** на целевой радиостанции вы услышите короткий тональный сигнал, уведомляющий о том, что канал свободен и можно отвечать. Нажмите кнопку **PTT** для ответа на вызов.

#### **ИЛИ**

Если голосовая активность отсутствует в течение запрограммированного периода времени, вызов будет завершен.

**9** Прозвучит короткий тональный сигнал. На дисплее появится сообщение *Выз.законч.*.

# *Выполнение телефонного вызова*

#### **Процедура.**

- **1** Нажмите программируемую кнопку **Ручной набор**, чтобы перейти к экрану ручного набора.
- **2** Нажмите ▲ или ▼, чтобы выделить элемент Контакт *телефона*, затем нажмите  $\left(\begin{matrix} \frac{\pi}{60} \\ \frac{\pi}{60} \end{matrix} \right)$  для выбора.
- **3** На дисплее появится сообщение *Номер:*. С помощью клавиатуры введите псевдоним абонента. Если код доступа не был предварительно задан в списке контактов, на дисплее появится сообщение *Код доступа:*. **Введите код доступа и нажмите**  $\left(\frac{\mathbb{R}}{\mathbb{R}}\right)$ , чтобы продолжить.
- **4** Светодиодный индикатор загорится немигающим зеленым цветом. В верхнем правом углу появится значок телефонного вызова. В первой строке на дисплее отобразится псевдоним абонента. Во второй строке отобразится состояние вызова.

**5** В случае успешного выполнения:

Прозвучит тональный сигнал DTMF. Вы услышите тональный сигнал, информирующий об установленном соединении с пользователем телефона. В первой строке на дисплее отобразится псевдоним абонента. Значок телефонного вызова попрежнему будет отображаться в правом верхнему углу экрана.

# **ИЛИ**

В случае сбоя:

Прозвучит тональный сигнал, и на дисплее появится сообщение *Сбой тел.вызова*. На дисплее радиостанции вновь отобразится окно ввода кода доступа.

Если код доступа был предварительно задан в списке контактов, на дисплее появится окно, которое отображалось до выполнения вызова.

- **6** Удерживайте радиостанцию вертикально на расстоянии примерно 2,5–5 см ото рта.
	- **7** Нажмите кнопку **PTT** для разговора и отпустите ее для прослушивания.

Чтобы ввести дополнительные цифры, необходимые для выполнения телефонного вызова:

Введите дополнительные цифры с помощью клавиатуры и нажмите  $\left(\frac{m}{\omega}\right)$ , чтобы продолжить. Прозвучит тональный сигнал DTMF, и радиостанция вернется к предыдущему экрану.

 $\overline{8}$  Нажмите  $\overline{2}$ , чтобы завершить вызов.

Если код прекращения доступа не был предварительно задан в списке контактов, на дисплее появится сообщение *Код прекращения доступа:*. Введите код прекращения доступа и нажмите  $\left(\begin{smallmatrix} \mathbb{B} \\ \mathbb{B} \end{smallmatrix}\right)$ , чтобы продолжить. Радиостанция вернется к предыдущему экрану.

## **ИЛИ**

Нажмите кнопку **доступа одним нажатием**. Прозвучит тональный сигнал DTMF. Если кнопке **доступа одним нажатием** не соответствует ни одна из записей, прозвучит тональный сигнал неуспешного действия.

- **9** Прозвучит тональный сигнал DTMF, и на дисплее появится сообщение *Заверш.тел.вызова*.
- **10** В случае успешного выполнения:

Прозвучит тональный сигнал, и на дисплее появится сообщение *Выз.законч.*.

## **ИЛИ**

В случае сбоя:

Радиостанция вернется к экрану телефонного вызова. Повторите шаг 8 или подождите, пока пользователь телефона завершит вызов.

*После нажатия кнопки PTT во время отображения экрана контактов телефона прозвучит тональный сигнал, и на дисплее появится сообщение Нажмите OK для выполнения вызова.*

*После завершения вызова пользователем телефона прозвучит тональный сигнал, и на дисплее появится сообщение Выз.законч..*

*В случае завершения вызова во время ввода дополнительных цифр, необходимых для совершения телефонного вызова, на дисплее радиостанции появится окно, которое отображалось до выполнения вызова.*

Во время осуществления доступа к каналу нажмите  $\left(\frac{2}{3}\right)$ , чтобы отменить вызов, после чего прозвучит тональный сигнал.

Если во время вызова вы нажимаете **кнопку доступа одним нажатием**, которой соответствует код прекращения доступа, или вводите код прекращения доступа при появлении запроса на ввод дополнительных цифр, радиостанция попытается завершить вызов.

Код доступа/прекращения доступа не может содержать более 10 символов.

# **Прекращение радиовызова**

Эта функция позволяет прекратить идущий Групповой или Частный вызов, чтобы освободить канал для передачи. Например, когда в радиостанции при случайном нажатии кнопки тангенты **PTT** получается "застрявший микрофон".

Ваша радиостанция должны быть запрограммирована так, чтобы этой функцией можно было пользоваться.

## **Процедура:**

Находясь на нужном канале:

- **1** Нажмите запрограммированную кнопку **Дистанционное прерывание передачи**.
- **2** На дисплее появится сообщение *Дист.прекр.пер*.
- **3** Дождитесь подтверждения.
- **4** Радиостанция подаст тональный сигнал успешного действия, а на дисплее появится сообщение *Удал.прекр. пер.успешно*, показывая, что канал свободен. **ИЛИ**

Радиостанция подаст тональный сигнал неуспешного действия, а на дисплее появится сообщение *Уд.пр.пер не усп.*.

*Если радиостанция передает прерываемый вызов, который прекращается с помощью этой функции, то пока вы не отпустите кнопку тангенты* **PTT***, будет звучать тональный сигнал неуспешного действия, а на дисплее будет надпись Вызов прерван.*

# **Прямая связь**

Функция "прямой связи" позволяет поддерживать связь, когда ваш ретранслятор не работает или ваша радиостанция находится за пределами радиуса действия ретранслятора, но в зоне приема других радиостанций.

**ПРИМЕЧАНИЕ:** Эта функция доступна только в режимах Capacity Plus и Linked Capacity Plus.

# **Процедура:**

Нажмите запрограммированную кнопку **Ретранслятор/Прямая связь** для переключения между режимами Ретрансляция и Прямая связь.

# **ИЛИ**

Выполните нижеуказанную процедуру.

- **Нажмите**  $\left(\begin{matrix} \overline{10} \\ 0 \end{matrix}\right)$ **, чтобы выйти в меню.**
- **2** Нажмите ▲ или ▼ для перехода к Утилиты и нажмите  $\frac{32}{90}$ для выбора.
	- **Нажмите <u>◆</u> или ▼ для перехода к** *Параметры р/с* **и** нажмите  $\left(\begin{matrix} \mathbb{R} \\ \mathbb{R} \end{matrix}\right)$  для выбора.
- **4** Нажмите ▲ или ▼ для перехода к Обход.

**5** Нажмите  $\left(\frac{m}{\omega}\right)$ , чтобы активировать прямую связь. На дисплее рядом с надписью Активирован появится √. **ИЛИ**

Нажатием  $\left(\begin{matrix} \overline{\mathbb{R}} \\ \overline{\mathbb{R}} \end{matrix}\right)$  отключите прямую связь.  $\checkmark$  рядом с надписью Активирован исчезнет.

**6** Дисплей автоматически возвращается к предыдущему меню.

*При выключении питания заданная настройка Прямой связи сохраняется.*

**ПРИМЕЧАНИЕ:** На этапе 4 выбранный вариант можно также изменить <sup>с</sup> помощью < или >.

# **Функции мониторинга**

#### **Мониторинг канала** Ō

Функция Мониторинг позволяет убедиться перед передачей, что канал свободен.

**ПРИМЕЧАНИЕ:** Эта функция доступна только в режимах Capacity Plus и Linked Capacity Plus.

# **Процедура:**

- **1** Нажав и удерживая запрограммированную кнопку **Мониторинг**, прослушайте канал.
- **2** В панели статуса появляется значок мониторинга, а светодиодный индикатор горит непрерывно желтым цветом.
- **3** В зависимости от программных настроек радиостанции вы услышите либо активность, либо полную тишину.
- **4** Когда вы услышите "белый шум" (т.е. канал будет свободен), нажмите тангенту **РТТ** для передачи и отпустите ее для прослушивания.

# **Непрерывный мониторинг**

Функция Непрерывный мониторинг служит для непрерывной проверки выбранного канала на наличие активности.

**ПРИМЕЧАНИЕ:** Эта функция доступна только в режимах Capacity Plus и Linked Capacity Plus.

# **Процедура:**

- **1** Нажмите запрограммированную кнопку **Непрерывный мониторинг**.
- **2** Звучит оповещающий тон, и светодиод начинает непрерывно гореть желтым. На дисплее появляется сообщение *Постоянн. монитор. вкл*. В панели статуса появляется значок мониторинга.
- **3** Нажмите запрограммированную кнопку **Непрерывный мониторинг**, чтобы выйти из режима Непрерывный мониторинг.
- **4** Звучит оповещающий тон, и светодиод выключается. На дисплее появляется сообщение *Постоянн. мон.вык.*.

# **Продвинутые функции**

Ознакомьтесь со следующей информацией о продвинутых функциях вашей радиостанции:

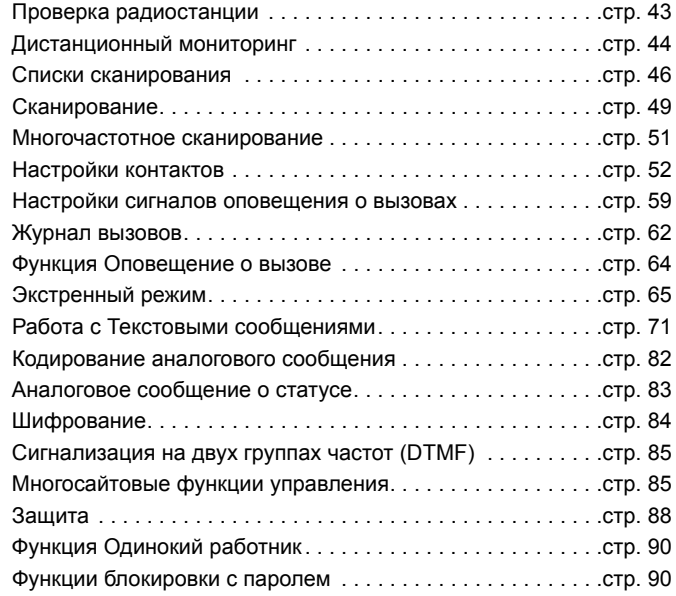

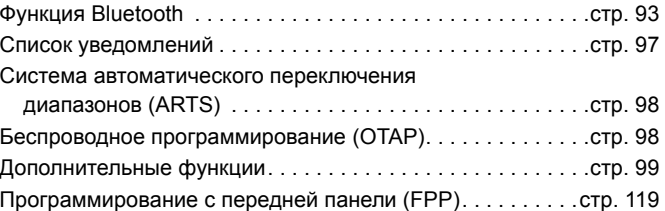

**42**

**Русский**

# **Продвинутые Родвинутые функции**

# **Проверка радиостанции**

Эта функция, если она активирована, позволяет проверить активность другой радиостанции в системе, не оповещая об этом пользователя вызываемой радиостанции. Никаких звуковых или визуальных сигналов о проводимой проверке вызываемая радиостанция не подает.

Этой функцией можно воспользоваться, только если соответствующему абоненту присвоен псевдоним или ID.

#### **Выполнение Проверки радиостанции** Ō

# **Процедура:**

Используйте запрограммированную кнопку **Проверка радиостанции**.

- **1** Нажмите запрограммированную кнопку **Проверка радиостанции**.
- Нажмите <sup>▲</sup> или ▼ для перехода к псевдониму или ID требуемого абонента и нажмите  $\begin{bmatrix} \frac{m}{6K} \end{bmatrix}$ , чтобы выбрать.
- **3** На дисплее отображается переходное сообщение, показывающее выполнение запроса. Светодиодный индикатор загорится постоянным зеленым цветом.
- **4** Дождитесь подтверждения.
- **5** Если проверка успешная, звучит тональный сигнал успешного действия, а на дисплее отображается положительное сообщение. **ИЛИ**

Если проверка не успешная, звучит тональный сигнал неуспешного действия, а на дисплее отображается отрицательное сообщение.

**6** Происходит возврат к экрану псевдонима или ID абонента.

# **ИЛИ**

# **Процедура:**

Используйте меню.

- **Нажмите**  $\begin{bmatrix} \overline{a} \\ b \end{bmatrix}$ , чтобы выйти в меню.
- Нажмите ▲ или ▼ для перехода к **Контакты** и нажмите  $\left(\begin{smallmatrix} \mathbb{H} \ \mathbb{R} \ \mathbb{Q} \end{smallmatrix}\right)$  для выбора.
- Нажмите ▲ или ▼, чтобы выделить необходимый псевдоним или идентификатор абонента, затем нажмите  $\left(\begin{matrix} \mathbb{R} \\ \mathbb{R} \end{matrix}\right)$ для выбора. **ИЛИ**

Нажмите <sup>▲</sup> или ▼, чтобы выделить элемент *Ручной набор*, затем нажмите  $\left(\begin{smallmatrix} 18 \\ 0 \end{smallmatrix}\right)$  для выбора.

Нажмите <sup>▲</sup> или ▼, чтобы выделить элемент *Номер* **радиостанции**, затем нажмите  $\left(\mathbb{R}\right)$  для выбора.

Если идентификатор абонента набирался ранее, то на дисплее появится этот идентификатор и мигающий курсор. Отредактируйте идентификатор с помощью клавиатуры. Нажмите  $\left(\begin{matrix} \frac{m}{\alpha} \\ \frac{m}{\alpha} \end{matrix}\right)$  для выбора.

# **ИЛИ**

Нажимая <sup>▲</sup> или ▼, найдите Ручной набор и выберите нажатием  $\left(\begin{smallmatrix} \mathbb{H} \ \mathbb{H} \end{smallmatrix}\right)$ 

Нажмите <sup>▲</sup> или ▼, чтобы выделить элемент *Номер* **радиостанции**, затем нажмите  $\left(\frac{m}{\alpha}\right)$  для выбора.

В первой строке на дисплее появится сообщение *Номер радиостанции:*. Во второй строке появится мигающий курсор. Введите псевдоним или идентификатор абонента, затем нажмите  $\left(\begin{smallmatrix} \frac{m}{6K} \end{smallmatrix}\right)$ .

- **4** Нажмите ▲ или ▼ для перехода к **Проверка р/с** и нажмите  $\left(\begin{smallmatrix} \mathbb{H} \ \mathsf{ox} \end{smallmatrix}\right)$  для выбора.
- **5** На дисплее отображается переходное сообщение, показывающее выполнение запроса. Светодиодный индикатор загорится постоянным зеленым цветом.
- **6** Дождитесь подтверждения.
- **7** Если проверка успешная, звучит тональный сигнал успешного действия, а на дисплее отображается положительное сообщение.

# **ИЛИ**

Если проверка не успешная, звучит тональный сигнал неуспешного действия, а на дисплее отображается отрицательное сообщение.

**8** Происходит возврат к экрану псевдонима или ID абонента.

*Если* во время ожидания подтверждения нажать кнопку  $\frac{3}{4}$ *то прозвучит тон, и радиостанция прекратит попытки получить подтверждение и выйдет из режима Проверка радиостанции.*

# **Дистанционный мониторинг**

Функция Дистанционный мониторинг позволяет включать микрофон вызываемой радиостанции (только если абоненту присвоен псевдоним или ID) без подачи вызываемой радиостанцией каких-либо звуковых или визуальных сигналов об этом. Эту функцию можно использовать для дистанционного слежения за звуковой активностью вокруг вызываемой радиостанции.

Для использования этой функции радиостанция должна быть соответствующим образом запрограммирована.

# **Включение Дистанционного мониторинга**

## **Процедура:**

Используйте запрограммированную кнопку **Дистанционный мониторинг**.

- **1** Нажмите запрограммированную кнопку **Дистанционный мониторинг**.
- **<sup>▲</sup> или для перехода к псевдониму или ID требуемого** абонента и нажмите  $\left(\mathbb{R}^n\right)$  для выбора.
- **3** На дисплее отображается переходное сообщение, показывающее выполнение запроса. Светодиодный индикатор загорится постоянным зеленым цветом.
- **4** Дождитесь подтверждения.
- **5** Если проверка успешная, звучит тональный сигнал успешного действия, а на дисплее отображается положительное сообщение. В течение запрограммированного периода времени в вашей радиостанции звучит аудио с прослушиваемой радиостанции, и на дисплее отображается надпись *Удал. монит*.

По истечении действия таймера, звучит тон оповещения,

и СИД-индикатор погасает.

# **ИЛИ**

Если проверка не успешная, звучит тональный сигнал неуспешного действия, а на дисплее отображается отрицательное сообщение.

# **ИЛИ**

## **Процедура:**

Используйте меню.

- **Нажмите**  $\left(\begin{matrix} 18 \\ 08 \end{matrix}\right)$ , чтобы выйти в меню.
- **2** Нажмите ▲ или ▼ для перехода к **Контакты** и нажмите для выбора.
- $3$  Нажмите  $\triangleq$  или  $\nabla$  для перехода к псевдониму или ID требуемого абонента и нажмите  $\begin{bmatrix} \frac{m}{m} \end{bmatrix}$  для выбора. **ИЛИ**
	- Нажимая <sup>▲</sup> или ▼, найдите Ручной набор и выберите нажатием  $\left(\frac{m}{6K}\right)$ .

Нажмите <sup>▲</sup> или ▼, чтобы выделить элемент *Номер* **радиостанции**, затем нажмите  $\begin{pmatrix} \frac{\pi}{\pi} \\ \frac{\pi}{\pi} \end{pmatrix}$ для выбора.

Если ID абонента набирался ранее, то на дисплее появляются ID и мигающий курсор. Отредактируйте ID с помощью клавиатуры. Нажмите  $\begin{bmatrix} \frac{m}{m} \end{bmatrix}$  для выбора.

# **ИЛИ**

Нажимая <sup>▲</sup> или ▼, найдите Ручной набор и выберите нажатием  $\left(\frac{m}{6K}\right)$ .

Нажмите <sup>▲</sup> или ▼, чтобы выделить элемент *Номер* **радиостанции**, затем нажмите  $\begin{bmatrix} \frac{m}{\alpha} \end{bmatrix}$  для выбора.

В первой строке на дисплее появится сообщение *Номер радиостанции:*. Во второй строке появится мигающий

курсор. Введите псевдоним или идентификатор абонента, затем нажмите  $\binom{m}{0}$  для выбора.

- **Нажмите ▲ или ▼ для перехода к Уд.монит и нажмите**  $\left[\begin{matrix} \mathbb{R} \\ \mathbb{R} \end{matrix}\right]$ **.** чтобы выбрать.
- **5** На дисплее отображается переходное сообщение, показывающее выполнение запроса. Светодиодный индикатор загорится постоянным зеленым цветом.

# **6** Дождитесь подтверждения.

**7** Если проверка успешная, звучит тональный сигнал успешного действия, а на дисплее отображается положительное сообщение. В течение запрограммированного периода времени в вашей радиостанции звучит аудио с прослушиваемой радиостанции, и на дисплее отображается надпись *Удал. монит*. По истечении действия таймера, звучит тон оповещения,

и СИД-индикатор погасает.

# **ИЛИ**

Если проверка не успешная, звучит тональный сигнал неуспешного действия, а на дисплее отображается отрицательное сообщение.

# **Выключение дистанционного мониторинга**

Дистанционный мониторинг прекращается автоматически по истечении запрограммированного периода времени, или когда пользователь совершит любую операцию с прослушиваемой радиостанцией.

# **Процедура:**

- **1** Нажмите запрограммированную кнопку **Дистанционное прерывание передачи**.
- **2** На дисплее отображается переходное сообщение, показывающее выполнение запроса. Светодиодный индикатор загорится постоянным зеленым цветом.
- **3** Дождитесь подтверждения.
- **4** Если проверка успешная, звучит тональный сигнал успешного действия, а на дисплее отображается положительное сообщение.

# **ИЛИ**

Если проверка не успешная, звучит тональный сигнал неуспешного действия, а на дисплее отображается отрицательное сообщение.

# **Списки сканирования**

Для отдельных каналов и групп каналов можно назначать списки сканирования. Радиостанция следит за наличием переговоров на каналах путем циклического сканирования каналов/групп каналов в последовательности, определяемой списком сканирования, соответствующим текущему каналу/группе каналов.

Ваша радиостанция позволяет создавать до 250 списков сканирования, каждый из которых может содержать до 16 пунктов. Каждый список сканирования может одновременно включать и аналоговые, и цифровые каналы.

Функции редактирования списков сканирования включают добавление и удаление каналов, а также присвоение им приоритетов.

Новый список сканирования можно добавить с помощью программирования с передней панели.

**ПРИМЕЧАНИЕ:** Эта функция доступна только в режимах Capacity Plus и Linked Capacity Plus.

# **Просмотр пунктов списка сканирования**

# **Процедура:**

- **Нажмите**  $\left(\begin{matrix} \overline{16} \\ 0 \end{matrix}\right)$ **, чтобы выйти в меню.**
- **2** Нажмите ▲ или ▼ для перехода к Сканир. и нажмите  $\left[\begin{smallmatrix} \mathbb{R} \ \mathbb{R} \end{smallmatrix}\right]$ для выбора.
- **3** Нажмите ▲ или ▼ для перехода к **Список скан**. и нажмите (  $\frac{18}{98}$ ) для выбора.
- **4** Для просмотра пунктов списка используйте  $\triangleq$  или  $\nabla$ .

*Значок приоритета отображается слева от псевдонима (если он задан) и показывает, что данному пункту присвоен Приоритет 1 или Приоритет 2. Список сканирования может включать не более одного канала с Приоритетом 1 или Приоритетом 2.*

*Значок приоритета не отображается, если текущей настройкой приоритета является Нет.*

# **Просмотр пункта списка сканирования с помощью функции поиска псевдонима**

## **Процедура:**

- **Нажмите**  $\left(\begin{matrix} \overline{a} \\ b \end{matrix}\right)$ , чтобы выйти в меню.
- **Нажмите ▲ или ▼ для перехода к Сканир**. и нажмите  $\begin{pmatrix} 20 \\ 20 \end{pmatrix}$ .
- $3$  Нажмите <sup>▲</sup> или ▼ для перехода к *Список скан.* инажмите  $\begin{bmatrix} \frac{m}{\alpha} \\ \frac{m}{\alpha} \end{bmatrix}$ .
- **4** Наберите первый знак нужного псевдонима.
- **5** Появится мигающий курсор.
	- Наберите нужный псевдоним на клавиатуре.

Нажимайте  $\P$ , чтобы сместиться на один знак влево.

Нажмите ▶ чтобы сместиться на один знак вправо.

Нажмите  $\leftarrow$ , чтобы удалить ненужные символы.

Нажмите и удерживайте  $#$ <sup>5</sup>, чтобы изменить метод ввода текста.

**6** В первой строке дисплея отображаются набранные знаки. Следующие строки дисплея отображают краткий перечень результатов поиска.

*Поиск псевдонима чувствителен к регистру. Если есть несколько пунктов с одним названием, то радиостанция отобразит тот, который стоит первым в списке сканирования.*

# **Редактирование списка сканирования**

# *Добавление нового пункта в список сканирования*

# **Процедура:**

- **Нажмите**  $\left(\begin{matrix} 18 \\ 08 \end{matrix}\right)$ , чтобы выйти в меню.
- Нажмите ▲ или ▼ для перехода к Сканир. и нажмите  $\frac{12}{68}$
- **Нажмите ▲ или ▼ для перехода к Список скан.** и нажмите  $\begin{bmatrix} \frac{18}{6K} \end{bmatrix}$ .
- **4** Нажмите ▲ или ▼ для перехода к **Добавить пункт** и нажмите  $\begin{pmatrix} 18 \\ 0 \end{pmatrix}$  для выбора.
- $5$  Нажатием  $\triangleq$  или  $\blacktriangledown$  найдите нужный псевдоним или идентификатор и перейдите к Этапу 8. **ИЛИ**

Наберите первый знак нужного псевдонима.

**6** Появится мигающий курсор.

Наберите нужный псевдоним на клавиатуре.

Нажимайте  $\P$ , чтобы сместиться на один знак влево.

Нажмите ▶, чтобы сместиться на один знак вправо.

Нажмите  $\leftarrow$ , чтобы удалить ненужные символы.

Нажмите и удерживайте  $\stackrel{\#}{\sim}$ , чтобы изменить метод ввода текста.

**7** В первой строке дисплея отображаются набранные знаки. Следующие строки дисплея отображают краткий перечень

результатов поиска.

Поиск псевдонима чувствителен к регистру. Если есть несколько пунктов с одним названием, то радиостанция отобразит тот, который стоит первым в списке сканирования.

- **Нажмите**  $\begin{bmatrix} 18 \\ 00 \end{bmatrix}$  для выбора.
- **9** Нажмите ▲ или ▼ для перехода к требуемому уровню приоритета и нажмите  $\begin{bmatrix} \frac{m}{\alpha} \\ \frac{m}{\alpha} \end{bmatrix}$  для выбора.
- **10** На дисплее появляется положительное сообщение, после чего сразу отображается *Доб-ть друг.?*
- 11 Нажатием <sup>→</sup> или найдите **Да** и нажмите С чтобы добавить еще один пункт. Повторите Этапы с 5 по 9.

# **ИЛИ**

Сохраните текущий список, нажав  $\blacktriangle$  или  $\nabla$  для перехода к **Нет** и нажав  $\begin{bmatrix} \frac{m}{6K} \end{bmatrix}$  для выбора.

#### *Удаление пункта из списка сканирования* ð

# **Процедура:**

- **Нажмите**  $\left(\begin{matrix} \frac{18}{6K} \end{matrix}\right)$ **, чтобы выйти в меню.**
- **2** Нажмите ▲ или ▼ для перехода к Сканир. и нажмите  $\frac{22}{\alpha}$ для выбора.
- **Нажмите ▲ или ▼ для перехода к Список скан.** и нажмите **(N)** для выбора.
- Нажатием <sup>▲</sup> или ▼ найдите нужный псевдоним или идентификатор и перейдите к Этапу 7. **ИЛИ**
- Наберите первый знак нужного псевдонима.

**5** Появится мигающий курсор.

Наберите нужный псевдоним на клавиатуре.

Нажимайте  $\P$ , чтобы сместиться на один знак влево.

Нажмите ▶, чтобы сместиться на один знак вправо.

Нажмите  $\leftarrow$ . чтобы удалить ненужные символы.

Нажмите и удерживайте  $\stackrel{\text{\tiny{(\# E)}}}{\sim}$ , чтобы изменить метод ввода текста.

**6** В первой строке дисплея отображаются набранные знаки. Следующие строки дисплея отображают краткий перечень результатов поиска.

Поиск псевдонима чувствителен к регистру. Если есть несколько пунктов с одним названием, то радиостанция отобразит тот, который стоит первым в списке сканирования.

- **Нажмите**  $\left(\begin{matrix} \overline{\mathbb{R}} \\ \overline{\mathbb{R}} \end{matrix}\right)$ **, чтобы выбрать.**
- **Нажмите ▲ или ▼ для перехода к Удалить** и нажмите  $\left(\frac{R}{6K}\right)$ для выбора.
- **9** На дисплее появляется сообщение *Удал пнкт?*. Чтобы удалить пункт, нажмите <sup>▲</sup> или ▼ для перехода к *Да* и нажмите  $\binom{m}{0}$  для выбора. На дисплее появляется положительное сообщение.

# **ИЛИ**

Вернитесь к предыдущему экрану, нажав  $\blacktriangle$  или  $\nabla$  для перехода к **Нет** и нажав  $\begin{bmatrix} 18 \\ 0 \end{bmatrix}$  для выбора.

**10** Повторяйте Этапы с 4 по 9, чтобы удалить другие пункты.

*Завершив удаление псевдонимов или ID, вернитесь к главному* экрану длительным нажатием кнопки  $\left(\frac{2}{n}\right)$ .

**48**

**Русский**

#### *Задание и редактирование приоритета пункта в списке сканирования* Ō

## **Процедура:**

- **Нажмите**  $\left(\begin{matrix} \overline{18} \\ 0 \end{matrix}\right)$ , чтобы выйти в меню.
- **2** Нажмите ▲ или ▼ для перехода к **Сканир**. и нажмите  $\frac{32}{\alpha}$ для выбора.
- **3** Нажмите ▲ или ▼ для перехода к **Список скан**. и нажмите  $\left(\begin{matrix} \frac{m}{\alpha} \\ \frac{m}{\alpha} \end{matrix}\right)$  для выбора.
- Нажатием <sup>▲</sup> или ▼ найдите нужный псевдоним или идентификатор и перейдите к Этапу 7.

# **ИЛИ**

Наберите первый знак нужного псевдонима.

**5** Появится мигающий курсор.

Наберите нужный псевдоним на клавиатуре.

Нажимайте  $\P$ , чтобы сместиться на один знак влево.

Нажмите  $\blacktriangleright$ , чтобы сместиться на один знак вправо.

Нажмите  $\leftarrow{\infty}$ , чтобы удалить ненужные символы. Нажмите и удерживайте  $#$ <sup>5</sup>, чтобы изменить метод ввода текста.

**6** В первой строке дисплея отображаются набранные знаки. Следующие строки дисплея отображают краткий перечень результатов поиска.

Поиск псевдонима чувствителен к регистру. Если есть несколько пунктов с одним названием, то радиостанция отобразит тот, который стоит первым в списке сканирования.

**Нажмите**  $\left(\frac{m}{6K}\right)$ , чтобы выбрать.

- **8** Нажмите ^ или v для перехода <sup>к</sup> *Ред.приоритет* <sup>и</sup> нажмите  $\begin{pmatrix} 1 & 0 \\ 0 & 0 \end{pmatrix}$  для выбора.
- Нажмите <sup>•</sup> или для перехода к требуемому уровню приоритета и нажмите  $\begin{pmatrix} \frac{m}{m} \\ m \end{pmatrix}$  для выбора.
- **10** На дисплее появляется положительное сообщение, после чего открывается предыдущий экран.
- **11** Слева от имени пункта появляется значок приоритета.

*Значок приоритета не отображается, если текущей настройкой приоритета является Нет.*

# **Сканирование**

При включении сканирования радиостанция начинает циклически сканировать запрограммированный для текущего канала список сканирования на наличие переговоров.

Светодиод начинает мигать желтым, и на дисплее появляется значок сканирования.

Если, находясь на цифровом канале во время двухрежимного сканирования, ваша радиостанция "фиксируется" на аналоговом канале, то она автоматически переключается с Цифрового на Аналоговый режим до окончания вызова. Если происходит обратное, то выполняется аналогичная процедура.

Сканирование бывает двух типов:

*•* **Полное сканирование каналов (Ручное)**: радиостанция сканирует все каналы/группы каналов вашего списка сканирования. В зависимости от настроек радиостанция может автоматически начать сканирование с последнего сканированного "активного" канала/группы каналов или с канала, с которого инициировано сканирование.

- *•* **Автосканирование (Автоматическое)**: радиостанция начинает сканирование автоматически при выборе вами канала/группы каналов, для которых активировано Автосканирование.
- **ПРИМЕЧАНИЕ:** Эта функция доступна только в режимах Capacity Plus и Linked Capacity Plus.

#### **Включение и выключение сканирования** Ō

# **Процедура:**

Для включения или выключения сканирования нажмите запрограммированную кнопку Сканирование.

# **ИЛИ**

Выполните нижеуказанную процедуру.

- **1** C помощью Ручки выбора каналов выберите канал с запрограммированным списком сканирования.
- **Нажмите**  $\left(\begin{matrix} \mathbb{E} \\ \mathbb{E} \end{matrix}\right)$ **, чтобы выйти в меню.**
- **Нажмите ▲ или ▼ для перехода к Сканир.** и нажмите  $\left(\frac{\mathbb{B}}{\mathbb{R}}\right)$ для выбора.
- **4** Нажимая ▲ или ▼, найдите *Сост. скан.* и нажмите  $\left(\frac{m}{\alpha}\right)$ , чтобы выбрать.
- **5** Нажимая <sup>▲</sup> или ▼, найдите нужное состояние сканирования и нажмите  $\left(\begin{matrix} \mathbb{B} \\ \mathbb{B} \end{matrix}\right)$ , чтобы выбрать.

**6** Когда сканирование активировано, на дисплее появится надпись *Скан. вкл*. СИД-индикатор замигает желтым цветом, и появится значок сканирования.

# **ИЛИ**

Если сканирование деактивировано, на дисплее отображается надпись *Скан. выкл*. СИД-индикатор погасает, и значок сканирования исчезает.

*Во время сканирования радиостанция принимает данные (т.е. Текстовые сообщения, данные о местоположении, телеметрические данные, данные с персонального компьютера) только на Выбранном канале.*

# **Ответ на вызов во время сканирования**

При выполнении сканирования радиостанция останавливается на канале/группе каналов, где обнаруживает активность. Радиостанция остается на этом канале в течение запрограммированного периода времени, называемого "паузой" сканирования.

## **Процедура:**

- **1** Держите радиостанцию вертикально на расстоянии 2,5 - 5,0 см ото рта.
	- $(\Box)$ Если активирована функция индикации свободного канала, то как только в передающей радиостанции будет отпущена клавиша тангенты **PTT** , раздастся краткий тон оповещения, показывающий, что канал свободен для ответа.
- **2** Во время паузы нажмите тангенту **РТТ**. Светодиодный индикатор загорится постоянным зеленым цветом.

**3** Подождите окончания тона разрешения разговора (если активирован) и четко говорите в микрофон.

# **ИЛИ**

 $\circ$ Дождитесь окончания вспомогательного тона тангенты **PTT** (если активирован) и четко говорите в микрофон.

- **4** Отпустите кнопку тангенты **PTT**, чтобы слушать.
- **5** Если не ответить на вызов до окончания паузы, то радиостанция начнет сканировать другие каналы/группы каналов.

#### **Удаление мешающего канала** ð

Если по какому-либо каналу ("мешающему" каналу) постоянно поступают ненужные вызовы/шумы, то можно временно удалить этот канал из списка сканирования.

Эта функция не применима к каналу, являющемуся Выбранным каналом.

## **Процедура:**

- **1** Если ваша радиостанция "зафиксировалась" на ненужном или мешающем канале, то нажмите запрограммированную кнопку **Удаление мешающего канала** и удерживайте ее, пока не услышите тон.
- **2** Отпустите кнопку **Удаление мешающего канала**. Мешающий канал удаляется.

*"Мешающий" канал можно удалить только запрограммированной кнопкой Удаление мешающего канала. Это нельзя сделать с помощью меню.*

#### **Восстановление мешавшего канала** Ō

#### **Процедура:**

Чтобы восстановить мешавший и удаленный канал, выполните **одно** из следующих действий:

- *•* Выключите и снова включите питание радиостанции, **ИЛИ**
- *•* Выключите и снова включите сканирование с помощью запрограммированной кнопки **Сканирование** или с помощью меню, **ИЛИ**
- *•* Смените канал с помощью Ручки выбора каналов.

# **Многочастотное сканирование**

Многочастотное сканирование обеспечивает широкую зону покрытия там, где несколько базовых станций передают идентичную информацию на разных аналоговых каналах.

Радиостанция сканирует аналоговые каналы разных базовых станций и выбирает наиболее сильный принимаемый сигнал. Определив самый сильный сигнал, радиостанция открывает динамик для передач с соответственной базовой станции.

СИД-индикатор мигает желтым цветом, и в панели статуса появляется значок многочастотного сканирования.

*Для того, чтобы ответить на передаваемый сигнал во время многочастотного сканирования, следуйте тем же процедурам, которые используются при Ответ на вызов во время сканирования на стр. 50.*

# **Настройки контактов**

Списки контактов - это "адресная книга" вашей радиостанции. Каждому пункту соответствует псевдоним или ID, используемый вами для инициирования вызовов.

Каждый пункт, в зависимости от контекста, увязан с **одним** из пяти типов вызова: групповой вызов, частный вызов, общий вызов, ПК-вызов и диспетчерский вызов.

ПК-вызовы и Диспетчерские вызовы связаны с передачей данных. Они требуют использования соответствующих программных приложений. Подробнее об этом см. в документации по приложениям для передачи данных.

**ПРИМЕЧАНИЕ:** Если для канала активирована функция шифрования, то на этом канале можно выполнять Групповые, Частные и Общие вызовы со скремблированием. Вызываемая радиостанция сможет дескремблировать передачу, только если ее Ключ конфиденциальности ИЛИ Значение ключа и ID ключа совпадают с соответствующими параметрами вашей радиостанции. Дополнительно об этом см. в разделе *Шифрование* на стр. 84.

Кроме того, меню контактов позволяет отнести каждый пункт к одной или нескольким программируемым числовым клавишам на клавиатуре. Если для пункта отведена числовая клавишам, то с радиостанции можно выполнять быстрый набор номера этого пункта. (Л)

В вашей радиостанции может быть два Списка контактов - один для аналоговых контактов и один для цифровых контактов, в каждом Списке контактов может быть до 500 пунктов.

В каждом пункте Списка контактов отображается следующая информация.

- *•* Тип вызова
- *•* Псевдоним вызова
- *•* ID вызова

**ПРИМЕЧАНИЕ:** В Списке цифровых контактов псевдонимы и ID абонентов можно добавлять, удалять и редактировать. Только дилер может удалять идентификаторы абонентов.

> В списке аналоговых контактов можно только просматривать идентификаторы абонентов, редактировать идентификаторы абонентов и выполнять оповещение о вызове. Только дилер может добавлять и удалять функции.

#### **Выполнение Группового вызова из Списка контактов** Ō

## **Процедура:**

**Нажмите**  $\overline{\overset{\mathbb{B}}{w}}$ , чтобы выйти в меню.

- **2** Нажмите ▲ или ▼ для перехода к **Контакты** и нажмите для выбора. Пункты расположены в алфавитном порядке.
- **3** Нажмите  $\triangleq$  или  $\nabla$  для перехода к псевдониму или ID требуемой группы.
- **4** Держите радиостанцию вертикально на расстоянии 2,5 - 5,0 см ото рта.
- **5** Нажмите тангенту **РТТ** для выполнения вызова. Светодиодный индикатор загорится постоянным зеленым цветом.

**6** Подождите окончания тона разрешения разговора (если активирован) и четко говорите в микрофон. **ИЛИ**

Дождитесь окончания вспомогательного тона тангенты **PTT** (если активирован) и четко говорите в микрофон.

**7** Отпустите кнопку тангенты **PTT**, чтобы слушать. При ответе любого пользователя из группы светодиод начинает мигать зеленым. На дисплее появляются значок Групповой вызов, ID группы и ID ответившего пользователя.

**8 По** Если активирована функция Индикация свободного канала, то в момент отпускания тангенты **РТТ** на вызываемой радиостанции вы услышите короткий тон, оповещающий о том, что канал свободен для вашей ответной передачи. Для ответной передачи нажмите тангенту **РТТ**. **ИЛИ**

Если в течение запрограммированного периода времени голос не звучит, то вызов прекращается.

**Выполнение Частного вызова из Списка контактов** Ō

#### **Процедура:**

- **Нажмите**  $\begin{bmatrix} \overline{a} \\ b \end{bmatrix}$ , чтобы выйти в меню.
- **2** Нажмите ▲ или ▼ для перехода к **Контакты** и нажмите для выбора. Пункты расположены в алфавитном порядке.
- $3$  Нажмите  $\triangleq$  или  $\nabla$  для перехода к псевдониму или ID требуемого абонента.

# **ИЛИ**

Нажимая <sup>▲</sup> или ▼, найдите Ручной набор и выберите нажатием  $\lceil \frac{56}{9K} \rceil$ 

Нажмите <sup>▲</sup> или ▼, чтобы выделить элемент *Номер* **радиостанции**, затем нажмите  $\left( \frac{m}{68} \right)$  для выбора. Если псевдоним или ID абонента набирался ранее, то на дисплее появляются псевдоним или ID и мигающий курсор.

Отредактируйте ID с помощью клавиатуры.

## **ИЛИ**

Нажимая <sup>▲</sup> или ▼, найдите Ручной набор и выберите нажатием  $\begin{bmatrix} \frac{m}{\alpha} \end{bmatrix}$ 

Нажмите <sup>▲</sup> или ▼, чтобы выделить элемент *Номер*  $p$ адиостанции, затем нажмите $\binom{m}{00}$  для выбора. В первой строке на дисплее появится сообщение *Номер радиостанции:*. Во второй строке появится мигающий курсор. С помощью клавиатуры введите псевдоним или идентификатор абонента.

- **4** Держите радиостанцию вертикально на расстоянии 2,5 - 5,0 см ото рта.
- **5** Нажмите тангенту **РТТ** для выполнения вызова. Светодиодный индикатор загорится постоянным зеленым цветом. На дисплее отображается псевдоним получателя.
- **6** Подождите окончания тона разрешения разговора (если активирован) и четко говорите в микрофон.
- **7** Отпустите кнопку тангенты **PTT**, чтобы слушать. При ответе вызываемой радиостанции светодиод начинает мигать зеленым, и на дисплее появляется псевдоним или ID передающего пользователя.
- **8** Если активирована функция Индикация свободного канала, то в момент отпускания тангенты **РТТ** на вызываемой радиостанции вы услышите короткий тон, оповещающий о том, что канал свободен для вашей ответной передачи. Для ответной передачи нажмите тангенту **РТТ**.

# **ИЛИ**

Если в течение запрограммированного периода времени голос не звучит, то вызов прекращается.

**9** Зазвучит короткий тон. На дисплее появится надпись *Выз.законч*.

#### **Выполнение телефонного вызова из списка контактов** Ō

# **Процедура.**

- **Нажмите**  $\left(\begin{matrix} 18 \\ 08 \end{matrix}\right)$  для доступа к меню.
- Нажмите <sup>▲</sup> или ▼, чтобы выделить элемент **Контакты**, затем нажмите  $\boxed{\overline{\mathbb{R}}}$  для выбора. Записи сортируются в алфавитном порядке.
- Нажмите <sup>▲</sup> или ▼, чтобы выделить необходимый псевдоним или идентификатор абонента.

# **ИЛИ**

Нажмите ▲ или ▼, чтобы выделить элемент Ручной набор, затем нажмите  $\begin{array}{c} \overline{\phantom{a}}^{\phantom{\ast} \mathbb{B}} \\ \overline{\phantom{a}}^{\mathbb{B}} \end{array}$ для выбора.

Нажмите <sup>▲</sup> или ▼, чтобы выделить элемент *Номер телефона*, затем нажмите  $\binom{m}{\alpha}$  для выбора.

В первой строке на дисплее появится сообщение *Номер телефона:*. Во второй строке появится мигающий курсор. С помощью клавиатуры введите номер телефона.

# **Нажмите**  $\overline{\mathbb{R}}$  для выбора.

Если выбрана пустая запись, прозвучит тональный сигнал неуспешного действия, и на дисплее появится сообщение *Недопустимый № телефонного вызова*.

**5** Нажмите ^ или v, чтобы выделить элемент *Тел.вызов*, затем нажмите  $\left(\mathbb{R}^n\right)$  для выбора.

Если код доступа не был предварительно задан в списке контактов, в первой строке на дисплее появится сообщение *Код доступа:*. Во второй строке появится мигающий курсор. Введите код доступа и нажмите  $\binom{m}{0}$ , чтобы продолжить.

**6** В первой строке на дисплее появится сообщение *Вызов*. Во второй строке на дисплее появится псевдоним или идентификатор абонента и значок телефонного вызова.

# **7** В случае успешного выполнения:

Прозвучит тональный сигнал DTMF. Вы услышите тональный сигнал, информирующий об установленном соединении с пользователем телефона. В первой строке на дисплее появится псевдоним или идентификатор абонента и значок RSSI. Во второй строке на дисплее появится сообщение *Тел.вызов* и значок телефонного вызова.

# **ИЛИ**

# В случае сбоя:

Прозвучит тональный сигнал, и на дисплее появится сообщение *Сбой тел.вызова*. На дисплее радиостанции вновь отобразится окно ввода кода доступа. Если код доступа был предварительно задан в списке контактов, на дисплее появится окно, которое отображалось до выполнения вызова.

- **8** Удерживайте радиостанцию вертикально на расстоянии примерно 2,5–5 см ото рта.
- **9** Нажмите кнопку **PTT** для разговора и отпустите ее для прослушивания. Значок RSSI исчезает во время передачи. Чтобы ввести дополнительные цифры, необходимые для выполнения телефонного вызова:

В первой строке на дисплее появится сообщение *Дополнительные цифры:*. Во второй строке появится мигающий курсор. Введите дополнительные цифры с помощью клавиатуры и нажмите  $\left(\mathbb{R}\right)$ , чтобы продолжить. Прозвучит тональный сигнал DTMF, и радиостанция вернется к предыдущему экрану.

# **ИЛИ**

Нажмите кнопку **доступа одним нажатием**. Прозвучит тональный сигнал DTMF. Если кнопке **доступа одним нажатием** не соответствует ни одна из записей, прозвучит тональный сигнал неуспешного действия.

# **10** Нажмите  $\left(\frac{5}{6}\right)$ , чтобы завершить вызов.

Если код прекращения доступа не был предварительно задан в списке контактов, в первой строке на дисплее появится сообщение *Код прекращения доступа:*. Во второй строке появится мигающий курсор. Введите код прекращения доступа и нажмите  $\begin{pmatrix} \frac{m}{m} \end{pmatrix}$ , чтобы продолжить. Радиостанция вернется к предыдущему экрану.

**11** Прозвучит тональный сигнал DTMF, и на дисплее появится сообщение *Заверш.тел.вызова*.

# **12** В случае успешного выполнения:

Прозвучит тональный сигнал, и на дисплее появится сообщение *Тел. вызов завершен*. Радиостанция вернется к экрану телефонного вызова.

## **ИЛИ**

В случае сбоя:

Радиостанция вернется к экрану телефонного вызова. Повторите шаги 10 и 11 или подождите, пока пользователь телефона завершит вызов.

*После нажатия кнопки PTT во время отображения экрана контактов телефона прозвучит тональный сигнал неуспешного действия, и на дисплее появится сообщение Нажмите OK для выполнения телефонного вызова.*

*После завершения вызова пользователем телефона прозвучит тональный сигнал, и на дисплее появится сообщение Тел. вызов завершен.*

*В случае завершения вызова во время ввода дополнительных цифр, необходимых для совершения телефонного вызова, на дисплее радиостанции появится окно, которое отображалось до выполнения вызова.*

*Во время осуществления доступа к* каналу нажмите  $\left(\frac{2}{n}\right)$ *чтобы отменить вызов, после чего прозвучит тональный сигнал неуспешного действия. Радиостанция вернется к экрану телефонного вызова.*

*Если во время вызова вы нажимаете кнопку доступа одним нажатием, которой соответствует код прекращения доступа, или вводите код прекращения доступа при появлении запроса на ввод дополнительных цифр, радиостанция попытается завершить вызов.*

*Во время осуществления доступа к каналу и передачи кода доступа/прекращения доступа или дополнительных цифр, радиостанция реагирует только на команды регулятора Вкл./ Выкл./Громкость и ручки выбора каналов. Каждый раз при вводе недопустимого значения звучит тональный сигнал.*

*Код доступа/прекращения доступа не может содержать более 10 символов.*

#### **Выполнение вызова с помощью поиска псевдонима** Ō

Для быстрого доступа к псевдониму требуемого абонента можно использовать буквенно-цифровой поиск.

Этой функцией можно воспользоваться, только находясь в списке контактов.

# **Процедура:**

- **Нажмите**  $\left(\frac{m}{6K}\right)$ , чтобы выйти в меню.
- **2** Нажмите ▲ или ▼ для перехода к **Контакты** и нажмите  $\begin{bmatrix} \frac{m}{m} \end{bmatrix}$ для выбора. Пункты расположены в алфавитном порядке.
- **3** Наберите первый знак нужного псевдонима.
- **4** Появится мигающий курсор.
	- Наберите нужный псевдоним на клавиатуре.
	- Нажимайте  $\P$ , чтобы сместиться на один знак влево.
	- Нажмите ▶, чтобы сместиться на один знак вправо.
	- Нажмите  $\leftarrow$ , чтобы удалить ненужные символы.

Нажмите и удерживайте (# 5), чтобы изменить метод ввода текста.

**5** В первой строке дисплея отображаются набранные знаки. Следующие строки дисплея отображают краткий перечень результатов поиска.

Поиск псевдонима чувствителен к регистру. Если есть несколько псевдонимов с одним названием, то радиостанция отобразит тот, который стоит первым в списке контактов.

**6** Держите радиостанцию вертикально на расстоянии 2,5 - 5,0 см ото рта.

**7** Нажмите тангенту **РТТ** для выполнения вызова. Светодиодный индикатор загорится постоянным зеленым цветом. На дисплее отображается псевдоним получателя.

- **8** Подождите окончания тона разрешения разговора (если активирован) и четко говорите в микрофон.
- **9** Отпустите кнопку тангенты **PTT**, чтобы слушать. При ответе вызываемой радиостанции светодиод начинает мигать зеленым.
- **10** Если активирована функция Индикация свободного канала, то в момент отпускания тангенты **РТТ** на вызываемой радиостанции вы услышите короткий тон, оповещающий о том, что канал свободен для вашей ответной передачи. Для ответной передачи нажмите тангенту **РТТ**. **ИЛИ**

Если в течение запрограммированного периода времени голос не звучит, то вызов прекращается.

- **11** Зазвучит короткий тон. На дисплее появится надпись *Выз.законч*.
- **ПРИМЕЧАНИЕ:** Нажмите кнопку  $\boxed{2}$  или  $\boxed{60}$ , чтобы выйти из режима поиска псевдонима.

Если при выполнении радиостанцией вызова отпустить тангенту **PTT**, то вызов прекращается без сигналов или сообщений, и происходит возврат к предыдущему экрану.

Радиостанцию можно запрограммировать на проверку доступности вызываемой радиостанции перед выполнением Частного вызова. Если радиостанция-получатель не доступна, прозвучит короткий тон, а на дисплее появится отрицательное сообщение. Перед инициированием радиостанцией проверки доступности вызываемой радиостанции происходит возврат к меню.

функции

#### **Отнесение пункта к программируемой числовой клавише** Ō

# **Процедура:**

- **Нажмите**  $\begin{bmatrix} \frac{18}{6K} \end{bmatrix}$ , чтобы выйти в меню.
- **Нажатием ▲ или ▼ найдите** *Контакты* **и нажмите ...** чтобы выбрать. Пункты указаны в алфавитном порядке.
- $3$  Нажимая  $\triangleq$  или  $\nabla$ , найдите нужный псевдоним или идентификатор и выберите нажатием  $\left(\frac{R}{2K}\right)$ .
- **Нажатием ▲ или ▼ найдите** *Прогр.кнопку* **и нажмите**  $\left(\frac{m}{\alpha}\right)$ чтобы выбрать.
- **5** Нажатием ▲ или ▼ найдите нужную числовую клавишу и нажмите  $\left(\frac{m}{6K}\right)$ , чтобы выбрать.

# **ИЛИ**

Если числовая клавиша уже отведена для другого пункта, то на дисплее появится надпись *Клавиша уже использ.*, после чего в первой строке дисплея появится надпись *заменить?*. Нажимая ▲ или ▼, найдите **Да** и выберите нажатием  $\left(\frac{\mathbb{R}}{\mathbb{R}}\right)$ .

- **6** Звучит тональный сигнал успешного действия, а на дисплее отображается положительное сообщение.
- **7** Экран автоматически вернется к отображению предыдущего меню.
- **ПРИМЕЧАНИЕ:** Каждый пункт можно увязывать с разными числовыми клавишами. Перед каждой числовой клавишей, отведенной для пункта, стоит галочка. Если галочка стоит перед *пусто*, числовая клавиша не отнесена к пункту.

Если числовая клавиша отнесена к пункту в конкретном режиме связи, то эту функцию нельзя включить длительным нажатием этой числовой клавиши в другом режиме связи.

*Информацию о выполнении группового, частного, общего вызова с помощью запрограммированных числовых клавиш смотрите в разделе Выполнение группового, частного или общего вызова программируемой числовой клавишей на стр. 34.*

# **Удаление связи между пунктом и программируемой числовой клавишей**

## **Процедура:**

Продолжительным нажатием запрограммированной числовой клавиши откройте нужный псевдоним или идентификатор, нажмите  $\left[\begin{matrix}\mathbb{R} \\ \mathbb{R}\end{matrix}\right]$  чтобы выбрать, и перейдите к Этапу 4. **ИЛИ**

Выполните нижеуказанную процедуру.

- **Нажмите**  $\left(\frac{18}{01}\right)$ , чтобы выйти в меню.
- **Нажатием ▲ или ▼ найдите** *Контакты* **и нажмите** (....) чтобы выбрать. Пункты указаны в алфавитном порядке.
- $3$  Нажимая  $\blacktriangle$  или  $\nabla$ , найдите нужный псевдоним или идентификатор и выберите нажатием  $\begin{pmatrix} \frac{m}{\alpha k} \end{pmatrix}$ .
- **Нажатием ▲ или ▼ найдите** *Прогр. кнопку*, и нажмите  $\left(\frac{m}{\omega}\right)$ чтобы выбрать.
- **5** Нажатием ▲ или ▼ перейдите к *Пусто* и выберите, нажав $\begin{bmatrix} \frac{m}{6K} \end{bmatrix}$ .
- **6** В первой строке дисплея появится надпись *Снять все кнопки?*.
- Нажимая **▲** или ▼, найдите **Да** и выберите нажатием  $\left(\frac{m}{\alpha}\right)$ .
- **8** Звучит тональный сигнал успешного действия, а на дисплее отображается положительное сообщение.
- **9** Экран автоматически вернется к отображению предыдущего меню.

**ПРИМЕЧАНИЕ:** При удалении пункта связь между этим пунктом и соответственными программируемыми числовыми клавишами отменяется.

# **Настройка контакта по умолчанию Процедура:**

# Выполните нижеуказанную процедуру.

- **Нажмите**  $\left(\begin{matrix} \frac{m}{m} \end{matrix}\right)$ , чтобы выйти в меню.
- Нажимая <sup>▲</sup> или ▼, найдите **Контакты** и выберите нажатием  $\left(\begin{smallmatrix} \texttt{BB} \ \texttt{OK} \ \end{smallmatrix}\right)$
- Нажимая <sup>▲</sup> или ▼, найдите нужный псевдоним или идентификатор и выберите нажатием  $\lfloor \frac{m}{2} \rfloor$ .
- Нажимая <sup>▲</sup> или ▼, найдите *По умолч* и выберите нажатием  $\left(\begin{smallmatrix} \mathbb{B} \\ \mathbb{B} \end{smallmatrix}\right)$
- **5** Звучит тональный сигнал успешного действия, а на дисплее отображается положительное сообщение.
- **6** Рядом с выбранным псевдонимом или идентификатором по умолчанию появится √.

# **Добавление нового контакта**

# **Процедура.**

Выполните описанную далее процедуру.

- **Нажмите**  $\overline{\text{ca}}$  для доступа к меню.
- Нажмите <sup>▲</sup> или ▼, чтобы выделить элемент **Контакты**, затем нажмите  $\begin{array}{c} \bullet \\ \bullet \end{array}$ для выбора.
- Нажмите <sup>▲</sup> или ▼, чтобы выделить элемент Новый **контакт**, затем нажмите  $\left(\frac{m}{\kappa}\right)$  для выбора.
- Нажмите <sup>▲</sup> или ▼, чтобы выделить необходимый тип контакта (*Контакт радиостанции* или *Контакт телефона*), затем нажмите  $\left(\mathbb{E}\right)$  для выбора.
- **5** С помощью клавиатуры введите номер контакта и нажмите **CHE**, чтобы подтвердить.
- **6** С помощью клавиатуры введите имя контакта и нажмите  $\left(\frac{\pi}{\omega}\right)$ чтобы подтвердить.
- При добавлении контакта радиостанции нажмите <sup>▲</sup> или ▼, чтобы выделить нужный тип звонка, затем нажмите رسل الله عنه السلام السلام السلام السلام السلام الس выбора.
- **8** После этого прозвучит тональный сигнал успешного выполнения, а на дисплее появится мини-уведомление об успешном выполнении действия.

# **Настройки сигналов оповещения о вызовах**

#### **Активация и деактивация рингтонов для оповещения о вызове** Ō

Для получаемого оповещения о вызове можно выбрать, включить или выключить рингтон.

## **Процедура:**

- **Нажмите**  $\left(\begin{matrix} \frac{m}{6K} \end{matrix}\right)$ , чтобы выйти в меню.
- **2** ^ или v для перехода <sup>к</sup> *Утилиты* <sup>и</sup> нажмитеs c для выбора.
- **▲ или ▼** для перехода к **Параметры р/с** и нажмите  $\begin{bmatrix} 18 \\ 00 \end{bmatrix}$  для выбора.
- **▲ или ▼ для перехода к** *Тоны/Опов* **и нажмите**  $\left( \frac{\pi}{\omega} \right)$  **для** выбора.
- **▲ или ▼ для перехода к Сигналы выз.** и нажмите  $\left(\frac{\mathbb{B}}{\mathbb{R}}\right)$  для выбора.
- **Нажимая ▲ или ▼, найдите Опов. о выз. и нажмите**  $\begin{pmatrix} \frac{m}{\alpha k} \end{pmatrix}$ чтобы выбрать. Текущий установленный тон обозначается  $\checkmark$ .
- Нажимая <sup>▲</sup> или ▼, найдите нужный тон и выберите нажатием  $\begin{pmatrix} \frac{m}{m} \end{pmatrix}$ . Рядом с выбранным тоном появится  $\checkmark$ .
- **ПРИМЕЧАНИЕ:** На этапе 6 выбранный вариант можно также изменить <sup>с</sup> помощью < или >.

# **Активация и деактивация Звонков вызова для Частных вызовов**

Тоны, оповещающие о поступающих Частных вызовах, можно активировать и деактивировать.

#### **Процедура:**

- **Нажмите**  $\left(\frac{\mathbb{R}}{\mathbb{R}}\right)$ , чтобы выйти в меню.
- **2** Нажмите ▲ или ▼ для перехода к Утилиты и нажмитеs для выбора.
- Нажмите ▲ или ▼ для перехода к *Параметры р/с* и нажмите  $\left(\begin{matrix} \mathbb{R} \\ 0 \end{matrix}\right)$  для выбора.
- **Нажмите ▲ или ▼ для перехода к Тоны/Опов и нажмите**  $\frac{120}{90}$ для выбора.
- Нажмите ▲ или ▼ для перехода к Сигналы выз. и нажмите c для выбора.
- Нажимая <sup>▲</sup> или ▼, найдите Частный вызов.
- **Нажмите**  $\left(\begin{matrix} \mathbb{B} \\ \mathbb{B} \end{matrix}\right)$ , чтобы активировать рингтоны частного вызова. На дисплее рядом с надписью Активирован появится √. **ИЛИ** Нажмите c, чтобы деактивировать рингтоны частного
	- вызова. 9 рядом с надписью Активирован исчезнет.
- **ПРИМЕЧАНИЕ:** На этапе 6 выбранный вариант можно также изменить <sup>с</sup> помощью < или >.

# **Активация и деактивация рингтонов для Выборочного вызова**

Для получаемого выборочного вызова можно выбрать, включить или выключить рингтон.

# **Процедура:**

- Нажмите  $\begin{pmatrix} \frac{100}{100} \end{pmatrix}$ , чтобы выйти в меню.
- **2** Нажмите ▲ или ▼ для перехода к Утилиты и нажмитеs для выбора.
- **Нажмите ▲ или ▼ для перехода к Параметры р/с и** нажмите  $\left(\begin{matrix} \mathbb{R} \\ \mathbb{R} \end{matrix}\right)$  для выбора.
- **Нажмите ▲ или ▼ для перехода к** *Тоны/Опов* **и нажмите**  $\frac{12}{60}$ для выбора.
- **5** Нажмите ▲ или ▼ для перехода к Сигналы выз. и нажмите (N) для выбора.
- Нажимая <sup>▲</sup> или ▼, найдите Выбор.*вызов* и выберите нажатием  $\left(\begin{matrix} \mathbb{B} \\ \mathbb{B} \end{matrix}\right)$ . Текущий установленный тон обозначается  $\checkmark$ .
- Нажимая <sup>▲</sup> или ▼, найдите нужный тон и выберите нажатием  $\begin{pmatrix} \frac{m}{m} \\ \frac{m}{m} \end{pmatrix}$ . Рядом с выбранным тоном появится  $\checkmark$ .
- **ПРИМЕЧАНИЕ:** На этапе 6 выбранный вариант можно также изменить <sup>с</sup> помощью < или >.

# **Активация и деактивация Звонков вызова для Текстовых сообщений**

Для получаемого текстового сообщения можно выбрать, включить или выключить рингтон.

# **Процедура:**

- **Нажмите**  $\left(\frac{\mathbb{R}}{\mathbb{R}}\right)$ , чтобы выйти в меню.
- **2** Нажмите ▲ или ▼ для перехода к Утилиты и нажмитеs  $\left(\frac{100}{100}\right)$ для выбора.
- **3** Нажмите ▲ или ▼ для перехода к **Параметры р/с** и нажмите  $\left(\begin{matrix} \mathbb{R} \\ \mathbb{R} \end{matrix}\right)$  для выбора.
- **Нажмите ▲ или ▼ для перехода к** *Тоны/Опов* **и нажмите**  $\left(\frac{\mathbb{R}}{\mathbb{R}}\right)$ для выбора.
- Нажмите ▲ или ▼ для перехода к Сигналы выз. и нажмите  $\left(\begin{smallmatrix} \mathbb{H} \\ \mathbb{G}_{\mathsf{K}} \end{smallmatrix}\right)$  для выбора.
- Нажимая <sup>▲</sup> или ▼, найдите Сообщения и выберите нажатием  $\left(\frac{\mathbb{B}}{\mathbb{R}}\right)$ . Текущий установленный тон обозначается  $\checkmark$ .
- Нажимая <sup>▲</sup> или ▼, найдите нужный тон и выберите нажатием  $\left(\begin{matrix} \mathbb{B} \\ \mathbb{B} \end{matrix}\right)$ . Рядом с выбранным тоном появится  $\checkmark$ .
- **ПРИМЕЧАНИЕ:** На этапе 6 выбранный вариант можно также изменить <sup>с</sup> помощью < или >.

# **Активация и деактивация Звонков вызова для Телеметрических статусных текстовых сообщений**

Тоны, оповещающие о поступающих Телеметрических статусных текстовых сообщениях, можно активировать и деактивировать.

## **Процедура:**

- **Нажмите**  $\left(\frac{18}{60}\right)$ , чтобы выйти в меню.
- **2** Нажмите ▲ или ▼ для перехода к Утилиты и нажмитеs  $\frac{2}{\alpha}$ для выбора.
- **3** Нажмите ▲ или ▼ для перехода к **Параметры р/с** и нажмите  $\left(\begin{matrix} \frac{m}{m} \\ \frac{m}{m} \end{matrix}\right)$  для выбора.
- **4** Нажмите ▲ или ▼ для перехода к **Тоны/Опов** и нажмите  $\boxed{\mathbb{R}}$ для выбора.
- **5** Нажмите ▲ или ▼ для перехода к Сигналы выз. и нажмите (▒) для выбора.
- Нажмите ▲ или ▼ для перехода к **Телеметрия** и нажмите  $\left(\begin{smallmatrix} \mathbb{B} \ \mathbb{B} \end{smallmatrix}\right)$  для выбора. Текущий установленный тон обозначается  $\checkmark$ .
- Нажимая <sup>▲</sup> или ▼, найдите нужный тон и выберите нажатием  $\begin{pmatrix} 18 \\ 08 \end{pmatrix}$ . Рядом с выбранным тоном появится  $\checkmark$ .
- **ПРИМЕЧАНИЕ:** На этапе 6 выбранный вариант можно также изменить <sup>с</sup> помощью < или >.

# **Задание типа звонка**

Радиостанцию можно запрограммировать на включение одного из десяти заранее заданных тонов при поступлении Оповещения о вызове или Текстового сообщения от определенного контакта.

## **Процедура:**

- **Нажмите**  $\left(\begin{matrix} \frac{m}{6} \\ 0 \end{matrix}\right)$ , чтобы выйти в меню.
- **2** Нажмите ▲ или ▼ для перехода к **Контакты** и нажмите для выбора. Пункты указаны в алфавитном порядке.
- Нажимая <sup>▲</sup> или ▼, найдите нужный псевдоним или идентификатор и выберите нажатием  $\left(\begin{matrix} \frac{m}{\alpha} \\ \frac{m}{\alpha} \end{matrix}\right)$ .
- Нажмите <sup>▲</sup> или ▼ для перехода к Редактировать и нажмите  $\boxed{\overset{\text{\tiny{E}}}{\text{\tiny{M}}}}$  для выбора.
- **Нажимайте**  $\left(\begin{matrix} \overline{\mathbb{B}} \\ \overline{\mathbb{B}} \end{matrix}\right)$ **, пока на дисплее не появится меню** *Ред.рингтон*.
- Текуший тон отмечен √.
- Нажимая <sup>▲</sup> или ▼, найдите нужный тон и выберите нажатием  $\begin{bmatrix} \frac{m}{m} \end{bmatrix}$ . Рядом с выбранным тоном появится  $\checkmark$ .
- **8** На дисплее появляется положительное сообщение.

*При перемещении по списку звучит тон, соответствующий каждому типу звонка.*

#### **Функция Оповещение с нарастающей громкостью** Ō

Радиостанцию можно запрограммировать на непрерывное оповещение пользователя, когда он не отвечает на вызов. Громкость тревожного сигнала постепенно автоматически повышается. Эта функция называется Оповещением с нарастающей громкостью.

# **Процедура:**

- **Нажмите**  $\left(\frac{m}{6K}\right)$ , чтобы выйти в меню.
- **2** Нажмите ▲ или ▼ для перехода к Утилиты и нажмитеs для выбора.
- **Нажмите ▲ или ▼ для перехода к Параметры р/с и** нажмите  $\begin{pmatrix} 1 & 0 \\ 0 & 0 \end{pmatrix}$  для выбора.
- **Нажмите ▲ или ▼ для перехода к** *Тоны/Опов* **и нажмите**  $\left(\frac{\mathbb{R}}{\mathbb{R}}\right)$ для выбора.
- **Нажимая ▲ или ▼, найдите** *Усил.опов***.**
- **6** Нажмите  $\left(\begin{matrix} \mathbb{R} \\ \mathbb{R} \end{matrix}\right)$ , чтобы активировать оповещение с нарастающей громкостью. На дисплее рядом с сообщением "Активировано" появится 9.

# **ИЛИ**

Нажатием  $\begin{pmatrix} 1 & 0 \\ 0 & 0 \end{pmatrix}$  отключите оповещение с нарастающей громкостью. У рядом с сообщением "Активировано" исчезнет.

**ПРИМЕЧАНИЕ:** На этапе 5 выбранный вариант можно также изменить <sup>с</sup> помощью < или >.

# **Журнал вызовов**

Радиостанция ведет учет всех недавних исходящих, отвеченных и пропущенных Частных вызовов. Журнал вызовов позволяет просматривать недавние вызовы и управлять ими.

В каждом списке вызовов можно выполнять следующие операции:

- *•* Сохранение ID в Списке контактов
- *•* Удаление
- *•* Смотреть информацию

# **Просмотр недавних вызовов**

Существуют следующие списки вызовов: *Пропущ., Принятые* и *Исходящ*.

# **Процедура:**

- **Нажмите**  $\left(\begin{matrix} \overline{16} \\ 0 \end{matrix}\right)$ , чтобы выйти в меню.
- **2** Нажмите ▲ или ▼ для перехода к Журн. выз. и нажмите  $\left(\frac{\mathbb{R}}{\mathbb{R}}\right)$ для выбора.
- Нажимая <sup>▲</sup> или ▼, найдите нужный список и выберите нажатием  $\left(\begin{smallmatrix} 18\\ 012 \end{smallmatrix}\right)$
- **4** На дисплее отображаются вызовы, начиная с последнего по времени.
- $\overline{5}$  Нажмите  $\triangle$  или  $\overline{v}$  для просмотра списка.

*Для вызова абонента с текущим выбранным псевдонимом или ID нажмите тангенту PTT.*

функции

**Русский**
#### **Сохранение псевдонима или идентификатора из списка вызовов** Ō

#### **Процедура:**

- **Нажмите**  $\begin{pmatrix} 18 \\ 00 \end{pmatrix}$ , чтобы выйти в меню.
- **2** Нажмите ▲ или ▼ для перехода к **Журн. выз.** и нажмите для выбора.
- **3** Нажимая ▲ или ▼, найдите нужный список и выберите нажатием  $\left(\begin{smallmatrix} \mathbb{B} \\ \mathbb{B} \end{smallmatrix}\right)$
- Нажимая <sup>▲</sup> или ▼, найдите нужный псевдоним или идентификатор и выберите нажатием  $\left(\mathbb{B}\right)$ .
- $\overline{5}$  Нажмите ▲ или ▼ для перехода к **Оставить** и нажмите $\left(\frac{\mathbb{R}}{\mathbb{R}}\right)$ для выбора.
- **6** Появится мигающий курсор. Если необходимо, введите с клавиатуры псевдоним для данного ID. Нажмите  $\begin{bmatrix} \frac{m}{m} \end{bmatrix}$
- **7** На дисплее появляется положительное сообщение.

*При сохранении ID псевдоним необязателен.*

#### **Удаление вызова из списка вызовов** Ō

#### **Процедура:**

- **Нажмите**  $\begin{bmatrix} \overline{a} \\ b \end{bmatrix}$ , чтобы выйти в меню.
- **▲ или ▼ для перехода к** *Журн. выз.* **и нажмите**  $\left( \frac{12}{66} \right)$  **для** выбора.
- Нажимая <sup>▲</sup> или ▼, найдите нужный список и выберите нажатием (R)
- Нажимая <sup>▲</sup> или ▼, найдите нужный псевдоним или идентификатор и выберите нажатием  $\left(\frac{m}{\alpha}\right)$ .
- **Нажмите ▲ или ▼ для перехода к Удалить?** и нажмите  $\left(\frac{\mathbb{R}}{\mathbb{R}}\right)$ для выбора.
- **Чтобы удалить пункт, выберите** *Да***, нажав**  $\left(\frac{\mathbb{R}}{\mathbb{R}}\right)$ . На дисплее появляется положительное сообщение.

#### **ИЛИ**

Вернитесь к предыдущему экрану, нажав  $\blacktriangle$  или  $\nabla$  для перехода к *Нет*.

*Если список вызовов не содержит ни одного пункта, то при его выборе на дисплее появляется сообщение Список пустой. Если активированы тоны клавиатуры, то звучит также низкий тон (см. Активация и деактивация тонов клавиатуры на стр. 99).*

# **Просмотр информации в списке вызовов**

### **Процедура:**

- **Нажмите**  $\begin{bmatrix} 1 & 0 \\ 0 & 1 \end{bmatrix}$ , чтобы выйти в меню.
- **2** ^ или v для перехода <sup>к</sup> *Журн. выз.* <sup>и</sup> нажмите c для выбора.
- Нажимая <sup>▲</sup> или ▼, найдите нужный список и выберите нажатием  $\left(\begin{smallmatrix} \mathbb{H} \ \mathbb{H} \end{smallmatrix}\right)$
- Нажимая <sup>▲</sup> или ▼, найдите нужный псевдоним или идентификатор и выберите нажатием  $\begin{pmatrix} 18 \\ 016 \end{pmatrix}$ .
- Нажимая ▲ или ▼, найдите *Дет. данные* и выберите нажатием  $\left(\frac{\mathbb{B}}{\mathbb{B}^2}\right)$ , чтобы выбрать. Информация отобразится на дисплее.

# **Функция Оповещение о вызове**

Функция Оповещение о вызове позволяет оповестить пользователя другой радиостанции о необходимости вызвать вас, когда у него будет такая возможность.

Эту функцию можно использовать, только если вызываемому абоненту присвоен псевдоним или ID. Доступ к ней осуществляется через Список контактов или с помощью ручного набора.

#### **Прием Оповещения о вызове** Ō

При получении сообщения об уведомлении о вызове на дисплее отображается список уведомлений с указанием оповещения о вызове с псевдонимом или идентификатором вызывающей радиостанции.

#### **Процедура:**

**1** Звучит повторяющийся тон. Светодиод начинает мигать желтым.

**2** Чтобы ответить на частный вызов, нажмите клавишу тангенты **PTT** пока на дисплее еще отображено Оповещение о вызове в списке уведомлений.

#### **ИЛИ**

Нажмите  $\left(\frac{5}{6}\right)$ , чтобы выйти из списка уведомления. Оповещение переходит в журнал учета пропущенных вызовов.

*Информацию о списке уведомлений смотрите в разделе Список уведомлений на стр. 97.*

*Информацию о списке пропущенных вызовов см. в разделе Журнал вызовов на стр. 62.*

### **Отправка Оповещения о вызове из Списка контактов**

#### **Процедура:**

**Нажмите**  $\left(\begin{matrix} 18 \\ 08 \end{matrix}\right)$ , чтобы выйти в меню.

- Нажмите <sup>▲</sup> или ▼ для перехода к **Контакты** и нажмите  $\left(\begin{smallmatrix} \frac{10}{100} \\ 0 & 0 \end{smallmatrix}\right)$  для выбора.
- $3$  Нажмите  $\triangleq$  или  $\nabla$  для перехода к псевдониму или ID требуемого абонента и нажмите  $\left(\frac{m}{\alpha}\right)$ , чтобы выбрать. **ИЛИ**

Нажимая <sup>▲</sup> или ▼. найдите Ручной набор и выберите нажатием  $\left(\mathbb{R}\right)$ .

Нажмите <sup>▲</sup> или ▼, чтобы выделить элемент *Номер* **радиостанции**, затем нажмите  $\left(\frac{\mathbb{R}}{\mathbb{R}}\right)$  для выбора. В первой строке на дисплее появится сообщение *Номер радиостанции:*. Во второй строке появится мигающий курсор. Отобразится мигающий курсор. Наберите идентификатор абонента, которому хотите послать пейджинговое сообщение, и нажмите  $\begin{bmatrix} \frac{m}{\alpha} \end{bmatrix}$ .

- **▲ или ▼ для перехода к Опов. о выз и нажмите**  $\left( \frac{m}{\omega} \right)$  **для** выбора.
- **5** На дисплее появится надпись *Опов. о выз*, а также псевдоним или идентификатор абонента, что означает, что оповещение о вызове отправлено.
- **6** При отправке Оповещения о вызове светодиод начинает непрерывно гореть зеленым.

**64**

**Русский**

**7** При получении подтверждения оповещения о вызове на дисплее появляется положительное сообщение. **ИЛИ**

В случае неполучения подтверждения оповещения о вызове на дисплее появляется отрицательное сообщение.

#### **Отправка Оповещения о вызове с помощью кнопки доступа одним нажатием** Ō

#### **Процедура:**

- **1** Нажмите запрограммированную кнопку **доступа одним нажатием**, чтобы отправить Оповещение о вызове абоненту с заданным псевдонимом или ID.
- **2** На дисплее появится надпись *Опов. о выз*, а также псевдоним или идентификатор абонента, что означает, что оповещение о вызове отправлено.
- **3** При отправке Оповещения о вызове светодиод начинает непрерывно гореть зеленым.
- **4** При получении подтверждения оповещения о вызове на дисплее появляется положительное сообщение. **ИЛИ**

В случае неполучения подтверждения оповещения о вызове на дисплее появляется отрицательное сообщение.

# **Экстренный режим**

Экстренный тревожный сигнал служит для оповещения о чрезвычайных обстоятельствах. Инициировать Экстренный тревожный сигнал можно в любой момент, с любого экрана и даже при наличии активности на текущем канале.

Длительность нажатия запрограммированной **Экстренной** кнопки может установить дилер, кроме длительного нажатия, которое аналогично для всех кнопок:

*•* Короткое нажатие *–* от 0,05 секунды до 0,75 секунды

*•* Длительное нажатие *–* от 1,00 секунды до 3,75 секунды **Экстренная** кнопка отведена для функции включения/ выключения экстренного режима. Заданное действие **Экстренной** кнопки узнавайте у дилера.

*Если короткое нажатие Экстренной кнопки отведено для включения экстренного режима, то длительное нажатие Экстренной кнопки отводится для выхода из экстренного режима.*

*Если длительное нажатие Экстренной кнопки отведено для включения экстренного режима, то короткое нажатие Экстренной кнопки отводится для выхода из экстренного режима.*

Ваша радиостанция позволяет посылать Экстренные тревожные сигналы **трех** типов:

- *•* Экстренный тревожный сигнал
- *•* Экстренный тревожный сигнал с вызовом
- *•* Экстренный тревожный сигнал с последующей голосовой передачей **П**

Тревожный сигнал каждого из трех типов может быть послан как:

- *•* **Обычный** *–* передача тревожного сигнала сопровождается звуковой и/или визуальной индикацией.
- *•* **Скрытый** *–* передача тревожного сигнала не сопровождается звуковой и визуальной индикацией. Радиостанция принимает вызовы без звука в динамике радиостанции до тех пор, пока не будет нажата тангента **PTT** для того, чтобы сделать вызов.
- *•* **Скрытый с голосовой передачей** *–* радиостанция передает входящие вызовы идут со звуком в динамике радиостанции.

Программируемую **Экстренную** кнопку или Экстренный ножной выключатель можно настроить на отправку Экстренного тревожного сигнала только **одного** из указанных выше типов.

### **Прием Экстренного тревожного сигнала Процедура:**

**1** Появляется значок экстренного сигнала, звучит тон, светодиодный индикатор мигает красным цветом, а на дисплее радиостанции отображается список сигналов, если сигналов несколько. В списке отображаются псевдонимы отправивших экстренные сигналы. Нажимая  $\blacktriangle$  или  $\nabla$ , найдите нужный псевдоним и нажмите  $\frac{m}{\sqrt{m}}$ , чтобы просмотреть информацию. Снова нажмите  $\left(\frac{m}{6K}\right)$ , чтобы просмотреть варианты действий.

### **ИЛИ**

Появляется значок экстренного сигнала, звучит тон, светодиодный индикатор мигает красным цветом, а на дисплее радиостанции отображается псевдоним отправителя экстренного вызова. Нажмите  $\left(\frac{\text{m}}{\text{m}}\right)$ , чтобы просмотреть дополнительную информацию. Снова нажмите  $\left(\frac{m}{\alpha k}\right)$ , чтобы просмотреть варианты действий.

**2** Чтобы закрыть список сигналов, нажмите  $\begin{pmatrix} 5 \\ 8 \end{pmatrix}$  и выберите  $\boldsymbol{\mathit{A}}$ а. Чтобы снова открыть список сигналов, нажатием  $\left(\frac{\mathbb{B}}{\mathbb{R}}\right)$  выйдите в меню и выберите *Список сигн*.

# **Ответ на Экстренный тревожный сигнал Процедура:**

При поступлении Экстренного тревожного сигнала:

- **В списке сигналов нажатием <sup>▲</sup> или ▼ найдите нужный** псевдоним.
- **2** Держите радиостанцию вертикально на расстоянии 2,5 - 5,0 см ото рта.
	- Если активирована функция Индикация свободного канала, то в момент отпускания тангенты РТТ на передающей радиостанции вы услышите короткий тон, оповещающий о том, что канал свободен.
- **3** Нажмите кнопку тангенты **PTT**, чтобы передать неэкстренное голосовое сообщение той же группе, которой предназначался экстренный сигнал. Светодиод начинает непрерывно гореть зеленым. Ваша радиостанция остается в Экстренном режиме.
- **4** Подождите окончания тона разрешения разговора (если активирован) и четко говорите в микрофон.

### **ИЛИ**

- Дождитесь окончания вспомогательного тона тангенты **PTT** (если активирован) и четко говорите в микрофон.
- **5** Отпустите кнопку тангенты **PTT**, чтобы слушать. При ответе пославшей тревожный сигнал радиостанции светодиод начинает мигать зеленым. На дисплее появляются значок Групповой вызов, ID группы и ID передающей радиостанции.
- **6** На дисплее радиостанции отобразится список сигналов.

*Голосовое экстренное сообщение может передавать только радиостанция, инициировавшая экстренный режим. Все другие радиостанции (включая радиостанцию, принявшую экстренный сигнал) осуществляют неэкстренную передачу голоса.*

#### **Отправка Экстренного тревожного сигнала** ð

Отправление неголосового экстренного сигнала, приводящего к экстренной индикации в группе радиостанций.

#### **Процедура:**

- **1** Нажмите запрограммированную кнопку **Включения экстренного режима**.
- **2** На дисплее появится надпись *Сиг.пер.* и псевдоним получателя. Светодиодный индикатор загорится непрерывным зеленым цветом, и появится значок экстренного сигнала.

#### **ИЛИ**

На дисплее появится надпись *Пер.телегр.* и псевдоним получателя. Светодиодный индикатор загорится непрерывным зеленым цветом, и появится значок экстренного сигнала.

**3** При поступлении подтверждения получения Экстренного тревожного сигнала звучит Экстренный тон, и светодиод начинает мигать зеленым. На дисплее появляется сообщение *Сигн.отпр*.

#### **ИЛИ**

Если, несмотря на все повторные попытки, подтверждение получения Экстренного тревожного сигнала не поступило, то звучит тон, и на дисплее появляется сообщение *Сиг.не получ*.

**4** Радиостанция выходит из режима Экстренный тревожный сигнал, и происходит возврат к главному экрану.

*Если радиостанция настроена на скрытую отправку тревожного сигнала, то звуковая и визуальная индикация в Экстренном режиме отсутствует.*

### **Отправка Экстренного тревожного сигнала с вызовом**

Отправление экстренного сигнала на группу радиостанций. Когда радиостанция в группе подтвердит этот сигнал, группа радиостанций сможет поддерживать связь на запрограммированном экстренном канале.

#### **Процедура:**

- **1** Нажмите запрограммированную кнопку **Включения экстренного режима**.
- **2** На дисплее появится надпись *Сиг.пер.* и псевдоним получателя. Светодиодный индикатор загорится непрерывным зеленым цветом, и появится значок экстренного сигнала.

### **ИЛИ**

На дисплее появится надпись *Пер.телегр.* и псевдоним получателя. Светодиодный индикатор загорится непрерывным зеленым цветом, и появится значок экстренного сигнала.

- **3** При поступлении подтверждения получения Экстренного тревожного сигнала звучит Экстренный тон, и светодиод начинает мигать зеленым. На дисплее появляется сообщение *Сигн.отпр*.
- **4** Когда на дисплее отображается надпись *Экст.сит.* и псевдоним гуппы получателей, в радиостанции включается режим экстренного вызова.

- **5** Держите радиостанцию вертикально на расстоянии 2,5 - 5,0 см ото рта.
- **6** Нажмите тангенту **РТТ** для выполнения вызова. Светодиод начинает непрерывно гореть зеленым, и на дисплее появляется значок группы.
- **7** Подождите окончания тона разрешения разговора (если активирован) и четко говорите в микрофон. **ИЛИ**
	- Дождитесь окончания вспомогательного тона тангенты **PTT** (если активирован) и четко говорите в микрофон.
- **8** Отпустите кнопку тангенты **PTT**, чтобы слушать. При получении группового вызова на дисплее отображается псевдоним вызывающего и псевдоним группы.
- **9** Когда канал освободится для ответа, прозвучит короткий тон ( $\Box$ ), если активирована функция индикации свободного канала). Нажмите кнопку тангенты **PTT**, чтобы ответить. **ИЛИ**

По окончании своего вызова нажмите кнопку **Выключения экстренного режима** , чтобы выйти из экстренного режима.

**10** На дисплее радиостанции откроется главный экран.

*Если в радиостанции установлен скрытый режим, то звуковые и визуальные индикаторы не будут появляться во время экстренного режима, и принимаемые вызовы не будут идти на динамик радиостанции до тех пор, пока вы не нажмете кнопку тангенты* **PTT***, чтобы инициировать вызов.*

*Если в радиостанции установлен скрытый режим с голосовой связью, то звуковые и визуальные индикаторы не будут появляться во время экстренного режима, а принимаемые вызовы будут идти на динамик радиостанции. Индикация появляется только после нажатия вами тангенты РТТ для инициирования вызова или ответа на вызов.*

## **Отправка Экстренного тревожного сигнала с последующей голосовой передачей**

Отправление экстренного сигнала на группу радиостанций. Микрофон радиостанции активируется автоматически, позволяя осуществлять связь с группой радиостанций без нажатия кнопки тангенты **PTT**.

Этот режим работы микрофона называется "горячий микрофон".

Если в радиостанции активирован режим экстренного цикла, то повторы "горячего микрофона" и приема делаются в течение заданного периода.

**ПРИМЕЧАНИЕ:** В режиме экстренного цикла принимаемые вызовы звучат в динамике радиостанции.

Если кнопка тангенты **PTT** нажата во время запрограммированного периода приема, прозвучит тон запрета, который означает, что нужно отпустить кнопку тангенты **PTT**. Радиостанция игнорирует нажатие кнопки тангенты **PTT** и остается в экстренном режиме.

**ПРИМЕЧАНИЕ:** Если нажать тангенту **PTT** в режиме "горячего микрофона" и удерживать ее нажатой после того, как период "горячего микрофона" истек, то радиостанция продолжит передачу, пока вы не отпустите тангенту **PTT**.

#### **Процедура:**

- **1** Нажмите запрограммированную кнопку **Включения экстренного режима**.
- **2** На дисплее появится надпись *Сиг.пер.* и псевдоним получателя. Светодиодный индикатор загорится непрерывным зеленым цветом, и появится значок экстренного сигнала.

#### **ИЛИ**

На дисплее появится надпись *Пер.телегр.* и псевдоним получателя. Светодиодный индикатор загорится непрерывным зеленым цветом, и появится значок экстренного сигнала.

- **3** Когда на дисплее появится сообщение *Сигн.отпр*, начните четко говорить в микрофон. В режиме "горячего микрофона" передача осуществляется автоматически, без нажатия тангенты **РТТ**, пока не истечет период "горячего микрофона". Во время передачи светодиодный индикатор горит непрерывным зеленым цветом, и появляется значок экстренного сигнала.
- **4** Радиостанция автоматически прекращает передачу: когда истекает заданный период цикла "горячего микрофона" и приема вызовов, если активирован режим экстренного цикла.

#### **ИЛИ**

когда истекает длительность действия "горячего микрофона", если режим экстренного цикла выключен.

**5** Чтобы продолжить передачу, нажмите тангенту **РТТ**. **ИЛИ**

Нажмите запрограммированную клавишу **Отключение экстренного режима**, чтобы выйти из экстренного режима.

**6** На дисплее радиостанции откроется главный экран.

*Если в радиостанции установлен скрытый режим, то звуковые и визуальные индикаторы не будут появляться во время экстренного режима, а принимаемые вызовы не будут идти на динамик радиостанции до тех пор, пока не истечет запрограммированный период передачи в режиме "горячего микрофона", и вы не нажмете кнопку тангенты* **PTT***.*

*Если в радиостанции установлен скрытый режим с голосовой связью, то звуковых и визуальных индикаторов при осуществлении вызова через "горячий микрофон" во время экстренного режима появляться не будет, но звук будет идти на динамик радиостанции, когда радиостанция-получатель ответит после истечения запрограммированного периода передачи в режиме "горячего микрофона". Индикация появляется только после нажатия вами тангенты РТТ.*

**ПРИМЕЧАНИЕ:** Если подтверждения экстренного сигнала не получено, то радиостанция не будет его повторять и напрямую войдет в режим "горячего микрофона".

### **Возврат в Экстренный режим**

**ПРИМЕЧАНИЕ:** Эта функция доступна только для радиостанции, посылающей экстренный сигнал.

Это может иметь место в двух случаях:

- *•* Находясь в Экстренном режиме, вы переключились на другой канал. Это приводит к выходу из Экстренного режима. Если на новом канале активирован Экстренный тревожный сигнал, то радиостанция возвращается в Экстренный режим.
- *•* Вы нажали запрограммированную кнопку **Включения экстренного режима** во время инициации/передачи экстренного сигнала. Радиостанция выходит из этого режима, затем возвращается в Экстренный режим.

# **Выход из Экстренного режима**

**ПРИМЕЧАНИЕ:** Эта функция доступна только для радиостанции, посылающей экстренный сигнал.

Радиостанция выходит из Экстренного режима в каждом из следующих случаев:

- *•* Если поступает подтверждение получения Экстренного тревожного сигнала (только при отправке **Экстренного тревожного сигнала**), **ИЛИ**
- **•• Получена телеграмма выхода из экстренного режима ИЛИ**
- *•* Если тревожный сигнал не прошел несмотря на все повторные попытки, **ИЛИ**
- *•* Нажата кнопка **выключения экстренного режима**, **ИЛИ**
- *•* Выключите и снова включите радиостанцию, если радиостанция запрограммирована оставаться на канале возврата в экстренный режим даже после получения подтверждения.
- **ПРИМЕЧАНИЕ:** Выход из Экстренного режима также происходит при выключении питания радиостанции. При последующем включении питания радиостанция не возвращается в Экстренный режим.

Если во время работы в экстренном режиме перейти на канал, для которого не настроена экстренная система, на дисплее появится надпись *Не экстренн*.

# **Работа с Текстовыми сообщениями**

Ваша радиостанция может принимать данные, такие как текстовые сообщения, посланные с другой радиостанции или по электронной почте.

**Максимальная** длина отправляемого сообщения вместе со строкой темы сообщения (отображаемой при получении сообщения, отправленного из программы электронной почты) составляет **140** знаков, а принимается не более **280** знаков.

По истечении таймера неактивности текущий экран закрывается. Текстовое сообщение на экране набора/редактирования автоматически сохраняется в ящик Черновики.

**ПРИМЕЧАНИЕ:** Вы можете в любой момент вернуться к главному экрану длительным нажатием кнопки  $\binom{2}{3}$ .

#### **Набор и отправка Текстового сообщения** Ō

#### **Процедура:**

Нажмите запрограммированную кнопку **Текстовые сообщения** и перейдите к шагу 3.

#### **ИЛИ**

Выполните нижеуказанную процедуру.

- **Нажмите**  $\left(\begin{matrix} \mathbb{B} \\ \mathbb{B} \end{matrix}\right)$ **, чтобы выйти в меню.**
- Нажмите <sup>▲</sup> или ▼ для перехода к Сообщения и нажмите  $\left(\mathbb{R}^n\right)$  для выбора.
- **Нажмите ▲ или ▼ для перехода к Написать и нажмите**  $\left[\begin{matrix} \mathbb{R} \\ \mathbb{R} \end{matrix}\right]$ для выбора.

**4** Появится мигающий курсор.

Наберите ваше сообщение на клавиатуре.

Нажимайте  $\P$ , чтобы сместиться на один знак влево. Нажмите  $\blacktriangleright$  или  $\left(\begin{smallmatrix} 4 & 5 \\ 2 & 0 \end{smallmatrix}\right)$  для перемещения курсора на один пробел вправо.

Нажмите  $\leftarrow$ , чтобы удалить ненужные символы. Нажмите и удерживайте (#5), чтобы изменить метод ввода текста.

- $5$  Завершив набор сообщения, нажмите  $\left(\frac{m}{2}\right)$ .
- **Нажимая ▲ или ▼**, найдит **Инф.о р/с**е нужный псевдоним или идентификатор и выберите нажатием  $\sqrt{\omega}$ . **ИЛИ**

Нажимая <sup>▲</sup> или ▼, найдите Ручной набор и выберите нажатием  $\left(\begin{matrix} \mathbb{R} \\ \mathbb{R} \end{matrix}\right)$ . В первой строке на дисплее появится сообщение *Номер радиостанции:*. Во второй строке появится мигающий курсор.

**Введите идентификатор абонента, затем нажмите W.** 

### **ИЛИ**

нажмите  $\left(\frac{2}{3}\right)$ , чтобы отредактировать сообщение.

d повторно, чтобы удалить сообщение или сохранить его в ящик Черновики.

- **7** На дисплее появится переходное сообщение, означающее, что сообщение отправляется.
- **8** Если сообщение отправлено, звучит тон, и на дисплее появляется положительное сообщение. **ИЛИ**

Если сообщение не отправлено, прозвучит низкий тон, и на дисплее появится отрицательное сообщение.

**Русский**

*Если текстовое сообщение отправить не удалось, в радиостанции открывается экран Управление Текстовыми сообщениями после сбоя отправки на стр. 74).*

### **Отправка Быстрого текстового сообщения**

Радиостанция может посылать не более 50 быстрых текстовых сообщений, как запрограммировано дилером.

Быстрые текстовые сообщения задаются заранее, но допускают редактирование при отправке.

#### **Процедура:**

Нажмите запрограммированную кнопку **Текстовые сообщения** и перейдите к шагу 3.

### **ИЛИ**

Выполните нижеуказанную процедуру.

- **Нажмите**  $\left(\begin{matrix} \overline{10} \\ 0 \end{matrix}\right)$ **, чтобы выйти в меню.**
- Нажмите <sup>▲</sup> или ▼ для перехода к Сообщения и нажмите  $\begin{bmatrix} \frac{m}{\alpha k} \end{bmatrix}$  для выбора.
- Нажимая <sup>▲</sup> или ▼, найдите *Быстрый текст* и выберите нажатием  $\begin{bmatrix} 56 \\ 08 \end{bmatrix}$
- **4** Нажмите ▲ или ▼ для перехода к требуемому Быстрому текстовому сообщению и нажмите  $\begin{bmatrix} \mathbb{R} \\ \mathbb{R} \end{bmatrix}$  для выбора.
- **5** Появится мигающий курсор.

Если необходимо, отредактируйте сообщение с помощью клавиатуры.

Нажимайте  $\P$ , чтобы сместиться на один знак влево.

Нажмите ▶ или (# 5) для перемещения курсора на один пробел вправо.

Нажмите  $\leftarrow$ , чтобы удалить ненужные символы.

Нажмите и удерживайте  $#$ <sup>5</sup>, чтобы изменить метод ввода текста.

- **Завершив редактирование сообщения, нажмите**  $\left(\frac{m}{\omega}\right)$ **.**
- Нажмите <sup>▲</sup> или ▼, чтобы выделить необходимый псевдоним или идентификатор абонента, затем нажмите  $\left(\mathbb{R}^n\right)$  для выбора. **ИЛИ**

Нажмите ▲ или ▼, чтобы выделить элемент *Ручной набор*, затем нажмите  $\left(\begin{matrix} \mathbb{B} \\ \mathbb{B} \end{matrix}\right)$  для выбора. В первой строке на дисплее появится сообщение *Номер радиостанции:*. Во второй строке появится мигающий курсор.

Наберите псевдоним или идентификатор абонента и нажмите  $\begin{pmatrix} \frac{1}{2} \\ 0 \\ K \end{pmatrix}$ 

# **ИЛИ**

нажмите  $\left(\frac{5}{6}\right)$ , чтобы отредактировать сообщение.

Снова нажмите  $\left(\frac{2}{3}\right)$ , чтобы удалить сообщение или сохранить его в черновой папке.

- **8** На дисплее появится переходное сообщение, означающее, что сообщение отправляется.
- **9** Если сообщение отправлено, звучит тон, и на дисплее появляется положительное сообщение.

#### **ИЛИ**

Если сообщение не отправлено, прозвучит низкий тон, и на дисплее появится отрицательное сообщение.

*Если текстовое сообщение отправить не удалось, в радиостанции открывается экран Управление Текстовыми сообщениями после сбоя отправки на стр. 74).*

#### **Отправка Быстрого текстового сообщения с помощью кнопки доступа одним нажатием** Ō

#### **Процедура:**

- **1** Для отправки заранее заданного Быстрого текстового сообщения на заранее заданный псевдоним или ID нажмите запрограммированную кнопку **доступа одним нажатием**.
- **2** На дисплее появится переходное сообщение, означающее, что сообщение отправляется.
- **3** Если сообщение отправлено, звучит тон, и на дисплее появляется положительное сообщение. **ИЛИ**

Если сообщение не отправлено, прозвучит низкий тон, и на дисплее появится отрицательное сообщение.

*Если текстовое сообщение отправить не удалось, в радиостанции открывается экран Управление Текстовыми сообщениями после сбоя отправки на стр. 74).*

# **Доступ к ящику Черновики**

Отправку Текстового сообщения можно отложить, сохранив сообщение в ящик Черновики.

При нажатии тангенты **РТТ** или изменении режима во время набора или редактирования Текстового сообщения экран набора/ редактирования закрывается, а текущее Текстовое сообщение автоматически сохраняется в ящик Черновики.

При этом новые сообщения всегда добавляются в начало списка.

В ящике Черновики может храниться до десяти (10) сообщений. Если ящик полон, то при добавлении в него нового сообщения самое старое сообщение автоматически удаляется.

- **ПРИМЕЧАНИЕ:** Вы можете в любой момент вернуться к главному экрану длительным нажатием кнопки  $\left(\frac{1}{2}\right)$ .
- *Просмотр сохраненного Текстового сообщения*

#### **Процедура:**

Нажмите запрограммированную кнопку **Текстовые сообщения** и перейдите к шагу 3.

#### **ИЛИ**

Выполните нижеуказанную процедуру.

- **Нажмите**  $\begin{bmatrix} \overline{a} \\ b \end{bmatrix}$ , чтобы выйти в меню.
- Нажмите <sup>▲</sup> или ▼ для перехода к Сообщения и нажмите **R** для выбора.
- Нажмите <sup>▲</sup> или ▼ для перехода к Черновики и нажмите  $\left(\begin{smallmatrix} \mathbb{H} \ \mathsf{ox} \end{smallmatrix}\right)$  для выбора.
- Нажмите <sup>▲</sup> или ▼ для перехода к нужному сообщению и нажмите  $\left( \frac{m}{\delta K} \right)$  для выбора.

#### *Редактирование и отправка сохраненного Текстового сообщения* Ō

#### **Процедура:**

- Повторно нажмите  $\left(\begin{matrix} 8 \\ 8 \end{matrix}\right)$  во время просмотра сообщения.
- Нажмите <sup>▲</sup> или ▼ для перехода к Редактировать и нажмите  $\begin{pmatrix} 18 \\ 0 \end{pmatrix}$ , чтобы выбрать.

Появится мигающий курсор.

Отредактируйте сообщение с помощью клавиатуры.

Нажимайте  $\P$ , чтобы сместиться на один знак влево.

Нажмите  $\blacktriangleright$  или  $\stackrel{\text{\tiny def}}{=}$  для перемещения курсора на один

пробел вправо.

Нажмите  $\leftarrow$ , чтобы удалить ненужные символы. Нажмите и удерживайте  $\stackrel{\text{\tiny{(#5)}}}{\sim}$ , чтобы изменить метод ввода текста.

После создания сообщения нажмите  $\left(\begin{matrix} 10 \\ 0 \end{matrix}\right)$  один раз.

Нажимая <sup>▲</sup> или ▼, найдите нужный псевдоним или идентификатор и выберите нажатием  $\left(\frac{m}{6K}\right)$ . **ИЛИ**

Нажимая <sup>▲</sup> или ▼, найдите Ручной набор и выберите нажатием  $\begin{pmatrix} \frac{18}{100} \end{pmatrix}$ . В первой строке на дисплее появится сообщение *Номер радиостанции:*. Во второй строке появится мигающий курсор.

Введите псевдоним или идентификатор абонента, затем нажмите  $\begin{bmatrix} \mathbb{B} \\ \mathbb{B} \end{bmatrix}$ .

- **4** На дисплее появится переходное сообщение, означающее, что сообщение отправляется.
- **5** Если сообщение отправлено, звучит тон, и на дисплее появляется положительное сообщение.

#### **ИЛИ**

Если сообщение не отправлено, прозвучит низкий тон, и на дисплее появится отрицательное сообщение.

*Если Текстовое сообщение послать не удалось, то оно автоматически перемещается в ящик Отправленные и помечается значком сбоя отправки.*

### *Удаление сохраненного Текстового сообщения из ящика Черновики*

#### **Процедура:**

Нажмите запрограммированную кнопку **Текстовые сообщения** и перейдите к шагу 3.

#### **ИЛИ**

Выполните нижеуказанную процедуру.

- **Нажмите**  $\left(\begin{matrix} \frac{1}{2} \\ 0 \end{matrix}\right)$ **, чтобы выйти в меню.**
- **2** Нажмите ▲ или ▼ для перехода к Сообщения и нажмите (  $\frac{10}{68}$ ) для выбора.
- Нажмите <sup>▲</sup> или ▼ для перехода к Черновики и нажмите  $\begin{bmatrix} \frac{m}{\alpha} \\ \frac{m}{\alpha} \end{bmatrix}$  для выбора.
- Нажмите <sup>•</sup> или для перехода к нужному сообщению и нажмите  $\begin{pmatrix} 18 \\ 08 \end{pmatrix}$  для выбора.
- **5** Повторно нажмите  $\frac{18}{100}$  во время просмотра сообщения.
- **6** Нажмите ▲ или ▼ для перехода к Удалить и нажмите  $\left(\frac{\pi}{\alpha}\right)$ для удаления сообщения.

### **Управление Текстовыми сообщениями после сбоя отправки**

- С экрана *Отпр. снова* можно выбрать одну из следующих опций:
- *•* Повторная отправка
- *•* Переадресация
- *•* Редактирование

**ПРИМЕЧАНИЕ:** Если тип канала (т.е. конвенциональный цифровой, Capacity Plus или Linked Capacity Plus) не совпадает, то можно только редактировать и переадресовывать неотправленное сообщение.

#### *Повторная отправка Текстового сообщения* Ō

#### **Процедура:**

- **Нажмите**  $\left(\frac{\mathbb{R}}{\mathbb{N}}\right)$ **, чтобы повторно послать сообщение на тот же** псевдоним или ID абонента/группы.
- **2** Если сообщение отправлено, звучит тон, и на дисплее появляется положительное сообщение.

#### **ИЛИ**

Если сообщение не отправлено, прозвучит низкий тон, и на дисплее появится отрицательное сообщение.

#### *Переадресация Текстового сообщения* Ō

Чтобы послать сообщение на другой псевдоним или ID абонента/ группы, выберите опцию *Переадр*.

#### **Процедура:**

- **Нажмите ▲ или ▼ для перехода к Переадр.** и нажмите  $\left(\frac{\mathbb{R}}{\mathbb{R}}\right)$ для выбора.
- Нажмите <sup>▲</sup> или ▼, чтобы выделить необходимый псевдоним или идентификатор абонента, затем нажмите  $\binom{m}{n}$  для выбора. **ИЛИ**

Нажмите ▲ или ▼, чтобы выделить элемент Ручной набор, затем нажмите  $\left(\begin{matrix} \mathbb{B} \\ \mathbb{B} \end{matrix}\right)$  для выбора. В первой строке на дисплее появится сообщение *Номер радиостанции:*. Во второй

строке появится мигающий курсор.

Введите с клавиатуры ID абонента и нажмите  $\sqrt{\frac{2}{n}}$ .

- **3** На дисплее появится переходное сообщение, означающее, что сообщение отправляется.
- **4** Если сообщение отправлено, звучит тон, и на дисплее появляется положительное сообщение. **ИЛИ**

#### Если сообщение не отправлено, прозвучит низкий тон, и на дисплее появится отрицательное сообщение.

### *Редактирование Текстового сообщения*

Чтобы отредактировать сообщение перед отправкой, выберите опцию *Редактировать*.

**ПРИМЕЧАНИЕ:** Отображаемую строку темы (в случае, если сообщение послано по электронной почте) редактировать нельзя.

#### **Процедура:**

- Нажмите <u>▲</u> или ▼ для перехода к Редактировать и нажмите  $\begin{pmatrix} 1 & 0 \\ 0 & 0 \end{pmatrix}$  для выбора.
- **2** Появится мигающий курсор.

Отредактируйте сообщение с помощью клавиатуры.

Нажимайте  $\P$ , чтобы сместиться на один знак влево.

Нажмите ▶ или (# 4) для перемещения курсора на один пробел вправо.

Нажмите  $\overline{(*)}$ , чтобы удалить ненужные символы.

Нажмите и удерживайте  $# \Omega$ , чтобы изменить метод ввода текста.

**Завершив редактирование сообщения, нажмите**  $\left(\frac{m}{2m}\right)$ **.** 

**4** Нажмите ▲ или ▼ для перехода к **Отправить** и нажмите  $\left(\begin{matrix} \frac{m}{6K} \end{matrix}\right)$  для отправки сообщения.

#### **ИЛИ**

Нажмите ▲ или ▼ для перехода к **Сохранить** и нажмите  $\left(\frac{\mathbb{R}}{\mathbb{R}}\right)$ для сохранения сообщения в ящик Черновики.

#### **ИЛИ**

нажмите  $\binom{2}{3}$ , чтобы отредактировать сообщение.

 $\binom{5}{6}$  повторно, чтобы удалить сообщение или сохранить его в ящик Черновики.

- Нажмите <sup>▲</sup> или ▼, чтобы выделить необходимый псевдоним или идентификатор абонента, затем нажмите  $\left[\frac{\pi}{\alpha}\right]$  для выбора. **ИЛИ**
	- Нажмите <sup>▲</sup> или ▼, чтобы выделить элемент Ручной набор, затем нажмите  $\left(\frac{m}{000}\right)$  для выбора. В первой строке на дисплее появится сообщение *Номер радиостанции:*. Во второй строке появится мигающий курсор.

Наберите псевдоним или идентификатор абонента и нажмите  $\begin{bmatrix} \mathbb{B} \\ \mathbb{B} \end{bmatrix}$ .

**6** На дисплее появится переходное сообщение, означающее, что сообщение отправляется.

**7** Если сообщение отправлено, звучит тон, и на дисплее появляется положительное сообщение.

#### **ИЛИ**

Если сообщение не отправлено, прозвучит низкий тон, и на дисплее появится отрицательное сообщение.

### **Управление отправленными Текстовыми сообщениями**

После отправки Текстовые сообщения автоматически сохраняются в ящик Отправленные. При этом новые сообщения всегда добавляются в начало списка.

В ящике Отправленные может храниться до тридцати (30) сообщений. Если ящик полон, то при добавлении в него нового сообщения самое старое сообщение автоматически удаляется.

**ПРИМЕЧАНИЕ:** Вы можете в любой момент вернуться к главному экрану длительным нажатием кнопки  $\binom{2}{3}$ .

### *Просмотр отправленного Текстового сообщения*

#### **Процедура:**

Нажмите запрограммированную кнопку **Текстовые сообщения** и перейдите к шагу 3.

### **ИЛИ**

Выполните нижеуказанную процедуру.

- **Нажмите**  $\left(\begin{matrix} \overline{10} \\ 0 \end{matrix}\right)$ , чтобы выйти в меню.
- **2** Нажмите ▲ или ▼ для перехода к Сообщения и нажмите для выбора.
- **3** Нажмите ▲ или ▼ для перехода к **Отправленные** и нажмите  $\left(\begin{matrix} \mathbb{R} \\ \mathbb{R} \end{matrix}\right)$  для выбора.
- Нажмите <sup>▲</sup> или ▼ для перехода к требуемому сообщению и нажмите  $\begin{pmatrix} \frac{m}{m} \\ m \end{pmatrix}$  для выбора.

Если сообщение получено через приложение электронной почты, может отображаться строка темы.

**76**

**Русский**

*Значок рядом с каждым сообщением обозначает его статус (см. Значки ящика Отправленные на стр. 20).*

### *Отправка отправленного Текстового сообщения*

При просмотре отправленного Текстового сообщения можно выбрать одну из следующих опций:

- *•* Повторная отправка
- *•* Переадресация
- *•* Редактирование
- *•* Удаление
- **ПРИМЕЧАНИЕ:** Если тип канала (т.е. конвенциональный цифровой, Capacity Plus или Linked Capacity Plus) не совпадает, то можно только редактировать, переадресовывать или удалять отправленное сообщение.

#### **Процедура:**

- Повторно нажмите  $\begin{pmatrix} 80 \\ 0 \end{pmatrix}$  во время просмотра сообщения.
- **2** Нажмите ^ или v для перехода <sup>к</sup> *Отпр. снова* <sup>и</sup> нажмите c для выбора.
- **3** На дисплее появляется переходное сообщение, подтверждающее, что на радиостанцию-получатель отправляется то же самое сообщение.
- **4** Если сообщение отправлено, звучит тон, и на дисплее появляется положительное сообщение. **ИЛИ**

Если сообщение не отправлено, прозвучит низкий тон, и на дисплее появится отрицательное сообщение.

*Если сообщение послать не удалось, то происходит возврат к экрану Отпр. снова. Чтобы повторно послать сообщение на тот же псевдоним или ID абонента/группы, нажмите* c*.*

**ПРИМЕЧАНИЕ:** При изменении громкости и нажатии любой кнопки кроме  $\left[\begin{matrix} \mathbb{R} \\ 0 \end{matrix}\right]$ ,  $\blacklozenge$ , происходит возврат к сообщению.

> Если нажать тангенту **РТТ** для инициирования Частного или Группового вызова или ответа на Групповой вызов, то экран *Отпр. снова.* закрывается. Он закрывается также в случае получения радиостанцией Текстового сообщения, телеметрического сообщения, Экстренного вызова или сигнала или Оповещения о вызове.

> При нажатии тангенты **РТТ** для ответа на Частный вызов (за исключением случаев, когда на дисплее отображается экран пропущенных вызовов), а также по окончании Общего вызова происходит возврат к экрану *Отпр. снова*.

*Для доступа к опциям Переадр, Редактировать и Удалить нажмите* ^ *или* v*:*

- *• Чтобы послать выбранное сообщение на другой псевдоним или ID абонента/группы, выберите опцию Переадресация Текстового сообщения на стр. 75).*
- *• Чтобы отредактировать выбранное сообщение перед отправкой, выберите опцию Редактировать (см. Редактирование Текстового сообщения на стр. 75).*
- *• Чтобы удалить сообщение, выберите опцию Удалить.*
- **ПРИМЕЧАНИЕ:** В случае закрытия экрана отправки во время отправки сообщения статус посылаемого сообщения в ящике Отправленные обновляется автоматически без визуальной и звуковой индикации.

В случае изменения режима работы или выключения радиостанции до обновления статуса посылаемого сообщения в ящике Отправленные сообщению автоматически присваивается значок сбоя отправки.

Статус посылаемых могут одновременно иметь до пяти (5) сообщений. После того, как их число достигает пяти, отправка новых сообщений становится невозможной и новым сообщениям автоматически присваивается значок сбоя отправки.

### *Удаление всех отправленных Текстовых сообщений из ящика Отправленные*

#### **Процедура:**

Нажмите запрограммированную кнопку **Текстовые сообщения** и перейдите к шагу 3.

### **ИЛИ**

Выполните нижеуказанную процедуру.

- **Нажмите**  $\left(\begin{matrix} \frac{18}{6K} \end{matrix}\right)$ , чтобы выйти в меню.
- Нажмите <sup>▲</sup> или ▼ для перехода к Сообщения и нажмите **C** для выбора.
- Нажмите <sup>▲</sup> или ▼ для перехода к **Отправленные** и нажмите  $\boxed{\overline{\mathbb{R}}}$  для выбора.
- Нажмите <sup>▲</sup> или ▼ для перехода к Удалить все и нажмите **C** для выбора.

**5** Нажимая ▲ или ▼, найдите **Да** и выберите нажатием  $\left(\frac{\mathbb{R}}{\mathbb{R}}\right)$ . На дисплее появляется положительное сообщение. **ИЛИ**

Нажимая ▲ или ▼, найдите *Нет* и нажмите  $\left(\frac{m}{\omega}\right)$ , чтобы вернуться к предыдущему экрану.

*Если ящик Отправленные не содержит ни одного сообщения, то при его выборе на дисплее появляется сообщение Список пуст. Если активированы тоны клавиатуры, то звучит также низкий тон (см. Активация и деактивация тонов клавиатуры на стр. 99).*

# **Прием Текстового сообщения**

Когда радиостанция принимает сообщение, на дисплее открывается список уведомлений с псевдонимом или идентификатором отправителя и значком сообщения.

Поступающие Текстовые сообщения можно:

- *•* Читать?
- *•* Читать позже
- *•* Удалять
- **ПРИМЕЧАНИЕ:** Если во время отображения экрана сигнала о текстовом сообщении нажать клавишу тангенты **PTT**, то экран сигнала закроется, и будет выполнен частный или групповой вызов отправителю сообщения.

**Продвинутые функции**

**Продвинутые** 

функции

#### **Чтение Текстового сообщения** Ō

#### **Процедура:**

- **Нажмите ▲ или ▼ для перехода к Читать и нажмите**  $\frac{11}{60}$ для выбора.
- **2** Сообщение, выбранное в ящике Поступившие сообщения, открывается.

Если сообщение получено через приложение электронной почты, может отображаться строка темы.

**3** Нажмите  $\frac{2}{3}$  для возврата в ящик Поступившие сообщения. **ИЛИ**

Нажмите  $\left(\frac{\mathbb{R}}{\mathbb{R}}\right)$ , чтобы ответить на Текстовое сообщение, переслать сообщение или удалить его.

*Для доступа <sup>к</sup> опциям Чит позже <sup>и</sup> Удалить нажмите* ^ *или* v *:*

- *• Если выбрать опцию Чит позже, то происходит возврат к экрану, отображавшемуся до поступления Текстового сообщения.*
- *• Чтобы удалить сообщение, выберите опцию Удалить.*

#### **Управление полученными Текстовыми сообщениями** Ō

Для управления Текстовыми сообщениями служит ящик Поступившие сообщения. Ящик Поступившие сообщения может содержать до 30 сообщений.

С Текстовыми сообщениями можно выполнять следующие операции:

- *•* Отвечать
- *•* Пересылать

*•* Удалять

*•* Удалять все сообщения

**ПРИМЕЧАНИЕ:** Если тип канала (т.е. конвенциональный цифровой, Capacity Plus или Linked Capacity Plus) не совпадает, то можно только редактировать, переадресовывать или удалять все принятые сообщения.

Текстовые сообщения в ящике Поступившие сообщения расположены, начиная с последнего поступившего сообщения.

**ПРИМЕЧАНИЕ:** Вы можете в любой момент вернуться к главному экрану длительным нажатием кнопки  $\left(\frac{5}{8}\right)$ .

### *Просмотр Текстовых сообщений в ящике Поступившие сообщения*

### **Процедура:**

- **Нажмите**  $\left(\begin{matrix} \frac{m}{6} \\ 0 \end{matrix}\right)$ , чтобы выйти в меню.
- Нажмите ▲ или ▼ для перехода к Сообщения и нажмите  $\begin{bmatrix} \frac{10}{00} \\ 0 \end{bmatrix}$  для выбора.
- **3** Нажмите ▲ или ▼ для перехода к **Лолученные** и нажмите  $\left(\begin{smallmatrix} \mathbb{H} \ \mathsf{d}\mathsf{d} \end{smallmatrix}\right)$  для выбора.
- $\blacktriangle$  Нажмите  $\blacktriangle$  или  $\blacktriangledown$  для просмотра сообщений. Если сообщение получено через приложение электронной

почты, может отображаться строка темы.

**5** Нажмите  $\frac{18}{2}$  для выбора текущего сообщения и повторно нажмите  $\left(\frac{m}{6K}\right)$ , чтобы ответить на это сообщение, переслать (переадресовать) или удалить его.

Вернитесь к главному экрану длительным нажатием кнопки  $\left(\frac{2}{n}\right)$ .

#### *Просмотр Телеметрических статусных текстовых сообщений в ящике Поступившие сообщения* Ō

#### **Процедура:**

- **Нажмите**  $\left(\frac{m}{\alpha k}\right)$ , чтобы выйти в меню.
- Нажмите <sup>▲</sup> или ▼ для перехода к Сообщения и нажмите  $\left(\begin{matrix} \frac{m}{\alpha} \\ \frac{m}{\alpha} \end{matrix}\right)$  для выбора.
- Нажмите <sup>▲</sup> или ▼ для перехода к **Полученные** и нажмите **C** для выбора.
- Нажмите <sup>•</sup> или для перехода к требуемому сообщению и нажмите  $\left(\begin{matrix} \mathbb{B} \\ \mathbb{B} \end{matrix}\right)$  для выбора.
- **5** На дисплее появляется сообщение *Телеметрия: <статусное текстовое сообщение>*.
- **6** Вернитесь к главному экрану длительным нажатием кнопки  $\left(\frac{2}{n}\right)$

*Ответ на Телеметрическое статусное текстовое сообщение не предусмотрен.*

*Ответ на Текстовое сообщение из ящика Поступившие сообщения* Ō

### **Процедура:**

Нажмите запрограммированную кнопку **Текстовые сообщения** и перейдите к шагу 3.

### **ИЛИ**

Выполните нижеуказанную процедуру.

- **Нажмите**  $\left(\begin{matrix} \overline{10} \\ 0 \end{matrix}\right)$ , чтобы выйти в меню.
- Нажмите <sup>▲</sup> или ▼ для перехода к Сообщения и нажмите **(N)** для выбора.
- Нажмите <sup>▲</sup> или ▼ для перехода к **Полученные** и нажмите  $\binom{m}{\alpha}$  для выбора.
- $4$  Нажмите  $\triangleq$  или  $\nabla$  для перехода к требуемому сообщению и нажмите  $\begin{pmatrix} 18 \\ 0 \end{pmatrix}$  для выбора.

Если сообщение получено через приложение электронной почты, может отображаться строка темы.

- **5** Повторно нажмите  $\left(\mathbb{R}\right)$  для доступа к подменю.
- **Нажмите**  $\triangleq$  **или**  $\nabla$  **для перехода к <b>Ответить** и нажмите  $\boxed{\phantom{a}}$ для выбора.

#### **ИЛИ**

Нажимая <sup>▲</sup> или ▼, найдите *Быстрый ответ* и выберите нажатием  $\left(\mathbb{R}\atop \mathbb{R}\right)$ 

Появится мигающий курсор. Если необходимо,

отредактируйте сообщение с помощью клавиатуры.

**Завершив набор/редактирование сообщения, нажмите**  $\left(\frac{\mathbb{R}}{\mathbb{N}}\right)$ 

**Русский**

- **8** На дисплее появится переходное сообщение, означающее, что сообщение отправляется.
- **9** Если сообщение отправлено, звучит тон, и на дисплее появляется положительное сообщение. **ИЛИ**

Если сообщение не отправлено, прозвучит низкий тон, и на дисплее появится отрицательное сообщение.

*Если сообщение послать не удалось, то происходит переход к экрану Пересл (см. Управление Текстовыми сообщениями после сбоя отправки на стр. 74).*

#### *Удаление Текстового сообщения из ящика Поступившие сообщения* ð

#### **Процедура:**

Нажмите запрограммированную кнопку **Текстовые сообщения** и перейдите к шагу 3.

#### **ИЛИ**

Выполните нижеуказанную процедуру.

- **Нажмите**  $\left(\begin{matrix} 18 \\ 08 \end{matrix}\right)$ , чтобы выйти в меню.
- Нажмите <sup>▲</sup> или ▼ для перехода к Сообщения и нажмите c для выбора.
- Нажмите ▲ или ▼ для перехода к **Полученные** и нажмите  $\left(\begin{smallmatrix} \mathbb{H} \\ \mathbb{H} \end{smallmatrix}\right)$  для выбора.
- $4$  Нажмите  $\triangleq$  или  $\nabla$  для перехода к нужному сообщению и нажмите  $\left( \begin{matrix} \mathbb{R} \\ \mathbb{R} \end{matrix} \right)$  для выбора.

Если сообщение получено через приложение электронной почты, может отображаться строка темы.

- **Повторно нажмите**  $\left(\begin{matrix} \frac{\pi}{2} \\ \frac{\pi}{2} \end{matrix}\right)$  **для доступа к подменю.**
- Нажмите ▲ или ▼ для перехода к Удалить и нажмите  $\frac{3}{80}$ для выбора.
- Нажимая <sup>▲</sup> или ▼, найдите **Да** и выберите нажатием  $\frac{22}{\alpha}$
- **8** На дисплее появляется положительное сообщение.
- **9** Происходит возврат в ящик Поступившие сообщения.
- *Удаление всех Текстовых сообщений из ящика Поступившие сообщения* ð

#### **Процедура:**

Нажмите запрограммированную кнопку **Текстовые сообщения** и перейдите к шагу 3.

#### **ИЛИ**

Выполните нижеуказанную процедуру.

- **Нажмите**  $\left(\begin{matrix} \mathbb{B} \\ \mathbb{B} \end{matrix}\right)$ , чтобы выйти в меню.
- Нажмите <sup>▲</sup> или ▼ для перехода к Сообщения и нажмите  $\left[\begin{smallmatrix}\frac{13}{100}\end{smallmatrix}\right]$  для выбора.
- Нажмите ▲ или ▼ для перехода к **Полученные** и нажмите  $\begin{pmatrix} \frac{18}{100} \\ 0 \end{pmatrix}$  для выбора.
- **4** Нажмите ▲ или ▼ для перехода к Удалить все и нажмите  $\begin{pmatrix} \frac{10}{100} \\ 0 \end{pmatrix}$  для выбора.
- $\overline{5}$  Нажимая <sup>▲</sup> или ▼, найдите **Да** и выберите нажатием  $\left(\frac{\pi}{60}\right)$
- **6** На дисплее появляется положительное сообщение.

**Русский**

*Если ящик Поступившие сообщения не содержит ни одного сообщения, то при его выборе на дисплее появляется сообщение Список пустой. Если активированы тоны клавиатуры, то звучит также низкий тон (см. Активация и деактивация тонов клавиатуры на стр. 99).*

# **Кодирование аналогового сообщения**

Радиостанция может отправлять заранее запрограммированные сообщения из Списка сообщений на определенный псевдоним радиостанции или диспетчеру.

#### **Отправка кодированного сообщения MDC диспетчеру** ð

### **Процедура:**

- Нажимая <sup>▲</sup> или ▼, найдите Сообщение и выберите нажатием  $\begin{bmatrix} \frac{10}{96} \\ \frac{1}{96} \end{bmatrix}$
- Нажимая <sup>▲</sup> или ▼, найдите **Быстрый текст** и выберите нажатием  $\left(\begin{smallmatrix} \mathbb{B} \ \mathbb{B} \end{smallmatrix}\right)$
- **3** Нажимая ▲ или ▼, найдите нужное сообщение. Нажмите **CHE**, чтобы отправить.
- **4** На дисплее появится переходное сообщение, означающее, что сообщение отправляется.

**5** Если сообщение отправлено, звучит тон, и на дисплее появляется положительное сообщение. **ИЛИ**

Если сообщение не отправлено, прозвучит низкий тон, и на дисплее появится отрицательное сообщение.

#### **Отправка 5-тонового сообщения через список контактов** Ō

### **Процедура:**

- Нажимая <sup>▲</sup> или ▼, найдите Сообщение и выберите нажатием  $\left(\begin{smallmatrix} \mathbb{B} \\ \mathbb{B}^{\prime} \end{smallmatrix}\right)$
- Нажимая <sup>▲</sup> или ▼, найдите **Быстрый текст** и выберите нажатием  $\left(\mathbb{R}\atop\mathbb{R}\right)$
- Нажимая <sup>▲</sup> или ▼, найдите нужное сообщение. Нажмите **C**<sub>08</sub><sup>U</sup>, чтобы выбрать.
- Нажимая <sup>▲</sup> или ▼, найдите нужный контакт. Нажмите  $\left(\frac{\mathbb{R}}{\mathbb{R}}\right)$ , чтобы выбрать.
- **5** На дисплее появится переходное сообщение, означающее, что сообщение отправляется.
- **6** Если сообщение отправлено, звучит тон, и на дисплее появляется положительное сообщение. **ИЛИ**

Если сообщение не отправлено, прозвучит низкий тон, и на дисплее появится отрицательное сообщение.

# **Аналоговое сообщение о статусе**

Радиостанция может отправлять заранее запрограммированные сообщения с помощью списка статусов и сообщать радиостанции из списка контактов (5-тоновые системы) или диспетчеру (системы MDC) о текущей активности.

Последнее подтвержденное сообщение отображается первым в списке статусов. Остальные сообщения отображаются в алфавитном порядке.

### **Отправка сообщения о статусе заданному контакту**

#### **Процедура:**

- Нажимая <sup>▲</sup> или ▼, найдите *Статус* и выберите нажатием  $\left(\frac{m}{0K}\right)$
- Нажимая <sup>▲</sup> или ▼, найдите нужный статус. Выберите нажатием  $\lfloor \frac{m}{m} \rfloor$
- **3** Нажимая ▲ или ▼, найдите **По умолч**. Нажмите  $\left(\frac{\mathbb{B}}{\mathbb{B}}\right)$ , чтобы отправить сообщение о статусе.
- **4** На дисплее появится переходное сообщение, означающее, что сообщение о статусе отправляется.
- **5** Если сообщение о статусе подтверждено, звучит тон, и на дисплее появляется положительное сообщение. Рядом с подтвержденным статусом появляется  $\checkmark$ .

#### **ИЛИ**

Если сообщение о статусе не подтверждено, звучит низкий тон, и на дисплее появляется отрицательное сообщение.  $\checkmark$ остается около предыдущего статуса.

*Информацию о настройке контакта по умолчанию для 5-тоновых систем смотрите в разделе Настройка контакта по умолчанию на стр. 58.*

*В 5-тоновых системах при нажатии клавиши тангенты* **PTT** *во время отправления выбранного сообщения о статусе открывается главный экран для выполнения голосового вызова.*

# **Просмотр 5-тонового сообщения о статусе**

#### **Процедура:**

- **Нажимая ▲ или ▼, найдите** *Статус* **и выберите нажатием**  $\frac{d}{dx}$
- Нажимая ▲ или ▼, найдите нужный статус. Выберите нажатием  $\left(\begin{smallmatrix} \mathbb{H} \ \mathbb{H} \end{smallmatrix}\right)$
- Нажимая <sup>▲</sup> или ▼, найдите Смотреть информацию. Нажмите  $\begin{pmatrix} 1 & 0 \\ 0 & 0 \end{pmatrix}$ , чтобы выбрать.
- **4** На дисплее отображается информация о выбранном статусе.

#### **Редактирование 5-тонового сообщения о статусе** ð

#### **Процедура:**

- Нажимая <sup>▲</sup> или ▼, найдите *Статус* и выберите нажатием  $\left(\begin{smallmatrix} \mathbb{H} \ \mathbb{H} \end{smallmatrix}\right)$
- Нажимая <sup>▲</sup> или ▼, найдите нужный статус. Выберите нажатием  $\left(\frac{52}{96}\right)$
- **3** Нажимая ▲ или ▼, найдите *Редактировать*. Нажмите  $\left(\frac{\mathbb{R}}{\mathbb{R}}\right)$ , чтобы выбрать.
- **4** Появится мигающий курсор.

С помощью клавиатуры отредактируйте информацию о статусе.

Нажимайте  $\P$ , чтобы сместиться на один знак влево.

Нажмите  $\blacktriangleright$  или  $\stackrel{\text{\tiny def}}{=}$  для перемещения курсора на один пробел вправо.

Нажмите  $\leftarrow$ ), чтобы удалить ненужные символы.Нажмите и удерживайте  $\left(\begin{matrix} 4 & 5 \\ 2 & 6 \end{matrix}\right)$ , чтобы изменить метод ввода текста.

Нажмите  $\left(\begin{matrix} \overline{w} \\ w \end{matrix}\right)$  после завершения редактирования.

- **5** На дисплее появится надпись *Статус сохранен*.
- **6** На дисплее снова откроется список статусов.

# **Шифрование**

Эта функция позволяет предотвратить несанкционированное прослушивание радиообмена на канале с помощью программно реализуемого шифрования (скремблирования). В части сигналинга и идентификации пользователя передачи не скремблируются.

Активация функции шифрования является обязательным условием ведения передач со скремблированием на канале, но для приема передач это не является обязательным. После активации функции шифрования на канале по-прежнему можно принимать нескремблированные передачи.

Ваша радиостанция поддерживает два типа конфиденциальности:

*•* Базовая конфиденциальность

*•* Улучшенная конфиденциальность

Для радиостанции можно назначить лишь **ОДИН** из этих двух типов конфиденциальности.

Для успешного дескремблирования скремблированных вызовов или данных ваша радиостанция должна быть запрограммирована таким образом, чтобы ее Ключ конфиденциальности (в случае базовой конфиденциальности) ИЛИ ее Значение ключа и ID ключа (в случае улучшенной конфиденциальности) совпадали с соответствующими параметрами передающей радиостанции.

Если Ключ конфиденциальности ИЛИ Значение ключа и ID ключа не совпадают, то при приеме скремблированных передач пользователь радиостанции слышит искаженный сигнал (в случае базовой конфиденциальности) или не слышит ничего (в случае улучшенной конфиденциальности).

Передача со скремблированием сопровождается непрерывным зеленым сигналом светодиодного индикатора, а при приеме скремблированных передач светодиод быстро мигает зеленым.

**ПРИМЕЧАНИЕ:** В некоторых моделях радиостанций функция шифрования может отсутствовать. За соответствующей информацией обратитесь к вашему дилеру или системному администратору.

#### **Процедура:**

Для активации или деактивации функции шифрования нажмите запрограммированную кнопку **Шифрование**.

#### **ИЛИ**

Выполните нижеуказанную процедуру.

- **Нажмите**  $\begin{bmatrix} 18 \\ 00 \end{bmatrix}$ , чтобы выйти в меню.
- **2** Нажмите ▲ или ▼ для перехода к Утилиты и нажмите  $\frac{12}{90}$ для выбора.
- **3** Нажмите ▲ или ▼ для перехода к **Параметры р/с** и нажмите  $\left(\frac{m}{\alpha}\right)$  для выбора.
- **4** Нажимая ▲ или ▼, найдите **Конфид**.
- **5** Нажмите  $\left(\frac{m}{6K}\right)$ , чтобы активировать конфиденциальность. На дисплее рядом с сообщением "Активировано" появится √. **ИЛИ**

Нажатием cотключите конфиденциальность. <sup>9</sup> рядом <sup>с</sup> сообщением "Активировано" исчезнет.

*Если в радиостанции установлен тип конфиденциальности, то в панели статуса стоит значок защищенной или незащищенной связи, за исключением случаев, когда идет отправление или прием экстренного вызова или сигнала.*

**ПРИМЕЧАНИЕ:** В этапе 4 выбранный вариант можно изменить нажатием  $\blacktriangleleft$  или  $\blacktriangleright$ .

# **Сигнализация на двух группах частот (DTMF)**

Сигнализация на двух группах частот (DTMF) позволяет радиостанции работать в радиосистеме, имеющей выход в телефонную сеть.

#### **Процедура:**

Для инициирования вызова DTMF выполните следующее:

- **1** Нажмите и удержите тангенту **PTT**.
- **2** Наберите нужный номер, \* или #.

*DTMF-тон можно деактивировать путем деактивации всех тонов и оповещений радиостанции (см. Активация и деактивация тонов/оповещений на стр. 99).*

# **Многосайтовые функции управления**

Эти функции применимы, когда текущий канал радиостанции является частью конфигурации Соединения IP-сайта или Linked Capacity Plus.

Информацию об этих конфигурациях см. в разделе *Соединение IP-сайта* на стр. 14 и *Linked Capacity Plus* на стр. 15.

#### **Включение автоматического поиска сайта** Ō

**ПРИМЕЧАНИЕ:** Радиостанция выполняет поиск нового сайта, **только** если сигнал текущего сайта слишком слаб или радиостанции не удается его обнаружить. При высоком значении RSSI радиостанция остается на текущем сайте.

#### **Процедура:**

Нажмите запрограммированную кнопку **Включение/выключение фиксации сайта**.

- **1** Звучит тон, и на дисплее появляется сообщение *Сайт расфикс*.
- **2** Когда радиостанция выполняет активный поиск нового сайта, светодиод быстро мигает желтым. Когда радиостанция фиксируется на сайте, светодиод выключается.
- **3** На дисплее поотображается псевдоним канала и значок роуминга сайтов.

### **ИЛИ**

#### **Процедура:**

Используйте меню.

- **1** Нажмите  $\left(\begin{matrix} \frac{m}{m} \end{matrix}\right)$ , чтобы выйти в меню.
- Нажмите ▲ или ▼ для перехода к Утилиты и нажмите  $\left(\frac{\mathbb{E}}{\mathbb{E}}\right)$ для выбора.
- **Нажмите ▲ или ▼ для перехода к** *Параметры р/с* **и** нажмите  $\left(\begin{matrix} \mathbb{R} \\ \mathbb{R} \end{matrix}\right)$  для выбора.
- **4** Нажмите ^ или v для перехода <sup>к</sup> *Роуминг сайтов* <sup>и</sup> нажмите  $\begin{pmatrix} 18 \\ 08 \end{pmatrix}$  для выбора.
- **5** Нажмите <u>▲</u> или ▼ для перехода к Расфиксир.*сайт* и нажмите  $\left(\mathbb{R}^n\right)$  для выбора. Прозвучит тон, и на дисплее появится сообщение *Сайт расфикс*.
- **6** На дисплее радиостанции откроется главный экран. На дисплее поотображается псевдоним канала и значок роуминга сайтов.
- **7** Когда радиостанция выполняет активный поиск нового сайта, светодиод быстро мигает желтым. Когда радиостанция фиксируется на сайте, светодиод выключается.

*Радиостанция также выполняет автоматический поиск сайта (сайт не зафиксирован) при нажатии кнопки тангенты или во время передачи, если рабочий канал, многосайтовый канал с прилагаемым списком роуминга находится вне зоны досягаемости.*

#### **Выключение автоматического поиска сайта** ð

Во время выполнения радиостанцией активного поиска нового сайта:

### **Процедура:**

Нажмите запрограммированную кнопку **Включение/выключение фиксации сайта**.

- **1** Звучит тон, и на дисплее появляется сообщение *Сайт зафикс*.
- **2** Светодиод выключается, и на дисплее отображается псевдоним канала.

**ИЛИ**

### **Процедура:**

Используйте меню.

- **Нажмите**  $\left(\begin{matrix} \frac{m}{6} \\ 0 \end{matrix}\right)$ , чтобы выйти в меню.
- Нажмите ▲ или ▼ для перехода к Утилиты и нажмите  $\frac{22}{90}$ для выбора.
- **Нажмите ▲ или ▼ для перехода к** *Параметры р/с* **и** нажмите  $\begin{pmatrix} 18 \\ 01 \end{pmatrix}$  для выбора.
- **4** Нажмите ^ или v для перехода <sup>к</sup> *Роуминг сайтов* <sup>и</sup> нажмите  $\left(\begin{matrix} \mathbb{R} \\ \mathbb{R} \end{matrix}\right)$  для выбора.
- **5** Нажимая ▲ или ▼ найдите Состояние фиксации сайта.
- **Нажмите**  $\left(\frac{m}{\omega}\right)$ , чтобы зафиксировать сайт. На дисплее рядом с сообщением "Активировано" появится  $\checkmark$ .

### **ИЛИ**

Нажмите  $\left(\begin{matrix} \mathbb{B} \\ \mathbb{B} \end{matrix}\right)$ , чтобы выключить фиксацию сайта.  $\checkmark$  рядом с сообщением "Активировано" исчезнет. Светодиодный индикатор погаснет, и на дисплее откроется главный экран. На дисплее отображается псевдоним канала.

**ПРИМЕЧАНИЕ:** В этапе 5 выбранный вариант можно изменить нажатием < или >.

# **Включение ручного поиска сайта**

### **Процедура:**

Нажмите запрограммированную кнопку **Ручной сайт-роуминг** и перейдите к шагу 6.

### **ИЛИ**

Выполните нижеуказанную процедуру.

- **Нажмите**  $\left(\begin{matrix} \overline{w} \\ w \end{matrix}\right)$ , чтобы выйти в меню.
- **2** Нажмите ▲ или ▼ для перехода к Утилиты и нажмите выбора.
- **Нажмите ▲ или ▼ для перехода к** *Параметры р/с* **и** нажмите  $\begin{bmatrix} 1 & 0 \\ 0 & 0 \end{bmatrix}$  для выбора.
- **4** Нажмите <u>▲</u> или ▼ для перехода к Роуминг сайтов и нажмите  $\begin{pmatrix} 1 & 0 \\ 0 & 0 \end{pmatrix}$  для выбора.
- **5** Нажмите ▲ или ▼ для перехода к Активный поиск и нажмите  $\begin{bmatrix} \frac{18}{96} \end{bmatrix}$  для выбора.
- **6** Звучит тон, и на дисплее появляется сообщение *Поиск сайта*. Светодиодный индикатор мигает зеленым цветом.
- **7** Если новый сайт найден, то звучит тон, светодиод выключается и на дисплее появляется сообщение *Найден сайт <псевдоним>*.

### **ИЛИ**

Если в радиусе действия радиостанции доступного сайта нет, то звучит тон, светодиод выключается и на дисплее появляется сообщение *Вне зоны приема.*

### **ИЛИ**

Если в пределах радиуса действия есть новый сайт, но радиостанции не удается установить с ним соединение, то звучит тон, светодиод выключается и на дисплее появляется сообщение *Канал занят*.

**Русский**

**8** На дисплее радиостанции откроется главный экран.

# **Защита**

Вы можете заблокировать и разблокировать любую радиостанцию в системе. Можно, например, заблокировать украденную радиостанцию, чтобы вор не смог ей пользоваться, и разблокировать ее после ее возврата.

**ПРИМЕЧАНИЕ:** Блокировать и разблокировать можно только те радиостанции, в которых эти функции активированы. За соответствующей информацией обратитесь к вашему дилеру или системному администратору.

#### **Блокировка радиостанции** Ō

#### **Процедура:**

Используйте запрограммированную кнопку **Блокировка радиостанции**.

- **1** Нажмите запрограммированную кнопку **Блокировка радиостанции**.
- Нажимая <sup>▲</sup> или ▼, найдите нужный псевдоним или идентификатор и выберите нажатием  $\left(\frac{m}{0K}\right)$ .
- **3** На дисплее отображается переходное сообщение, показывающее выполнение запроса. Светодиодный индикатор мигает зеленым цветом.
	- **4** Дождитесь подтверждения.
- **5** Если проверка успешная, звучит тональный сигнал успешного действия, а на дисплее отображается положительное сообщение.

### **ИЛИ**

Если проверка не успешная, звучит тональный сигнал неуспешного действия, а на дисплее отображается отрицательное сообщение.

### **ИЛИ**

#### **Процедура:**

Используйте меню.

- **Нажмите**  $\left(\begin{matrix} \overline{16} \\ 0 \end{matrix}\right)$ , чтобы выйти в меню.
- **2** Нажмите ▲ или ▼ для перехода к **Контакты** и нажмите для выбора. Пункты расположены в алфавитном порядке.
- $3$  Нажимая  $\triangleq$  или  $\nabla$ , найдите нужный псевдоним или идентификатор и выберите нажатием  $\begin{bmatrix} \frac{m}{\alpha} \end{bmatrix}$ .

### **ИЛИ**

Нажимая <sup>▲</sup> или ▼, найдите Ручной набор и выберите нажатием  $\left(\mathbb{R}\atop{0}{\mathbb{R}}\right)$ 

Нажмите <sup>▲</sup> или ▼, чтобы выделить элемент Контакт **радиостанции**, затем нажмите  $\begin{pmatrix} \frac{\pi}{00} \\ \frac{\pi}{20} \end{pmatrix}$ для выбора.

В первой строке на дисплее появится сообщение *Номер радиостанции:*. Во второй строке появится мигающий курсор. Наберите псевдоним или идентификатор абонента и

нажмите  $\begin{bmatrix} \frac{m}{\alpha k} \end{bmatrix}$ .

- **4** Нажмите ^ или v для перехода <sup>к</sup> *Деактивир. р/<sup>с</sup>* <sup>и</sup> нажмите c для выбора.
- **5** На дисплее отображается переходное сообщение, показывающее выполнение запроса. Светодиодный индикатор мигает зеленым цветом.
- **6** Дождитесь подтверждения.

**7** Если проверка успешная, звучиттональный сигнал успешного действия, а на дисплее отображается положительное сообщение.

#### **ИЛИ**

Если проверка не успешная, звучиттональный сигнал неуспешного действия, а на дисплее отображается отрицательное сообщение.

*При выполнении процедуры блокировки радиостанции не нажимайте* d*, иначе вы не получите подтверждающего сообщения.*

#### **Разблокировка радиостанции** Ō

#### **Процедура:**

Используйте запрограммированную кнопку **Разблокировка радиостанции**.

- **1** Нажмите запрограммированную кнопку **Разблокировка радиостанции**.
- Нажимая <sup>▲</sup> или ▼, найдите нужный псевдоним или идентификатор и выберите нажатием  $\left(\mathbb{R}\right)$ .
- **3** На дисплее появляется надпись *Актив-ть р/с* и псевдоним или идентификатор абонента. Светодиодный индикатор загорится постоянным зеленым цветом.
- **4** Дождитесь подтверждения.
- **5** Если операция успешная, звучит тональный сигнал успешного действия, а на дисплее отображается положительное сообщение.

### **ИЛИ**

Если операция не успешная, звучит тональный сигнал неуспешного действия, а на дисплее отображается отрицательное сообщение.

#### **ИЛИ**

#### **Процедура:**

Используйте меню.

- **Нажмите**  $\left(\begin{matrix} \frac{m}{m} \end{matrix}\right)$ , чтобы выйти в меню.
- Нажмите ▲ или ▼ для перехода к **Контакты** и нажмите  $\frac{120}{90}$ для выбора. Пункты указаны в алфавитном порядке.
- Нажимая <sup>▲</sup> или ▼, найдите нужный псевдоним или идентификатор и выберите нажатием  $\begin{bmatrix} \frac{m}{\alpha} \end{bmatrix}$ . **ИЛИ**

Нажимая <u>◆ или ▼, найдите Ручной набор</u> и выберите нажатием  $\left(\frac{m}{\alpha k}\right)$ 

Нажмите <sup>▲</sup> или ▼, чтобы выделить элемент **Контакт радиостанции**, затем нажмите  $\ddot{\mathbb{E}}$  для выбора. В первой строке на дисплее появится сообщение *Номер радиостанции:*. Во второй строке появится мигающий курсор. Наберите псевдоним или идентификатор абонента и нажмите  $\left(\begin{smallmatrix} 18 \\ 0 \end{smallmatrix}\right)$ .

- $\blacktriangle$  Нажмите **←** или ▼ для перехода к *Актив-ть р/с* и нажмите  $\left(\begin{smallmatrix} \mathbb{H} \ \mathsf{d}\mathsf{d} \end{smallmatrix}\right)$  для выбора.
- **5** На дисплее появляется надпись *Актив-ть р/с* и псевдоним или идентификатор абонента. Светодиодный индикатор загорится постоянным зеленым цветом.
- **6** Дождитесь подтверждения.
- **7** Если операция успешная, звучит тональный сигнал успешного действия, а на дисплее отображается положительное сообщение.

#### **ИЛИ**

Если операция не успешная, звучит тональный сигнал неуспешного действия, а на дисплее отображается отрицательное сообщение.

*При выполнении процедуры разблокировки радиостанции не нажимайте* d*, иначе вы не получите подтверждающего сообщения.*

# **Функция Одинокий работник**

Эта функция обеспечивает подачу тревожного сигнала в случае отсутствия активности со стороны пользователя радиостанции (нажатия любой кнопки или переключения переключателя каналов) в течение заданного времени.

По истечении таймера неактивности радиостанция предупреждает пользователя звуковым сигналом.

Если активность со стороны пользователя по-прежнему отсутствует, то по истечении заданного "таймера напоминания" радиостанция инициирует Экстренный тревожный сигнал.

Эта функция может быть настроена на отправку Экстренного тревожного сигнала только **одного** из следующих типов:

- *•* Экстренный тревожный сигнал
- *•* Экстренный тревожный сигнал с вызовом
- *•* Экстренный тревожный сигнал с последующей голосовой передачей

Радиостанция остается в Экстренном режиме с возможностью голосовой связи, пока она не будет выведена из этого режима. О способах выхода из Экстренного режима см. в разделе *Экстренный режим* на стр. 65.

**ПРИМЕЧАНИЕ:** Эта функция доступна только в радиостанциях, в которых она активирована. За соответствующей информацией обратитесь к вашему дилеру или системному администратору.

# **Функции блокировки с паролем**

Активация этой функции позволяет пользоваться радиостанцией после включения, если введен пароль.

# **Доступ к радиостанции через пароль**

#### **Процедура:**

Включите радиостанцию.

- **1** Зазвучит непрерывный тон.
- **2** На клавиатуре радиостанции наберите свой четырехзначный пароль. На дисплее появится ●●●●. Нажмите $\left(\frac{\mathbb{R}}{2}\right)$ , чтобы продолжить.

### **ИЛИ**

Наберите свой четырехзначный пароль. Нажимайте • или v, чтобы редактировать числовое значение каждого знака. Нажатием  $\blacktriangleright$  или  $\begin{pmatrix} \frac{\pi}{2} \\ \frac{\pi}{2} \end{pmatrix}$  переходите к следующему знаку. Каждый знак превращается <sup>в</sup> ●. Подтверждайте выбор нажатием  $\left(\begin{smallmatrix} \mathbb{B} \\ \mathbb{B} \end{smallmatrix}\right)$ 

**90**

**Русский**

При наборе каждого знака будет звучать тональный сигнал успешного действия. Удаляйте каждый < на дисплее нажатием ●. Если нажмете <sup>●</sup>. когда строка пустая, или попытаетесь набрать больше четырех знаков, тональный сигнал неуспешного действия.

#### **3** Если пароль набран верно: Радиостанция продолжит включение. См. *Включение питания радиостанции* на стр. 5. **ИЛИ**

Если пароль набран неверно:

На дисплее появится надпись *Неверный пароль*. Повторите этап 2.

#### **ИЛИ**

После третьего неверного пароля на дисплее появится надпись *Неверный пароль*, а затем - надпись *Радиостанц. заблок*. Прозвучит тон, и желтый светодиод замигает двойной вспышкой.

*Радиостанция блокируется на 15 минут, реагируя только на команды ручки Вкл./Выкл./Регулировки громкости и запрограммированной кнопки Подсветки.*

**ПРИМЕЧАНИЕ:** В заблокированном состоянии радиостанция не принимает вызовы, в том числе и экстренные вызовы.

### **Разблокирование заблокированной радиостанции**

#### **Процедура:**

Подождите 15 минут. Повторите Этапы с 1 по 3, указанные в разделе *Доступ к радиостанции через пароль* на стр. 90. **ИЛИ**

Включите радиостанцию, если вы ее выключили, когда она была заблокирована:

- **1** Прозвучит тон, и желтый светодиод замигает двойной вспышкой. На дисплее появится надпись *Радиостанц. заблок*.
- **2** Подождите 15 минут. Повторите процедуру *Доступ к радиостанции через пароль* на стр. 90.

*При включении радиостанция снова начинает отсчет 15 минут заблокированного состояния.*

#### **Включение и выключение блокировки с паролем** ð

#### **Процедура:**

- **Нажмите**  $\begin{pmatrix} 18 \\ 08 \end{pmatrix}$  чтобы выйти в меню.
- Нажатием <sup>▲</sup> или ▼ найдите Утилиты и выберите, нажав $\left(\begin{smallmatrix} \mathbb{R} \\ \mathbb{R} \end{smallmatrix}\right)$
- Нажатием <sup>▲</sup> или ▼ найдите *Параметры р/с* и выберите, нажав $\left(\mathbb{R}\right)$
- **4** Нажатием ▲ или ▼ найдите **Блокир**. *с* **парол.** и выберите нажатием  $\left(\begin{smallmatrix} \mathbb{B} \ \mathbb{B} \end{smallmatrix}\right)$

**5** Наберите свой четырехзначный пароль. См. этап 2 процедуры *Доступ к радиостанции через пароль* на стр. 90.

### **6** Если пароль верный:

Нажмите  $\left(\frac{m}{\infty}\right)$ , чтобы активировать блокировку с паролем. На дисплее рядом с сообщением "Активировано" появится √.

### **ИЛИ**

Нажмите  $\left(\begin{matrix} \mathbb{B} \\ \mathbb{B} \end{matrix}\right)$ , чтобы отключить блокировку с паролем.

9 рядом с сообщением "Активировано" исчезнет.

### **ИЛИ**

Если пароль набран неверно:

На дисплее появится надпись *Неверный пароль*, и дисплей

автоматически возвращается к предыдущему меню.

**ПРИМЕЧАНИЕ:** На этапе 6 выбранный вариант можно изменить нажатием  $\blacktriangleleft$  или  $\blacktriangleright$ .

#### **Изменение пароля** Ō

#### **Процедура:**

- **Нажмите**  $\left(\begin{matrix} \mathbb{B} \\ \mathbb{B} \end{matrix}\right)$ **, чтобы выйти в меню.**
- Нажатием <sup>▲</sup> или ▼ найдите Утилиты и выберите, нажав $\left(\begin{smallmatrix} \mathbb{B} \\ \mathbb{B} \end{smallmatrix}\right)$
- $3$  Нажатием <sup>▲</sup> или ▼ найдите *Параметры р/с* и выберите, нажав $\left(\begin{matrix} \mathbb{R} \\ \mathbb{R} \end{matrix}\right)$
- **Нажатием ▲ или ▼ найдите** *Блокир. с парол.* **и выберите** нажатием  $\begin{pmatrix} 18 \\ 01 \end{pmatrix}$
- **5** Наберите свой четырехзначный пароль. См. этап 2 процедуры *Доступ к радиостанции через пароль* на стр. 90.
- **6** Если пароль верный:

Нажатием <sup>▲</sup> или ▼ найдите Смена пароля и выберите нажатием  $\lfloor \frac{m}{0K} \rfloor$ .

#### **ИЛИ**

Если пароль набран неверно:

На дисплее появится надпись *Неверный пароль*, и дисплей автоматически возвращается к предыдущему меню.

- **7** Наберите новый четырехзначный пароль. См. этап 2 процедуры *Доступ к радиостанции через пароль* на стр. 90.
- **8** Снова наберите новый четырехзначный пароль. См. этап 2 процедуры *Доступ к радиостанции через пароль* на стр. 90.
- **9** Если оба раза набран один и тот же пароль: На дисплее появится надпись *Пароль изменен*. **ИЛИ**

Если набраны два разных пароля: На дисплее появится надпись *Пароли не совпад*.

**10** Экран автоматически вернется к отображению предыдущего меню.

# **Функция Bluetooth**

Эта функция позволяет использовать Bluetooth-устройство (аксессуар), соединив его посредством Bluetooth-связи с радиостанцией. Радиостанция совместима, как с Bluetooth-устройствами Motorola, так и с устройствами, имеющимися в массовой продаже.

Дальность связи Bluetooth составляет 10 метров при прямой видимости. Линия связи между радиостанцией и Bluetooth-устройством не должна быть ничем заслонена.

Рекомендуется не оставлять радиостанцию и не рассчитывать на то, что Bluetooth-устройство будет надежно работать на удалении.

На пределе зоны приема звук и тон голоса могут звучать прерывисто или с искажениями. Чтобы улучшить качество звука, нужно просто восстановить радиосвязь, приблизив Bluetooth-устройство к радиостанции (в пределах установленной 10-метровой зоны приема). В радиусе 10 метров максимальная мощность функции Bluetooth в радиостанции составляет 2,5 мВт (4 дБм).

Радиостанция может поддерживать до 3 одновременных Bluetooth-соединений с Bluetooth-устройствами разных типов. Например, это могут быть гарнитура, сканер и пульт-тангента. Несколько соединений с однотипными Bluetooth-устройствами установить нельзя.

Дополнительную информацию о функциональности Bluetooth-устройства, смотрите в руководстве для пользователя соответственного Bluetooth-устройства.

### **Включение и выключение функции Bluetooth**

#### **Процедура:**

- **Нажмите**  $\begin{pmatrix} 18 \\ 08 \end{pmatrix}$ , чтобы выйти в меню.
- Нажимая <sup>•</sup> или •, найдите **Bluetooth** и выберите нажатием  $\left(\frac{m}{\alpha K}\right)$
- Нажимая <sup>▲</sup> или ▼, найдите *Мой статус* и выберите нажатием  $\left(\frac{m}{0K}\right)$
- **4** На дисплее появится надпись *Вкл* <sup>и</sup> *Выкл*. Нажимая ^ или  $\blacktriangledown$ , найдите *Вкл* и нажмите  $\left(\frac{\mathbb{B}}{\mathbb{B}^2}\right)$ , чтобы включить функцию Bluetooth. 9 появится рядом с надписью *Вкл*. В панели статуса появляется значок Bluetooth. **ИЛИ**

На дисплее появится надпись *Вкл* <sup>и</sup> *Выкл*. Нажимая ^ или

 $\blacktriangledown$  , найдите *Выкл* и нажмите  $\left(\frac{\mathbb{B}}{\mathbb{B}}\right)$ , чтобы выключить функцию Bluetooth. 9 появится рядом с надписью *Выкл*.

#### **Обнаружение Bluetooth-устройства и соединение с ним** Ō

#### **Процедура:**

- **1** Включите Bluetooth-устройство и поставьте его в режим сопряжения. Смотрите руководство для пользователя соответственного Bluetooth-устройства.
- **Нажмите**  $\overline{a}$  **на радиостанции, чтобы выйти в меню.**
- Нажимая <sup>•</sup> или найдите **Bluetooth** и выберите нажатием  $\left(\frac{m}{6K}\right)$

- Нажимая <sup>▲</sup> или ▼, найдите *Устройства* и выберите нажатием  $\left(\begin{smallmatrix} \mathbb{B} \\ \mathbb{B} \end{smallmatrix}\right)$
- Нажимая <sup>▲</sup> или ▼, найдите нужное устройство и выберите нажатием  $\left(\begin{smallmatrix} 18 \\ 0 \end{smallmatrix}\right)$

### **ИЛИ**

Нажимая ▲ или ▼, найдите *Найти уст-ва*, чтобы обнаружить доступные устройства.

- Нажимая ▲ или ▼, найдите нужное устройство и выберите нажатием  $\left(\begin{smallmatrix} \mathbb{H} \ \mathbb{R} \end{smallmatrix}\right)$
- Нажимая <sup>▲</sup> или ▼, найдите Соединить и выберите нажатием c. На дисплее появится надпись *Соединение <sup>с</sup> <название устройства>.*

Для выполнения сопряжения с Bluetooth-устройством могут потребоваться дополнительные действия. Смотрите руководство для пользователя соответственного Bluetooth-устройства.

**7** В случае успешного соединения на дисплее радиостанции появится надпись *<название устройства> соединено*. Прозвучит тон, и рядом с соединенным устройством появится  $\checkmark$ . В панели статуса появляется значок Bluetooth-соединения. **ИЛИ**

Если соединение не состоялось, на дисплее радиостанции появится надпись *Соединение не удалось*.

*Не выключайте <sup>В</sup>luetooth-устройство <sup>и</sup> не нажимайте* d *во время обнаружения и соединения, чтобы не отменить операцию.*

**ПРИМЕЧАНИЕ:** Если требуется ввести пин-код, делайте то же, что и на этапе 2 процедуры *Доступ к радиостанции через пароль* на стр. 90.

### **Поиск и подключение к Bluetooth-устройству (режим обнаружения)**

#### **Процедура.**

- **1** Включите функцию Bluetooth. См. раздел *Включение и выключение функции Bluetooth* на стр. 93.
- **Нажмите**  $\left(\begin{matrix} \overline{\mathbb{R}} \\ \overline{\mathbb{R}} \end{matrix}\right)$  для доступа к меню.
- $3$  Нажмите  $\triangleq$  или  $\nabla$ , чтобы выделить элемент **Bluetooth**, затем нажмите  $\left(\begin{matrix} \mathbb{B} \\ \mathbb{B} \end{matrix}\right)$ для выбора.
- **4** Нажмите ^ или v, чтобы выделить элемент *Найти мое уст-во*, затем нажмите  $\left(\mathbb{R}^{\mathbb{R}}\right)$  для выбора. Ваша радиостанция остается видимой для других Bluetoothустройств в течение заданного периода времени. Это называется "Режим обнаружения".
- **5** Включите Bluetooth-устройство и выполните сопряжение с радиостанцией. При необходимости обратитесь к руководству пользователя соответствующего Bluetooth-устройства.

**6** При попытке сопряжения Bluetooth-устройства с вашей радиостанцией на ее дисплее отобразится имя устройства и варианты действий *Принять* и *Отклонить*. Чтобы принять запрос на сопряжение:

Нажмите <sup>▲</sup> или ▼, чтобы выделить элемент *Принять*, затем нажмите  $\left(\begin{matrix} \mathbb{B} \\ \mathbb{B} \end{matrix}\right)$  для выбора.

На дисплее отобразится сообщение *Сопряжение устройств Bluetooth*. После успешного выполнения сопряжения прозвучит тональный сигнал, и на дисплее появится сообщение *Сопряжение выполнено*. Чтобы отклонить запрос на сопряжение:

Нажмите <sup>▲</sup> или ▼, чтобы выделить элемент Отклонить, затем нажмите  $\overline{\mathbb{G}}$  для выбора.

*Не выключайте Bluetooth-устройство или радиостанцию во время поиска и установки соединения, так как это может привести к отмене операции.*

## **Отсоединение Bluetooth-устройства**

#### **Процедура:**

- **1** Нажмите c на радиостанции, чтобы выйти <sup>в</sup> меню.
- Нажимая <sup>▲</sup> или ▼. найдите *Bluetooth* и выберите нажатием  $\left(\frac{58}{98}\right)$
- Нажимая <sup>▲</sup> или ▼, найдите *Устройства* и выберите нажатием  $\left(\begin{smallmatrix} \mathbb{H} \ \mathbb{R} \end{smallmatrix}\right)$
- Нажимая <sup>▲</sup> или ▼, найдите нужное устройство и выберите нажатием  $\left(\begin{smallmatrix} \mathbb{B} \\ \mathbb{B} \end{smallmatrix}\right)$
- Нажимая <sup>▲</sup> или ▼, найдите **Отсоединить** и выберите нажатием  $\left(\frac{m}{2m}\right)$ . На дисплее появится надпись *Отсоед-ие от <название устройства>.* Для отсоединения Bluetooth-устройства могут потребоваться дополнительные действия. Смотрите руководство для пользователя соответственного Bluetooth-устройства.
- **6** На дисплее радиостанции появится надпись *<название устройства> отсоединено*. Прозвучит тональный сигнал успешного действия, и 9 рядом с соединенным устройством исчезнет. В панели статуса исчезнет значок Bluetoothсоединения.

#### **Перенаправление звука** Ō

Звук можно направлять на встроенный динамик радиостанции или на внешний Bluetooth-аксессуар.

#### **Процедура:**

- **1** Нажмите запрограммированную клавишу **Переключатель Bluetooth-аудио**.
- **2** Прозвучит тон, и на дисплее появится надпись *Аудио на радиост*.

### **ИЛИ**

Прозвучит тон, и на дисплее появится надпись *Аудио на Bluetooth*.

# **Просмотр информации об устройстве**

### **Процедура:**

- **Нажмите**  $\left(\begin{smallmatrix} 18\\ 06 \end{smallmatrix}\right)$ , чтобы выйти в меню.
- Нажимая <sup>▲</sup> или ▼, найдите *Bluetooth* и выберите нажатием  $\left(\begin{smallmatrix} \mathbb{H} \ \mathbb{R} \end{smallmatrix}\right)$ .
- Нажимая <sup>▲</sup> или ▼, найдите *Устройства* и выберите нажатием  $\left(\begin{smallmatrix} \mathbb{B} \ \mathbb{B} \end{smallmatrix}\right)$
- **4** Нажимая ▲ или ▼, найдите нужное устройство и выберите нажатием  $\left(\frac{m}{00}\right)$
- Нажимая ▲ или ▼, найдите *Дет. данные* и выберите нажатием (R)

# **Редактирование названия устройства**

Названия доступных Bluetooth-устройств можно редактировать.

### **Процедура:**

- **Нажмите**  $\begin{bmatrix} \overline{16} \\ 0 \end{bmatrix}$ **, чтобы выйти в меню.**
- **2** Нажимая ▲ или ▼, найдите **Bluetooth** и выберите нажатием  $\left(\begin{smallmatrix} 18 \\ 0 \end{smallmatrix}\right)$
- Нажимая <sup>▲</sup> или ▼, найдите *Устройства* и выберите нажатием  $\left(\begin{smallmatrix} 18 \\ 0 \end{smallmatrix}\right)$
- Нажимая <sup>▲</sup> или ▼, найдите нужное устройство и выберите нажатием  $\left(\begin{smallmatrix} \overline{m} \\ 0 \end{smallmatrix}\right)$
- Нажимая <sup>▲</sup> или ▼, найдите Ред. имя и выберите нажатием  $\left(\frac{m}{00}\right)$ .
- **6** Появится мигающий курсор.

Наберите нужную зону на клавиатуре.

Нажимайте  $\P$ , чтобы сместиться на один знак влево.

Нажмите ▶, чтобы сместиться на один знак вправо.

Нажмите  $\leftarrow$ , чтобы удалить ненужные символы.

Нажмите и удерживайте  $\stackrel{\text{\tiny{(#5)}}}{\sim}$ , чтобы изменить метод ввода текста.

**7** На дисплее появится надпись *Имя устр. сохранено*.

# **Удаление имени устройства**

Вы можете удалить отключенное устройство из списка Bluetoothустройств.

### **Процедура.**

- **Нажмите**  $\left(\begin{matrix} 18 \\ 06 \end{matrix}\right)$  для доступа к меню.
- Нажмите <sup>▲</sup> или ▼, чтобы выделить элемент **Bluetooth**, затем нажмите  $\left(\begin{matrix} \frac{18}{100} \\ 0 \end{matrix}\right)$  для выбора.
- Нажмите ▲ или ▼, чтобы выделить элемент *Устройства*, затем нажмите  $\left( \begin{matrix} \mathbb{B} \\ \mathbb{B} \end{matrix} \right)$ для выбора.
- Нажмите <sup>▲</sup> или ▼, чтобы выделить необходимое устройство, затем нажмите  $\left(\begin{smallmatrix} 18 \\ 0 \end{smallmatrix}\right)$  для выбора.

- **5** Нажмите ▲ или ▼, чтобы выделить элемент *Удалить*, затем нажмите  $\left(\begin{matrix} \mathbb{B} \\ \mathbb{B} \end{matrix}\right)$  для выбора.
- **6** На дисплее появится сообщение *Устройство удалено*.

#### **Усиление микрофона BT** ð

Позволяет регулировать усиление микрофона подключенного Bluetooth-устройства.

#### **Процедура.**

- **Нажмите**  $\left(\begin{matrix} \frac{m}{2} \\ \frac{m}{2} \end{matrix}\right)$  для доступа к меню.
- $2$  Нажмите **▲** или ▼, чтобы выделить элемент *Bluetooth*, затем нажмите  $\left(\begin{matrix} \mathbb{R} \\ \mathbb{R} \end{matrix}\right)$  для выбора.
- Нажмите <sup>▲</sup> или ▼, чтобы выделить элемент *Усиление* **микрофона BT**, затем нажмите  $\left(\begin{matrix} \mathbb{R} \\ \mathbb{R} \end{matrix}\right)$  для выбора.
- **4** Нажмите <sup>•</sup> или •, чтобы выделить тип усиления микрофона BT и текущие значения.

Чтобы изменить значения, нажмите  $\left(\begin{smallmatrix} 18\\ 014 \end{smallmatrix}\right)$  для выбора.

 $5$  Нажмите  $\triangle$  для увеличения или  $\blacktriangledown$  для уменьшения значений, затем нажмите  $\begin{bmatrix} \frac{18}{96} \end{bmatrix}$ .

### **Список уведомлений**

В радиостанции предусмотрен список уведомлений, в котором фиксируются все "непрочитанные" события на канале, такие как непрочитанные текстовые сообщения, телеграммы сообщения телеметрии, пропущенные вызовы и оповещения о вызове.

Когда в списке уведомлений есть одно или несколько событий, в панели статуса появляется значок уведомления.

В списке отображается не более сорока (40) непрочитанных событий. Когда список полный, последующее событие автоматически заменяет в нем самое раннее событие.

Прочитанные события удаляются из списка уведомлений.

**ПРИМЕЧАНИЕ:** Радиостанция приостанавливает сканирование, когда на дисплее отображается список уведомлений. После закрытия списка уведомлений сканирование возобновляется. Чтобы закрыть список уведомлений, нажмите  $\binom{5}{3}$  или дождитесь истечения таймера меню.

### **Доступ к списку уведомлений**

#### **Процедура:**

Нажмите запрограммированную кнопку **Уведомления.**

#### **ИЛИ**

Выполните описанную далее процедуру.

- **Нажмите**  $\left(\begin{matrix} \overline{a} \\ b \end{matrix}\right)$ , чтобы выйти в меню.
- Нажимая <sup>▲</sup> или ▼, найдите Уведом-ие и выберите нажатием  $\left(\begin{smallmatrix} \mathbb{R} \\ \mathbb{R} \end{smallmatrix}\right)$
- Нажимая <sup>▲</sup> или ▼, найдите нужное событие и выберите нажатием  $\left(\begin{smallmatrix} \mathbb{H}\\\mathbb{H}\end{smallmatrix}\right)$

# **Система автоматического переключения диапазонов (ARTS)**

Функцию ARTS поддерживают только аналоговые линии связи. Она используется для информирования пользователя о нахождении его радиостанции вне зоны действия других радиостанций с поддержкой ARTS.

Радиостанции с поддержкой ARTS время от времени посылают и принимают сигналы, позволяющие удостовериться, что они находятся в зоне действия друг друга. Ваш дилер может запрограммировать радиостанцию на передачу и получение сигнала ARTS.

Радиостанция информирует пользователя о следующих состояниях:

- *•* **Первое оповещение** *–* прозвучит тональный сигнал, и на дисплее появится сообщение *В зоне приема*, расположенное после псевдонима канала.
- *•* **Оповещение "ARTS-в зоне приема"** *–* прозвучит тональный сигнал, если данная функция запрограммирована, и на дисплее появится сообщение *<sup>В</sup> зоне приема*, расположенное после псевдонима канала.
- *•* **Оповещение "ARTS-вне зоны приема"** *–* прозвучит тональный сигнал, светодиодный индикатор быстро замигает красным цветом, и на дисплее появится сообщение *Вне зоны приема*, а затем главный экран.

# **Беспроводное программирование (OTAP)**

Ваш дилер может обновлять радиостанцию удаленно с помощью OTAP без необходимости устанавливать физическое соединение с устройством. Кроме того, настройка некоторых параметров также возможна посредством OTAP.

Во время выполнения OTAP мигает зеленый светодиодный индикатор.

**ПРИМЕЧАНИЕ:** Во время приема радиостанцией большого объема данных отображается значок "Большой объем данных", и канал остается занятым. При нажатии в этот момент кнопки PTT прозвучит тональный сигнал неуспешного действия.

После завершения программирования в зависимости от конфигурации радиостанции произойдет следующее:

- *•* Прозвучит тональный сигнал, на дисплее появится сообщение *Перезапуск для обновления*, и последует перезапуск радиостанции (выключение и повторное включение).
- *•* Выберите *Перезапустить сейчас* или *Отложить*. При выборе варианта *Отложить* радиостанция вернется к предыдущему экрану, и на дисплее будет отображаться значок таймера OTAP в течение определенного периода времени, по истечении которого произойдет автоматический перезапуск устройства.

При включении питания после завершения автоматического перезапуска на дисплее появится сообщение *Обновление ПО завершено*, если обновление OTAP было выполнено успешно, или *Сбой обновления ПО*, если обновление OTAP выполнить не удалось.

*Подробнее о версии обновленного ПО см. в разделе Обновление ПО на стр.стр. 117.*
# **Дополнительные функции**

## **Активация и деактивация тонов/оповещений**

Все тоны и оповещения радиостанции (за исключением Экстренного тона) можно при необходимости активировать и деактивировать.

### **Процедура:**

Для активации или деактивации всех тонов и оповещений нажмите запрограммированную кнопку **Все тоны/оповещения**. **ИЛИ**

Выполните нижеуказанную процедуру.

- **Нажмите**  $\left(\begin{matrix} \mathbb{B} \\ \mathbb{B} \end{matrix}\right)$ , чтобы выйти в меню.
- Нажмите ▲ или ▼ для перехода к Утилиты и нажмите  $\frac{22}{\alpha}$ для выбора.
- **Нажмите ▲ или для перехода к** *Параметры р/с* **и** нажмите  $\begin{pmatrix} 1 & 0 \\ 0 & 0 \end{pmatrix}$  для выбора.
- **4** Нажмите ▲ или ▼ для перехода к **Тоны/Опов** и нажмите  $\frac{3\pi}{8}$ для выбора.
- **Нажмите ▲ или ▼ для перехода к Все тоны и нажмите**  $\frac{3}{60}$ для выбора.
- **Нажмите**  $\left(\begin{matrix} 18 \\ 08 \end{matrix}\right)$ , чтобы активировать все тоны. На дисплее рядом с сообщением "Активировано" появится 9. **ИЛИ** Нажмите  $\left(\frac{m}{000}\right)$ , чтобы отключить все тоны.  $\checkmark$  рядом с

сообщением "Активировано" исчезнет.

**ПРИМЕЧАНИЕ:** На этапе 5 выбранный вариант можно также изменить <sup>с</sup> помощью < или >.

## **Активация и деактивация тонов клавиатуры**

Тональные сигналы клавиатуры можно при необходимости активировать и деактивировать.

### **Процедура:**

- **Нажмите**  $\left(\begin{smallmatrix} 18\\ 08 \end{smallmatrix}\right)$ , чтобы выйти в меню.
- **2** Нажмите ▲ или ▼ для перехода к Утилиты и нажмите  $\frac{32}{90}$ для выбора.
- **Нажмите ▲ или ▼ для перехода к Параметры р/с и** нажмите  $\left(\begin{matrix} \mathbb{R} \\ 0 \end{matrix}\right)$  для выбора.
- **Нажмите ▲ или ▼ для перехода к Тоны/Опов и нажмите**  $\frac{1}{\alpha}$ для выбора.
- **Нажмите ▲ или ▼ для перехода к Тон клавиатуры и** нажмите  $\left(\begin{matrix} \frac{\mathbb{E}}{\mathbb{E}} \\ \frac{\mathbb{E}}{\mathbb{E}} \end{matrix} \right)$ для выбора.
- **Нажмите**  $\left(\begin{matrix} \mathbb{B} \\ \mathbb{B} \end{matrix}\right)$ **, чтобы активировать тоны клавиатуры. На** дисплее рядом с сообщением "Активировано" появится √. **ИЛИ** Нажмите  $\left(\frac{\mathbb{R}}{\mathbb{N}}\right)$ , чтобы отключить тоны клавиатуры.  $\checkmark$  рядом с

сообщением "Активировано" исчезнет.

**ПРИМЕЧАНИЕ:** На этапе 5 выбранный вариант можно также изменить <sup>с</sup> помощью < или >.

# **Регулировка сдвига громкости тонов/**

## **оповещений**

Эта функция позволяет регулировать громкость тонов/ оповещений таким образом, чтобы она была выше или ниже громкости голосового сигнала.

### **Процедура:**

- **Нажмите**  $\left(\frac{\mathbb{R}}{\mathbb{R}}\right)$ , чтобы выйти в меню.
- **2** Нажмите▲ или ▼ для перехода к Утилиты и нажмите для выбора.
- Нажмите▲ или ▼ для перехода к *Параметры р/с* и нажмите ( к) для выбора.
- **4** Нажмите▲ или ▼ для перехода к **Тоны/Опов** и нажмите  $\frac{38}{90}$ для выбора.
	- **5** Нажмите^ или v для перехода <sup>к</sup> *Мин.громкость* <sup>и</sup> нажмите  $\begin{pmatrix} 18 \\ 01 \end{pmatrix}$  для выбора.
	- Нажмите▲ или ▼ для перехода к требуемому значению громкости. При каждом переходе звучит тон, соответствующий данному значению громкости.
- **7** Нажмите  $\left(\begin{matrix} \frac{m}{2} \\ \frac{m}{2} \end{matrix}\right)$  для выбора отображаемого значения громкости. **ИЛИ**

Повторите шаг 6, чтобы выбрать другое значение громкости. **ИЛИ**

Hажмите  $\left(\frac{2}{\omega}\right)$ , чтобы выйти без изменения текущей настройки сдвига громкости.

## **Настройка тона оповещения о текстовом сообщении**

Тон разрешения разговора можно при необходимости активировать и деактивировать.

### **Процедура:**

- **Нажмите**  $\left(\begin{matrix} \frac{m}{m} \end{matrix}\right)$ , чтобы выйти в меню.
- **2** Нажмите▲ или ▼ для перехода к Утилиты и нажмите  $\frac{2000}{200}$ для выбора.
- **3** Нажмите▲ или ▼ для перехода к **Параметры р/***с* и нажмите **(NB)** для выбора.
- **4** Нажмите▲ или ▼ для перехода к **Тоны/Опов** и нажмите  $\boxed{\mathbb{R}}$ для выбора.
- **5** Нажмите▲ или ▼ для перехода к Разр.разгов и нажмите $\frac{38}{90}$ для выбора.
- **Нажмите**  $\left(\frac{m}{\omega}\right)$ , чтобы активировать тон разрешения разговора. На дисплее рядом с сообщением "Активировано" появится √. **ИЛИ**
	- Нажмите  $\left(\frac{\mathbb{R}}{\mathbb{R}}\right)$ , чтобы отключить тон разрешения разговора.
	- 9 рядом с сообщением "Активировано" исчезнет.
- **ПРИМЕЧАНИЕ:** На этапе 5 выбранный вариант можно также изменить <sup>с</sup> помощью < или >.

функции **Продвинутые функции** родвинутые

**100**

## **Включение и выключение тонального сигнала включения питания**

При необходимости можно включить или выключить тональный сигнал включения питания.

- **Нажмите**  $\left(\begin{matrix} \mathbb{B} \\ \mathbb{B} \end{matrix}\right)$  **для доступа к меню.**
- **2** Нажмите ▲ или ▼, чтобы выделить элемент Утилиты, затем нажмите  $\left(\begin{matrix} \mathbb{B} \\ \mathbb{B} \end{matrix} \right)$  для выбора.

Нажмите <sup>▲</sup> или ▼, чтобы выделить элемент **Параметры** *р/сы*, затем нажмите  $\left(\begin{matrix} \mathbb{R} \\ \mathbb{R} \end{matrix}\right)$  для выбора.

**4** Нажмите ^ или v, чтобы выделить элемент *Тоны/Опов*, затем нажмите  $\begin{pmatrix} 18 \\ 0 \end{pmatrix}$  для выбора.

**5** Нажмите ▲ или ▼, чтобы выделить элемент *Включение питания*, затем нажмите c для выбора.

**Нажмите**  $\left(\begin{matrix} 18 \\ 08 \end{matrix}\right)$ , чтобы включить тональный сигнал включения питания. На дисплее рядом с сообщением "Активировано" появится значок √.

### **ИЛИ**

Нажмите  $\ddot{\mathbb{E}}$ . чтобы выключить тональный сигнал включения питания. Значок √ рядом с сообщением "Активировано" пропадает.

**ПРИМЕЧАНИЕ:** При выполнении шага 5 также можно использовать < или > для изменения выбранного параметра.

## **Регулировка уровня мощности**

Для каждого канала можно установить высокий или низкий уровень мощности передачи.

**Уровни мощности.** *Высокий* позволяет поддерживать связь с радиостанциями, находящимися на значительном расстоянии от вас. *Низкий* обеспечивает связь с радиостанциями, находящимися на небольшом расстоянии.

### **Процедура:**

Для переключения между высоким и низким уровнями мощности передачи нажмите запрограммированную кнопку **Уровень мощности**.

### **ИЛИ**

Выполните нижеуказанную процедуру.

- **Нажмите**  $\begin{bmatrix} \frac{18}{6K} \end{bmatrix}$ , чтобы выйти в меню.
- Нажимая <sup>→ или</sup> , найдите Утилиты и выберите нажатием  $\left(\frac{m}{0K}\right)$
- Нажимая <sup>▲</sup> или ▼, найдите *Параметры р/с* и выберите нажатием  $\left(\begin{smallmatrix} \mathbb{B} \\ \mathbb{B} \end{smallmatrix}\right)$
- Нажимая ▲ или ▼ для перехода к **Литание** и нажмите  $\frac{12}{000}$ для выбора.
- **5** Нажимая <u>◆ или</u> ▼, найдите нужную настройку и выберите нажатием  $\left(\frac{\mathbb{R}}{\mathbb{R}}\right)$ . Рядом с выбранной настройкой появится  $\checkmark$ .
- **6** Происходит возврат к предыдущему меню.

*Вернитесь к главному экрану длительным нажатием кнопки* d*. Значок уровня мощности отображается на дисплее.*

**ПРИМЕЧАНИЕ:** На этапе 4 выбранный вариант можно также изменить <sup>с</sup> помощью < или >.

## **Изменение режима дисплея**

Режим дисплея радиостанции можно переводить с дневного на ночной и обратно по мере необходимости. От режима зависит палитра цветов дисплея.

### **Процедура:**

Переключайте установленные режимы нажатием запрограммированной клавиши **Режим дисплея**.

## **ИЛИ**

Выполните нижеуказанную процедуру.

- **Нажмите**  $\left(\begin{matrix} \overline{\mathbb{B}} \\ \overline{\mathbb{B}} \end{matrix}\right)$ **, чтобы выйти в меню.**
- Нажимая <sup>▲</sup> или ▼, найдите Утилиты и выберите нажатием  $\begin{pmatrix} \frac{10}{80} \\ \frac{1}{80} \end{pmatrix}$
- Нажимая <sup>▲</sup> или ▼, найдите *Параметры р/с* и выберите нажатием  $\left(\begin{smallmatrix} \mathbb{B} \ \mathbb{B} \end{smallmatrix}\right)$
- Нажимая <sup>▲</sup> или ▼, найдите День/ночь и выберите нажатием (R)
- **5** На дисплее появится надпись *Дневн.режим* и *Ночн.режим*. Нажимая ▲ или ▼, найдите нужную настройку и включите ее нажатием  $\begin{pmatrix} 88 \\ 00 \end{pmatrix}$ . Рядом с выбранной настройкой появится  $\checkmark$ .
- **ПРИМЕЧАНИЕ:** На этапе 4 выбранный вариант можно также изменить <sup>с</sup> помощью < или >.

# **Регулировка яркости дисплея**

Яркость дисплея можно регулировать по потребности.

### **Процедура:**

Нажмите запрограммированную клавишу **Яркость** и перейдите к этапу 5.

### **ИЛИ**

Выполните нижеуказанную процедуру.

- **Нажмите**  $\left(\begin{matrix} \mathbb{B} \\ \mathbb{B} \end{matrix}\right)$ , чтобы выйти в меню.
- Нажимая <sup>▲</sup> или ▼, найдите Утилиты и выберите нажатием  $\begin{bmatrix} \mathbb{B} \\ \mathbb{B} \end{bmatrix}$ .
- **3** Нажимая ▲ или ▼, найдите **Параметры р/с** и выберите нажатием  $\left(\frac{m}{6K}\right)$ .
- **4** Нажимая ▲ или ▼, найдите **Яркость** и выберите нажатием  $\left(\frac{m}{\alpha k}\right)$ .
- **5** На дисплее появится индикатор процесса. Увеличивайте яркость, нажимая  $\P$ , или уменьшайте, нажимая  $\P$ . Подтверждайте выбор нажатием  $\begin{pmatrix} \frac{m}{m} \end{pmatrix}$ .

# **Регулировка подсветки дисплея**

Подсветку дисплея радиостанции можно при необходимости активировать и деактивировать. Выбранная настройка будет применена также к подсветке клавиатуры и Навигационных кнопок меню.

### **Процедура:**

Для переключения настроек подсветки дисплея нажмите запрограммированную кнопку **Подсветка**.

### **ИЛИ**

Выполните нижеуказанную процедуру.

- **Нажмите**  $\left(\begin{matrix} \overline{10} \\ 0 \end{matrix}\right)$ **, чтобы выйти в меню.**
- Нажимая <sup>▲</sup> или ▼, найдите Утилиты и выберите нажатием  $\begin{pmatrix} \mathbb{B} \\ \mathbb{B} \end{pmatrix}$
- Нажимая <sup>▲</sup> или ▼, найдите *Параметры р/с* и выберите нажатием  $\overline{\mathbb{G}}$
- **4** Нажимая ▲ или ▼. найдите **Автом.подсветка**.
- **Нажмите**  $\left(\frac{\mathbb{B}}{\mathbb{R}}\right)$ , чтобы активировать подсветку. На дисплее рядом с сообщением "Активировано" появится 9. **ИЛИ**

Нажмите  $\lfloor \frac{\pi}{2} \rfloor$  отключите подсветку.  $\checkmark$  рядом с сообщением "Активировано" исчезнет.

*При деактивации светодиодного индикатора подсветка дисплея и клавиатуры автоматически деактивируется (см. Активация и деактивация светодиодного индикатора на стр. 105).*

**ПРИМЕЧАНИЕ:** На этапе 4 выбранный вариант можно также изменить <sup>с</sup> помощью < или >.

# **Регулировка уровня шумоподавления**

Функция шумоподавления позволяет отфильтровывать ненужные вызовы с низким уровнем сигнала и каналы с повышенным уровнем фонового шума. Уровень шумоподавления можно регулировать.

**Уровни шумоподавления:** *Нормальн.* используется по умолчанию. *Высок.* позволяет отфильтровывать ненужные вызовы и/или фоновый шум. Однако при этом возможно отфильтровывание дальних вызовов.

### **Процедура:**

Для переключения между нормальным и высоким уровнями шумоподавления нажмите запрограммированную кнопку **Шумоподавление**.

### **ИЛИ**

Выполните нижеуказанную процедуру.

- **Нажмите**  $\left(\frac{m}{\alpha k}\right)$ , чтобы выйти в меню.
- **2** Нажмите ▲ или ▼ для перехода к Утилиты и нажмите для выбора.
- **Нажмите ▲ или для перехода к** *Параметры р/с* **и** нажмите  $\begin{pmatrix} 18 \\ 08 \end{pmatrix}$  для выбора.
- Нажмите ▲ или ▼ для перехода к *ШП* и нажмите  $\left(\frac{\mathbb{B}^2}{\mathbb{B}^2}\right)$  для выбора.
- **5** На дисплее появится надпись *Высок.* и *Нормальн*. Нажимая  $\blacktriangle$  или  $\nabla$ , найдите нужную настройку и включите ее нажатием  $\left[\frac{m}{\alpha}\right]$ . Рядом с выбранной настройкой появится  $\checkmark$ .
- **6** Происходит возврат к предыдущему меню.

**ПРИМЕЧАНИЕ:** На этапе 4 выбранный вариант можно также изменить <sup>с</sup> помощью < или >.

#### **Активация и деактивация Вводного экрана** Ō

Вводный экран можно при необходимости активировать и деактивировать.

### **Процедура:**

- **Нажмите**  $\left(\begin{matrix} \mathbb{B} \\ \mathbb{B} \end{matrix}\right)$ , чтобы выйти в меню.
- Нажмите ▲ или ▼ для перехода к Утилиты и нажмите  $\left(\frac{32}{90}\right)$ для выбора.
- Нажмите <u>◆</u> или ▼ для перехода к **Параметры р/с** и нажмите  $\left(\begin{matrix} \frac{\pi}{\pi} \\ \frac{\pi}{\pi} \end{matrix}\right)$ для выбора.
- **4** Нажмите ▲ или ▼ для перехода к **Вступ.экран** и нажмите ( ;;;) для выбора.
	- **Нажмите**  $\left(\frac{5}{60}\right)$ , чтобы активировать вводный экран. На дисплее рядом с сообщением "Активировано" появится 9.

# **ИЛИ**

Нажмите  $\begin{bmatrix} \frac{m}{2} \\ \frac{m}{2} \end{bmatrix}$ , чтобы отключить вводный экран.  $\checkmark$  рядом с сообщением "Активировано" исчезнет.

**ПРИМЕЧАНИЕ:** На этапе 4 выбранный вариант можно также изменить <sup>с</sup> помощью < или >.

### **Блокировка и разблокировка клавиатуры** Ō

На случай непреднамеренного нажатия клавиш клавиатуру вашей радиостанции можно заблокировать.

### **Процедура:**

- **Нажмите**  $\left(\begin{matrix} \overline{a} \\ b \end{matrix}\right)$ , чтобы выйти в меню.
- Нажмите ▲ или ▼ для перехода к Утилиты и нажмите  $\left(\frac{\mathbb{R}}{\mathbb{R}}\right)$ для выбора.
- **Нажмите ▲ или ▼ для перехода к Параметры р/с и** нажмите  $\begin{pmatrix} 1 & 0 \\ 0 & 1 \end{pmatrix}$ для выбора.
- **4** Нажмите ▲ или ▼ для перехода к **Блокир.клав.** и нажмите  $\left(\begin{matrix} \frac{13}{68} \\ 0 \end{matrix}\right)$  для выбора.
- **5** На дисплее появляется сообщение *Клавиат. заблокир.*, и происходит возврат к главному экрану.
- $6$  Для разблокировки клавиатуры нажмите  $\left(\frac{m}{\omega}\right)$ , затем  $\left(\frac{m}{\alpha}\right)$ .
- **7** На дисплее появляется сообщение *Клавиат. разблок.*, и происходит возврат к главному экрану.
- **ПРИМЕЧАНИЕ:** На этапе 4 выбранный вариант можно также изменить <sup>с</sup> помощью < или >.

#### **Язык** Ō

Дисплей радиостанции можно настроить на нужный вам язык.

### **Процедура:**

- **Нажмите**  $\left(\begin{matrix} \frac{1}{2} \\ 0 \end{matrix}\right)$ , чтобы выйти в меню.
- Нажимая <u>◆ или ▼, найдите Утилиты</u> и выберите нажатием  $\left(\frac{m}{0\kappa}\right)$
- **3** Нажимая ▲ или ▼, найдите Язык и выберите нажатием  $\left(\frac{m}{\omega}\right)$
- **4** Нажимая ◆ или ▼, найдите нужный язык и активируйте его нажатием  $\left(\begin{matrix} \mathbb{B} \\ \mathbb{B} \end{matrix}\right)$ . Рядом с выбранным языком появится  $\checkmark$ .
- **ПРИМЕЧАНИЕ:** На этапе 4 выбранный вариант можно также изменить <sup>с</sup> помощью < или >.

## **Настройка тонального сигнала оповещения о получении текстового сообщения**

Вы можете выбрать однократный или повторяющийся тональный сигнал оповещения о получении текстового сообщения для каждой записи в списке контактов.

### **Процедура.**

- **Нажмите**  $\left(\begin{matrix} \overline{10} \\ 0 \end{matrix}\right)$  **для доступа к меню.**
- Нажмите <sup>▲</sup> или ▼, чтобы выделить элемент **Контакты**, затем нажмите  $\left(\begin{smallmatrix} \mathbb{B} \\ \mathbb{B} \end{smallmatrix}\right)$  для выбора.
- $3$  Нажмите  $\triangle$  или  $\nabla$ , чтобы выделить необходимый псевдоним абонента, затем нажмите  $\left(\begin{matrix} \mathbb{B} \\ \mathbb{B} \end{matrix}\right)$  для выбора.
- **4** Нажмите ^ или v, чтобы выделить элемент *Опов. <sup>о</sup> сообщ.*, затем нажмите  $\left(\begin{matrix} \mathbb{B} \\ \mathbb{B} \end{matrix} \right)$  для выбора.
- **5** На дисплее отобразятся два варианта настройки:

Однократное и *Повторяющееся*. Нажмите ▲ или ▼,

чтобы выделить необходимую настройку, затем нажмите для включения. Рядом с выбранной настройкой появится значок  $\checkmark$ .

*По умолчанию в настройках радиостанции установлен параметр "Повторяющееся".*

**ПРИМЕЧАНИЕ:** При выполнении шага 4 также можно использовать < или > для изменения выбранного параметра.

## **Активация и деактивация светодиодного индикатора**

Светодиодный индикатор можно при необходимости активировать и деактивировать.

### **Процедура:**

- **Нажмите**  $\left(\begin{matrix} \frac{m}{m} \end{matrix}\right)$ , чтобы выйти в меню.
- **Нажмите ▲ или ▼ для перехода к Утилиты и нажмите**  $\frac{22}{30}$ для выбора.
- **Нажмите ▲ или ▼ для перехода к** *Параметры р/с* **и** нажмите  $\left(\begin{matrix} \mathbb{R} \\ \mathbb{R} \end{matrix}\right)$ для выбора.

**105**

- **4** Нажмите ▲ или ▼ для перехода к **СИД** и нажмите  $\left(\frac{\mathbb{R}}{\mathbb{N}}\right)$  для выбора.
- **Нажмите**  $\left(\frac{\mathbb{R}}{\mathbb{N}}\right)$ **, чтобы активировать светодиодный индикатор.** На дисплее рядом с сообщением "Активировано" появится √. **ИЛИ**

Нажмите  $\left(\frac{\mathbb{R}}{\mathbb{N}}\right)$ , чтобы выключить светодиодный индикатор. 9 рядом с сообщением "Активировано" исчезнет.

*При деактивации светодиодного индикатора подсветка дисплея, кнопок и клавиатуры автоматически деактивируется (см. Регулировка подсветки дисплея на стр. 103).*

**ПРИМЕЧАНИЕ:** На этапе 4 выбранный вариант можно также изменить <sup>с</sup> помощью < или >.

### **Включение и выключение функции голосового управления передачей (VOX)** ð

Эта функция позволяет инициировать вызовы на запрограммированном канале без помощи рук, голосом. При поступлении голосового сигнала на микрофон VOX-аксессуара радиостанция автоматически ведет передачу в течение запрограммированного периода времени.

При нажатии тангенты **РТТ** во время работы радиостанции функция VOX выключается. Чтобы снова включить функцию VOX, выполните **одно** из следующих действий:

- *•* Выключите и снова включите питание радиостанции, **ИЛИ**
- *•* Смените канал с помощью Ручки выбора каналов, **ИЛИ**
- *•* Выполните следующее:

**ПРИМЕЧАНИЕ:** Включение и выключение этой функции возможно только в радиостанциях, в которых она активирована. За соответствующей информацией обратитесь к вашему дилеру или системному администратору.

### **Процедура:**

Для включения или выключения функции VOX нажмите запрограммированную кнопку **VOX**.

### **ИЛИ**

Выполните нижеуказанную процедуру.

- **Нажмите**  $\left(\begin{matrix} \mathbb{B} \\ \mathbb{B} \end{matrix}\right)$ , чтобы выйти в меню.
- Нажмите ▲ или ▼ для перехода к Утилиты и нажмите  $\frac{22}{\infty}$ для выбора.
- Нажмите ▲ или ▼ для перехода к *Параметры р/с* и нажмите  $\begin{pmatrix} 1 & 0 \\ 0 & 1 \end{pmatrix}$ для выбора.
- Нажимая ▲ или ▼, найдите *VOX*.
- **Нажмите**  $\left(\frac{m}{6K}\right)$ , чтобы активировать VOX. На дисплее рядом с сообщением "Активировано" появится  $\checkmark$ . **ИЛИ** Нажмите  $\left(\mathbb{R}\right)$  отключите VOX.  $\checkmark$  рядом с сообщением "Активировано" исчезнет.

*Если активирован тон разрешения разговора (см. Настройка тона оповещения о текстовом сообщении на стр. 100), то для инициирования вызова используйте инициирующее слово. Дождитесь окончания тона разрешения разговора и четко говорите в микрофон.*

**106**

### **ПРИМЕЧАНИЕ:** На этапе 4 выбранный вариант можно также изменить <sup>с</sup> помощью < или >.

## **Активация и деактивация функциональной платы**

Возможности функциональной платы для каждого канала можно назначать к программируемым клавишам. Дополнительную информацию узнайте у дилера или администратора системы.

### **Процедура:**

Для активации возможностей функциональной платы нажмите запрограммированную кнопку **Функциональная плата**.

#### **Определение типа кабеля** ð

Тип кабеля, используемого радиостанцией, можно выбирать.

### **Процедура:**

- **Нажмите**  $\begin{pmatrix} 18 \\ 08 \end{pmatrix}$ , чтобы выйти в меню.
- Нажимая <sup>▲</sup> или ▼, найдите Утилиты и выберите нажатием  $\left(\begin{smallmatrix} \mathbb{H} \ \mathbb{R} \end{smallmatrix}\right)$
- Нажимая <sup>▲</sup> или ▼, найдите *Параметры р/с* и выберите нажатием ( $\frac{18}{98}$ )
- **4** Нажимая ▲ или ▼найдите **Тип кабеля** и выберите нажатием  $\left[\begin{smallmatrix} 18 \\ 16 \\ 6 \end{smallmatrix}\right]$
- **5** Отобразится текущий тип кабеля, обозначенный √.
- **ПРИМЕЧАНИЕ:** На этапе 4 выбранный вариант можно также изменить <sup>с</sup> помощью < или >.

## **Голосовое объявление**

Эта функция позволяет радиостанции объявлять текущую зону или канал, выбираемый пользователем, а также нажатие программируемой клавиши. Пользователь может настраивать параметры объявлений. Такие объявления как правило полезны в случаях, когда условия затрудняют просмотр того, что отображается на дисплее.

Включайте и выключайте функцию голосового объявления следующим образом.

### **Процедура:**

Нажмите запрограммированную клавишу **Голосовое объявление**. **ИЛИ**

Выполните нижеуказанную процедуру.

- **Нажмите**  $\left(\frac{18}{66}\right)$ , чтобы выйти в меню.
- Нажимая ▲ или ▼, найдите Утилиты и выберите нажатием  $\left(\frac{m}{6K}\right)$
- Нажимая <sup>▲</sup> или ▼, найдите Голос.объяв.
- **Нажмите**  $\left(\frac{m}{200}\right)$ , чтобы активировать голосовое объявление. На дисплее рядом с сообщением "Активировано" появится √.

## **ИЛИ**

Нажатием cотключите голосовое объявление. <sup>9</sup> рядом <sup>с</sup> сообщением "Активировано" исчезнет.

**ПРИМЕЧАНИЕ:** На этапе 3 выбранный вариант можно также изменить <sup>с</sup> помощью < или >.

### **Переадресация вызова** Ō

В радиостанции можно включить автоматическую переадресацию вызовов на другую радиостанцию.

### **Процедура:**

- **Нажмите**  $\left(\frac{12}{6K}\right)$ , чтобы выйти в меню.
- **2** Нажимая ▲ или ▼, найдите Утилиты и выберите нажатием  $\begin{bmatrix} \frac{10}{96} \\ \frac{1}{96} \end{bmatrix}$
- **3** Нажимая ▲ или ▼, найдите *Переадр.выз.*
- **4** Нажмите c, чтобы активировать переадресацию вызовов. На дисплее рядом с сообщением "Активировано" появится √.

## **ИЛИ**

Нажмите  $\left(\begin{matrix} \mathbb{B} \\ \mathbb{B} \end{matrix}\right)$  отключите переадресацию вызовов.  $\checkmark$  рядом с сообщением "Активировано" исчезнет.

**ПРИМЕЧАНИЕ:** На этапе 3 выбранный вариант можно также изменить <sup>с</sup> помощью < или >.

#### **Таймер меню** Ō

Период времени, по истечении которого вместо меню открывается главный экран.

## **Процедура:**

- **Нажмите**  $\left(\begin{matrix} \frac{1}{2} \\ 0 \end{matrix}\right)$ **, чтобы выйти в меню.**
- Нажимая ▲ или ▼, найдите Утилиты и выберите нажатием  $\begin{bmatrix} \frac{m}{\alpha k} \end{bmatrix}$ .
- Нажимая ▲ или ▼, найдите *Параметры р/с* и выберите нажатием  $\left(\mathbb{R}^{\mathbb{B}}\right)$
- Нажимая <sup>▲</sup> или ▼, найдите **Таймер меню** и выберите нажатием  $\left(\begin{smallmatrix} \mathbb{H} \ \mathbb{H} \end{smallmatrix}\right)$
- Нажимая <sup>▲</sup> или ▼, найдите нужную настройку и активируйте ее нажатием  $\left(\frac{m}{6K}\right)$ .

### **Аналоговая АРУ микрофона (А-АРУ микрофона)** ð

Автоматическая регулировка усиления микрофона радиостанции во время передачи в аналоговой системе. Эта функция усиливает или приглушает звук до установленной величины, чтобы обеспечивать постоянную громкость.

### **Процедура:**

- **Нажмите**  $\left(\begin{matrix} \overline{10} \\ 0 \end{matrix}\right)$ , чтобы выйти в меню.
- Нажимая <sup>▲</sup> или ▼, найдите Утилиты и выберите нажатием  $\left(\mathbb{R}\right)$ .
- **3** Нажимая ▲ или ▼, найдите **Параметры р/с** и выберите нажатием  $\left(\begin{smallmatrix} \mathbb{H}\\\mathbb{H}\end{smallmatrix}\right)$
- **Нажимая ▲ или ▼. найдите** *АРУ мик.-А***.**
- **Нажмите**  $\left(\frac{m}{\omega}\right)$ , чтобы активировать аналоговую АРУ микрофона. На дисплее рядом с сообщением "Активировано" появится √.

## **ИЛИ**

- Нажмите  $\begin{bmatrix} \frac{m}{2} \\ \frac{m}{2} \end{bmatrix}$ , чтобы выключить аналоговую АРУ микрофона.
- $\checkmark$  рядом с сообщением "Активировано" исчезнет.

**108**

**ПРИМЕЧАНИЕ:** На этапе 3 выбранный вариант можно также изменить <sup>с</sup> помощью < или >.

## **Цифровая АРУ микрофона (Ц-АРУ микрофона)**

Автоматическая регулировка усиления микрофона радиостанции во время передачи в цифровой системе. Эта функция усиливает или приглушает звук до установленной величины, чтобы обеспечивать постоянную громкость.

### **Процедура:**

- **Нажмите**  $\left(\frac{m}{\alpha K}\right)$ , чтобы выйти в меню.
- Нажимая <sup>▲</sup> или ▼, найдите Утилиты и выберите нажатием  $\left(\frac{58}{98}\right)$
- Нажимая <sup>▲</sup> или ▼, найдите *Параметры р/с* и выберите нажатием  $\begin{pmatrix} 18 \\ 0K \end{pmatrix}$
- $4$  Нажимая ▲ или ▼, найдите *АРУ мик.-Ц*.
- **5** Нажмите  $\left(\frac{m}{\omega}\right)$ , чтобы активировать цифровую АРУ микрофона. На дисплее рядом с сообщением "Активировано" появится √. **ИЛИ**

Нажмите c, чтобы выключить цифровую АРУ микрофона.  $\checkmark$  рядом с сообщением "Активировано" исчезнет.

**ПРИМЕЧАНИЕ:** На этапе 3 выбранный вариант можно также изменить <sup>с</sup> помощью < или >.

#### **Умное аудио** Ō

Радиостанция автоматически регулирует громкость звука с учетом наружного шума как от стационарных, так и от подвижных источников. Эта функция действует только в режиме приема и не влияет на передаваемый звук.

**ПРИМЕЧАНИЕ:** Данная функция не действует во время работы в режиме Bluetooth.

Включайте и выключайте умное аудио следующим образом.

### **Процедура:**

Включайте и выключайте **Умное аудио** нажатием запрограммированной клавиши.

### **ИЛИ**

Выполните нижеуказанную процедуру.

- **Нажмите**  $\left(\frac{m}{\alpha K}\right)$ , чтобы выйти в меню.
- Нажимая <sup>▲</sup> или ▼, найдите Утилиты и выберите нажатием  $\left(\begin{smallmatrix} \mathbb{H} \ \mathbb{H} \end{smallmatrix}\right)$
- **3** Нажимая ▲ или ▼, найдите **Параметры р/с** и выберите нажатием  $\left(\begin{smallmatrix} \mathbb{H}\\\mathbb{R}\end{smallmatrix}\right)$
- Нажимая ▲ или ▼, найдите *Интелл.аудио*.
- $5$  Нажмите  $\overset{\text{\tiny def}}{\lll}$ , чтобы активировать умное аудио. На дисплее рядом с сообщением "Активировано" появится 9. **ИЛИ**

Нажмите  $\left(\frac{\mathbb{R}}{\mathbb{N}}\right)$  отключите умное аудио.  $\checkmark$  рядом с сообщением "Активировано" исчезнет.

**ПРИМЕЧАНИЕ:** На этапе 3 выбранный вариант можно также изменить <sup>с</sup> помощью < или >.

# **GPS**

Глобальная система позиционирования (GPS) представляет собой спутниковую систему навигации, определяющую точное местоположение радиостанции.

Отключать GPS рекомендуется только в целях экономии заряда аккумулятора в местах, где сигнал GPS недоступен.

## **Процедура:**

Включайте и выключайте **GPS** нажатием запрограммированной клавиши.

# **ИЛИ**

- **Нажмите**  $\left(\frac{m}{6K}\right)$ , чтобы выйти в меню.
- Нажимая <sup>▲</sup> или ▼, найдите Утилиты и выберите нажатием  $\begin{bmatrix} \frac{m}{\alpha k} \end{bmatrix}$ .
- Нажимая <sup>▲</sup> или ▼, найдите *Параметры р/с* и выберите нажатием  $\left(\begin{smallmatrix} \mathbb{H} \ \mathbb{R} \ \mathbb{R} \end{smallmatrix}\right)$
- Нажимая <sup>▲</sup> или ▼. найдите GPS.

**5** Нажмите  $\left(\frac{m}{60}\right)$ , чтобы активировать GPS. На дисплее рядом с сообщением "Активировано" появится  $\checkmark$ . **ИЛИ**

Нажмите  $\begin{pmatrix} \frac{m}{6K} \end{pmatrix}$  отключите GPS.  $\checkmark$  рядом с сообщением "Активировано" исчезнет.

*Получение информации GPS смотрите на стр. 117 в разделе Проверка данных GPS.*

**ПРИМЕЧАНИЕ:** На этапе 4 выбранный вариант можно также изменить <sup>с</sup> помощью < или >.

## **Настройка ввода текста**

Вы можете настроить следующие параметры ввода текста на радиостанции:

- *•* Правка слова
- *•* Прогнозирование слова
- *•* Предложение с заглавной буквы
- *•* Мои слова
- **ПРИМЕЧАНИЕ:** Нажмите  $\binom{2}{3}$ , чтобы вернуться на предыдущий экран, или нажмите и удерживайте  $\left(\frac{5}{2}\right)$ , чтобы вернуться на главный экран. По истечении времени допустимой неактивности радиостанция закроет текущий экран.

# Правка слова

Предлагает альтернативные варианты слов, если текстовому редактору не удается распознать введенное слово с помощью встроенного словаря.

- Нажмите  $\begin{pmatrix} \frac{\pi}{0} \\ \frac{\pi}{2} \end{pmatrix}$ для доступа к меню.
- $\overline{\mathbf{2}}$ Нажмите ▲ или ▼, чтобы выделить элемент Утилиты, затем нажмите ( для выбора.

Нажмите ▲ или ▼, чтобы выделить элемент Параметры р/  $c$ , затем нажмите  $\left(\mathbb{R}\atop\mathbb{R}\right)$  для выбора.

- Нажмите ▲ или ▼, чтобы выделить элемент Ввод текста, затем нажмите  $\begin{matrix} \overline{\mathbb{R}} \\ \overline{\mathbb{R}} \end{matrix}$  для выбора.
- 5 Нажмите ▲ или ▼, чтобы выделить элемент Правка слова, затем нажмите  $\begin{matrix} \overline{16} \\ 0 \end{matrix}$  для выбора.
- Нажмите  $\begin{pmatrix} \frac{m}{2m} \end{pmatrix}$ , чтобы включить функцию правки. На дисплее рядом с сообщением "Активировано" появится значок √. или

Нажмите ( ( ), чтобы выключить функцию правки. Значок √ рядом с сообщением "Активировано" пропадает.

ПРИМЕЧАНИЕ: При выполнении шага 5 также можно использовать 4 или ▶ для изменения выбранного параметра.

## **Прогнозирование слова**

Радиостанция может запоминать наиболее часто используемые вами последовательности слов. Эта функция предугадывает следующее слово, которое необходимо использовать после ввода в текстовом редакторе первого слова часто используемой последовательности.

- Нажмите **( для доступа к меню**.
- Нажмите ▲ или ▼, чтобы выделить элемент Утилиты, затем нажмите ( для выбора.
- Нажмите ▲ или ▼, чтобы выделить элемент НПараметры  $p/c$ , затем нажмите  $\left(\begin{matrix} \mathbb{R} \\ \mathbb{R} \end{matrix}\right)$  для выбора.
- Нажмите ▲ или ▼, чтобы выделить элемент Ввод текста, затем нажмите ( для выбора.

Нажмите ▲ или ▼, чтобы выделить элемент Прогнозирование слова, затем нажмите  $\left(\begin{matrix} \mathbb{B} \\ \mathbb{B} \end{matrix}\right)$  для выбора.

Нажмите  $\left(\frac{\mathbb{B}}{\mathbb{B}}\right)$ , чтобы включить функцию прогнозирования. На дисплее рядом с сообщением "Активировано" появится значок √.

### ИЛИ

Нажмите  $\boxed{\mathbb{R}}$ , чтобы выключить функцию прогнозирования. Значок у рядом с сообщением "Активировано" пропадает.

ПРИМЕЧАНИЕ: При выполнении шага 5 также можно использовать 4 или ▶ для изменения выбранного параметра.

## Предложение с заглавной буквы

Автоматически преобразует первую букву первого слова каждого нового предложения в заглавную.

- Нажмите [ W для доступа к меню.
- Нажмите ▲ или ▼, чтобы выделить элемент Утилиты, затем нажмите  $\left(\begin{matrix} \frac{m}{6K} \end{matrix}\right)$  для выбора.
- 3 Нажмите ▲ или ▼, чтобы выделить элемент Параметры р/с, затем нажмите ( для выбора.
- Нажмите ▲ или ▼, чтобы выделить элемент Ввод текста, затем нажмите ( для выбора.
- Нажмите ▲ или ▼, чтобы выделить элемент Предложение с 5 заглавной буквы, затем нажмите [...] для выбора.

Нажмите  $\left(\mathbb{R}\right)$ , чтобы включить функцию ввода предложения с заглавной буквы. На дисплее рядом с сообщением "Активировано" появится значок √.

### или

Нажмите  $\boxed{\mathbb{R}}$ , чтобы выключить функцию ввода предложения с заглавной буквы. Значок √ рядом с сообщением "Активировано" пропадает.

ПРИМЕЧАНИЕ: При выполнении шага 5 также можно использовать 4 или ▶ для изменения выбранного параметра.

## **Поосмотр пользовательского списка слов**

Вы можете добавлять собственные слова во встроенный словарь радиостанции. Радиостанция создает список добавленных вами слов.

Нажмите **( л)** для доступа к меню.

- $\overline{2}$ Нажмите ▲ или ▼, чтобы выделить элемент Утилиты, затем нажмите ( для выбора.
- 3 Нажмите ▲ или ▼, чтобы выделить элемент Параметры р/с, затем нажмите  $\begin{matrix} \overline{\mathbb{R}} \\ \overline{\mathbb{R}} \end{matrix}$  для выбора.
- ◢ Нажмите ▲ или ▼, чтобы выделить элемент Ввод текста. затем нажмите  $\begin{matrix} \overline{\mathbb{B}} \\ \overline{\mathbb{B}} \end{matrix}$  для выбора.
- 5 Нажмите ▲ или ▼, чтобы выделить элемент Мои слова, затем нажмите ( для выбора.
- Нажмите ▲ или ▼, чтобы выделить элемент Список слов, 6 затем нажмите  $\begin{pmatrix} \frac{m}{6K} \\ \frac{m}{6K} \end{pmatrix}$ для выбора. На дисплее отобразится список пользовательских слов.

#### *Редактирование пользовательского слова* Ō

Вы можете редактировать пользовательские слова, сохраненные в памяти радиостанции.

- **Нажмите**  $\left(\begin{matrix} \frac{10}{100} \\ 0 \end{matrix}\right)$  для доступа к меню.
- Нажмите <sup>▲</sup> или ▼, чтобы выделить элемент Сервисные **программы**, затем нажмите  $\left(\begin{matrix} \mathbb{B} \\ \mathbb{B} \end{matrix}\right)$  для выбора.
- **3** Нажмите ▲ или ▼, чтобы выделить элемент *Настройки* **радиостанции**, затем нажмите  $\left(\begin{matrix} \mathbb{B} \\ \mathbb{B} \end{matrix}\right)$  для выбора.
- Нажмите <sup>▲</sup> или ▼, чтобы выделить элемент Ввод *текста*, затем нажмите  $\left(\begin{matrix} \mathbb{B} \\ \mathbb{B} \end{matrix} \right)$  для выбора.
- **5** Нажмите ▲ или ▼, чтобы выделить элемент *Мои слова*, затем нажмите  $\left(\begin{matrix} \mathbb{B} \\ \mathbb{B} \end{matrix} \right)$  для выбора.
- Нажмите ▲ или ▼, чтобы выделить элемент *Список слов*, затем нажмите  $\left(\begin{matrix} \mathbb{R} \\ \mathbb{R} \end{matrix}\right)$  для выбора. На дисплее отобразится список пользовательских слов.
- Нажмите <sup>▲</sup> или ▼, чтобы выделить необходимое слово, затем нажмите для выбора.
- Нажмите <sup>▲</sup> или ▼, чтобы выделить элемент **Редактировать**, затем нажмите  $\left(\frac{m}{\omega}\right)$  для выбора.

**9** Отредактируйте пользовательское слово с помощью клавиатуры.

Нажмите < для перемещения курсора на один пробел влево.

Нажмите ▶ или (# 5) для перемещения курсора на один пробел вправо.

Нажмите  $\overline{(*)}$ , чтобы удалить ненужные символы.

Нажмите и удерживайте  $#$ <sup>5</sup>, чтобы изменить метод ввода текста.

Нажмите  $\left(\begin{matrix} \overline{w} \\ w \end{matrix}\right)$  после завершения редактирования пользовательского слова.

- **10** На дисплее на короткое время отобразится миниуведомление об изменении, подтверждающее сохранение пользовательского слова.
- **11** После сохранения пользовательского слова прозвучит тональный сигнал, а на дисплее появится мини-уведомление об успешном выполнении действия.

### **ИЛИ**

Если пользовательское слово не сохранилось, прозвучит сигнал низкой тональности, и на дисплее появится миниуведомление о неуспешном выполнении действия.

## *Добавление пользовательских слов*

Вы можете добавлять собственные слова во встроенный словарь радиостанции.

- **Нажмите**  $\left(\begin{matrix} \overline{10} \\ 0 \end{matrix}\right)$  **для доступа к меню.**
- **2** Нажмите ▲ или ▼, чтобы выделить элемент Утилиты, затем нажмите  $\left(\begin{matrix} \mathbb{B} \\ \mathbb{B} \end{matrix} \right)$  для выбора.
- **3** Нажмите ^ или v, чтобы выделить элемент *Параметры <sup>р</sup>/с*, затем нажмите  $\overline{a}$  для выбора.
- Нажмите <sup>▲</sup> или ▼, чтобы выделить элемент Ввод текста, затем нажмите  $\left(\begin{matrix} \mathbb{B} \\ \mathbb{B} \end{matrix} \right)$  для выбора.
- Нажмите <sup>▲</sup> или ▼, чтобы выделить элемент *Mou слова*, затем нажмите  $\left(\begin{matrix} \mathbb{B} \\ \mathbb{B} \end{matrix} \right)$  для выбора.
	- **Нажмите ▲ или ▼, чтобы Добавить новое слово**, затем нажмите  $\left(\begin{matrix} \mathbb{B} \\ \mathbb{B} \end{matrix}\right)$  для выбора.
- **7** Введите пользовательское слово с помощью клавиатуры.

Нажмите < для перемещения курсора на один пробел влево.

Нажмите ▶ или (# 5) для перемещения курсора на один пробел вправо.

Нажмите  $\leftarrow{\bullet}$ , чтобы удалить ненужные символы.

Нажмите и удерживайте  $\stackrel{\text{\tiny{(}}\# \text{F}\text{D}}{=}$ , чтобы изменить метод ввода текста.

Нажмите  $\left(\begin{smallmatrix} 18\\ 08 \end{smallmatrix}\right)$  после завершения редактирования пользовательского слова.

- **8** На дисплее на короткое время отобразится миниуведомление об изменении, подтверждающее сохранение пользовательского слова.
- **9** После сохранения пользовательского слова прозвучит тональный сигнал, а на дисплее появится мини-уведомление об успешном выполнении действия.

### **ИЛИ**

Если пользовательское слово не сохранилось, прозвучит сигнал низкой тональности, и на дисплее появится миниуведомление о неуспешном выполнении действия.

#### *Удаление пользовательских слов* Ō

Вы можете удалять пользовательские слова, сохраненные в памяти радиостанции.

**Нажмите**  $\left(\begin{matrix} \frac{m}{6K} \\ 0 \end{matrix}\right)$  **для доступа к меню.** 

- Нажмите ▲ или ▼, чтобы выделить элемент Утилиты, затем нажмите  $\begin{array}{c} \text{[II]} \\ \text{[III]}\end{array}$ для выбора.
- Нажмите <sup>▲</sup> или ▼, чтобы выделить элемент *Параметры р/с*, затем нажмите  $\overline{a}$  для выбора.
- Нажмите ▲ или ▼, чтобы выделить элемент Ввод *текста*, затем нажмите  $\begin{array}{c} \text{[II]} \\ \text{[III]}\end{array}$ для выбора.
- Нажмите <sup>▲</sup> или ▼, чтобы выделить элемент *Mou слова*, затем нажмите  $\left(\begin{smallmatrix} 18 \\ 08 \end{smallmatrix}\right)$  для выбора.

- **6** Нажмите ▲ или ▼, чтобы выделить необходимое слово, затем нажмите для выбора.
- Нажмите ▲ или ▼, чтобы выделить элемент *Удалить*, затем нажмите  $\left(\begin{matrix} \mathbb{B} \\ \mathbb{B} \end{matrix}\right)$ для выбора.
- **8** При появлении запроса *Удалить запись?* нажмите ^ или  $\blacktriangledown$ , чтобы выбрать вариант **Да**, затем нажмите  $\left(\frac{\mathbb{B}}{\mathbb{B}}\right)$  для удаления записи. На дисплее появится сообщение *Запись удалена*.

### **ИЛИ**

Нажмите <sup>▲</sup> или ▼, чтобы выбрать вариант *Нет*, затем нажмите  $\left(\begin{matrix}\mathbb{B} \\ \mathbb{B}\end{matrix}\right)$ , чтобы вернуться к предыдущему экрану.

## *Удаление всех пользовательских слов*

Вы можете удалить все слова из встроенного пользовательского словаря радиостанции.

- **Нажмите**  $\left(\begin{matrix} \overline{10} \\ 0 \end{matrix}\right)$  **для доступа к меню.**
- Нажмите <sup>▲</sup> или ▼, чтобы выделить элемент Утилиты, затем нажмите  $\left(\begin{matrix} \mathbb{B} \\ \mathbb{B} \end{matrix} \right)$  для выбора.
- **3** Нажмите ▲ или ▼, чтобы выделить элемент *Параметры р/с*, затем нажмите  $\overline{a}$  для выбора.
- Нажмите ▲ или ▼, чтобы выделить элемент Ввод *текста*, затем нажмите  $\overline{\mathbb{G}}$  для выбора.
- **5** Нажмите ^ или v, чтобы выделить элемент *Мои слова*, затем нажмите  $\left(\begin{matrix} \mathbb{B} \\ \mathbb{B} \end{matrix} \right)$  для выбора.
- Нажмите <sup>▲</sup> или ▼, чтобы выделить элемент Удалить все, затем нажмите  $\left(\begin{matrix} \mathbb{B} \\ \mathbb{B} \end{matrix} \right)$  для выбора.
- При появлении запроса Удалить все? нажмите ▲ или ▼, чтобы выбрать вариант **Да**, затем нажмите  $\left(\frac{\mathbb{B}}{\mathbb{B}}\right)$  для удаления всех пользовательских слов. На дисплее появится сообщение *Все записи удалены*. **ИЛИ**

Нажмите <sup>▲</sup> или ▼, чтобы выбрать вариант *Нет*, затем нажмите  $\begin{pmatrix} 18 \\ 08 \end{pmatrix}$ , чтобы вернуться к предыдущему экрану.

## **Просмотр общей информации о радиостанции**

В памяти вашей радиостанции хранятся:

- *•* Информация об аккумуляторе
- *•* Псевдоним и идентификатор радиостанции

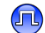

- *•* Версии программы ПЗУ и блока параметров
- *•* Данные GPS
- *•* Обновление ПО
- *•* Информация о сайте

# **ПРИМЕЧАНИЕ:** В любое время нажмите  $\left(\frac{2}{3}\right)$ , чтобы вернуться к

предыдущему экрану, или длительным нажатием  $\binom{5}{8}$  вернитесь к главному экрану. По истечении таймера бездействия радиостанция выходит из текущего экрана.

### *Просмотр информации об аккумуляторе* Ō

Вы можете вывести на дисплей информацию об аккумуляторе вашей радиостанции.

## **Процедура:**

- **Нажмите**  $\left(\begin{matrix} \mathbb{B} \\ \mathbb{B} \end{matrix}\right)$ , чтобы выйти в меню.
- **2** Нажмите ▲ или ▼ для перехода к Утилиты и нажмите  $\frac{22}{80}$ для выбора.
- **3** Нажмите ▲ или ▼ для перехода к Инф.о р/с и нажмите  $\frac{32}{90}$ для выбора.
- **4** Нажмите ▲ или ▼ для перехода к Инф. **об аккум**. и нажмите  $\left(\mathbb{R}\right)$  для выбора.
- **5** На дисплее отображается информация об аккумуляторе. **ИЛИ**

**ТОЛЬКО** при использовании аккумулятора **IMPRES**: Если аккумулятор нуждается в рекондиционировании в зарядном устройстве IMPRES, то на дисплее появляется сообщение *Восстановить аккум*.

После рекондиционирования на дисплее отображается информация об аккумуляторе.

## *Проверка псевдонима и идентификатора радиостанции*

Вы можете вывести на дисплей ID вашей радиостанции.

## **Процедура:**

Нажмите запрограммированную кнопку псевдонима и идентификатора радиостанции, чтобы проверить псевдоним и идентификатор. Прозвучит тональный сигнал успешного действия.

### **ИЛИ**

Выполните нижеуказанную процедуру.

- **Нажмите**  $\left(\begin{matrix} \mathbb{B} \\ \mathbb{B} \end{matrix}\right)$ , чтобы выйти в меню.
- **2** Нажмите ▲ или ▼ для перехода к Утилиты и нажмите  $\left(\frac{\mathbb{R}}{\mathbb{R}}\right)$ для выбора.
- **3** Нажмите ▲ или ▼ для перехода к Инф.о р/с и нажмите  $\left(\frac{\mathbb{R}}{\mathbb{R}}\right)$ для выбора.
- **Нажмите ▲ или ▼ для перехода к Мой номер и нажмите**  $\left(\frac{\mathbb{R}}{\mathbb{R}}\right)$ для выбора.
- **5** В первой строке дисплея отображается псевдоним радиостанции. Во второй строке дисплея появится ID радиостанции.

*Чтобы вернуться к предыдущему экрану, можно также нажать кнопку Псевдонима и идентификатора радиостанции.*

функции **Продвинутые функции родвинутые** 

## *Проверка версии программы ПЗУ и версии блока параметров*

Отображение версии программы ПЗУ и блока параметров радиостанции.

### **Процедура:**

- **Нажмите**  $\left(\frac{18}{60}\right)$ , чтобы выйти в меню.
- Нажмите ▲ или ▼ для перехода к Утилиты и нажмите  $\left(\frac{\mathbb{R}}{\mathbb{R}}\right)$ для выбора.
- $\mathsf{H}$ ажмите ▲ или ▼ для перехода к **Инф.** $\mathsf{o}$   $\mathsf{p}/\mathsf{c}$  и нажмите  $\begin{pmatrix} \mathbb{R} \\ \mathbb{R} \end{pmatrix}$ для выбора
- 4 Нажмите ▲ или ▼ для перехода к *Версии* **и нажмите**  $\left(\frac{\mathbb{R}}{\mathbb{R}}\right)$  для выбора.
- **5** На дисплее отображаются текущие версии программы ПЗУ и блока параметров.

# *Проверка данных GPS*

Отображение данных GPS, таких как:

- *•* Широта
- *•* Долгота
- *•* Высотная отметка
- *•* Направление движения
- *•* Скорость движения
- *•* Показатель снижения точности определения положения в горизонтальной плоскости (HDOP)
- *•* Спутники
- *•* Версия

### **Процедура:**

- **Нажмите**  $\left(\begin{smallmatrix} 18\\ 08 \end{smallmatrix}\right)$ , чтобы выйти в меню.
- Нажимая <sup>▲</sup> или ▼. найдите Утилиты и выберите нажатием  $\left(\frac{m}{\alpha K}\right)$
- **3** Нажимая ^ или v, найдите *Инф.<sup>о</sup> <sup>р</sup>/<sup>с</sup>* <sup>и</sup> выберите нажатием  $\left(\mathbb{R}^{\mathbb{B}}\right)$
- **4** Нажимая ^ или v, найдите *Инф. о GPS* <sup>и</sup> выберите нажатием  $\left(\begin{smallmatrix} \mathbb{H} \ \mathbb{H} \end{smallmatrix}\right)$
- Нажимая <sup>▲</sup> или ▼, найдите нужный пункт и выберите нажатием  $\left(\begin{smallmatrix} \mathbb{H}\\\mathbb{H}\end{smallmatrix}\right)$
- **6** На дисплее отобразятся требуемые данные GPS.

*Информацию о GPS см. на стр. 110 в разделе GPS.*

## *Обновление ПО*

Отображение даты и времени последнего обновления ПО, выполненного с помощью беспроводного программирования (OTAP).

### **Процедура.**

- **Нажмите**  $\left(\begin{matrix} 18 \\ 06 \end{matrix}\right)$  для доступа к меню.
- Нажмите ▲ или ▼, чтобы выделить элемент *Утилиты*. затем нажмите  $\begin{pmatrix} 1 & 0 \\ 0 & 0 \end{pmatrix}$  для выбора.

- $3$  Нажмите <sup>▲</sup> или ▼, чтобы выделить элемент *Инф.о р/с*, затем нажмите  $\left( \begin{matrix} \mathbb{B} \\ \mathbb{B} \end{matrix} \right)$  для выбора.
- **4** Нажмите ▲ или ▼, чтобы выделить элемент *Обновление*  $\overline{a}$ , затем нажмите  $\left(\begin{matrix} 1 \\ 0 \end{matrix}\right)$  для выбора.
- **5** На дисплее отобразится дата и время последнего обновления программного обеспечения.

## *Для получения подробной информации об OTAP см. раздел Беспроводное программирование (OTAP) на стр. 98.*

**ПРИМЕЧАНИЕ:** Меню обновления ПО станет доступным только после как минимум одного успешного сеанса OTAP.

#### *Информация о сайте* ð

Отображение имени текущего сайта Linked Capacity Plus, в пределах которого работает ваша радиостанция.

## **Процедура.**

- **Нажмите**  $\left(\begin{matrix} \frac{m}{\alpha} \\ \frac{m}{\alpha} \end{matrix}\right)$  для доступа к меню.
- Нажмите <sup>▲</sup> или ▼, чтобы выделить элемент Утилиты, затем нажмите  $\left(\begin{matrix} \mathbb{B} \\ \mathbb{B} \end{matrix} \right)$  для выбора.
- **3** Нажмите ^ или v, чтобы выделить элемент *Инф.<sup>о</sup> <sup>р</sup>/с*, затем нажмите  $\left(\begin{matrix} \mathbb{B} \\ \mathbb{B} \end{matrix} \right)$  для выбора.
- **4** Нажмите ^ или v, чтобы выделить элемент *Инф. <sup>о</sup> сайте*, затем нажмите  $\left(\begin{matrix} \mathbb{B} \\ \mathbb{B} \end{matrix} \right)$  для выбора.
- **5** На дисплее появится имя текущего сайта Linked Capacity Plus.

*Для получения подробной информации о Linked Capacity Plus см. раздел Linked Capacity Plus на стр. 15.*

### **Значения RSSI** Ō

В верхней части дисплея радиостанции отображается значок индикатора уровня принимаемого сигнала (RSSI). Эта функция позволяет просматривать значения RSSI.

### **Процедура.**

Если вы находитесь на главном экране:

- В течение 5 секунд три раза нажмите  $\blacktriangleleft$  ( $\blacktriangleleft$ - $\blacktriangleleft$ ) и сразу же три раза нажмите  $\blacktriangleright$  ( $\blacktriangleright$ - $\blacktriangleright$ ).
- **2** На дисплее отобразятся текущие значения RSSI. Нажмите и удерживайте кнопку (هَ), чтобы вернуться на главный экран.

*Для получения подробной информации о значке RSSI см. раздел Значки на дисплее на стр. 17.*

# Программирование с передней панели (FPP)

Некоторые параметры радиостанции можно менять, чтобы повысить ее функциональность.

## Включение режима FPP

### Процедура:

- Нажмите  $\begin{pmatrix} 18 \\ 08 \end{pmatrix}$ , чтобы выйти в меню. 1
- 2 Нажимая  $\triangleq$  или  $\nabla$ , найдите Утилиты и выберите нажатием  $\left(\frac{m}{6K}\right)$
- 3 Нажимая ▲ или ▼, найдите Прогр-ть р/с и выберите нажатием (  $\left(\begin{matrix} 18 \\ 08 \end{matrix}\right)$
- ПРИМЕЧАНИЕ: Главный экран можно открыть в любой момент длительным нажатием  $\binom{5}{6}$ .

# **• Редактирование параметров режима FPP**

Перемещаясь по параметрам функции, используйте следующие клавиши.

• • • • • • просмотр опций, увеличение/уменьшение значений, вертикальное перемещение

 $\begin{pmatrix} \frac{1}{\alpha} \\ \frac{0}{\alpha} \end{pmatrix}$ – выбор опции или открытие суб-меню

္စြ короткое нажатие открывает предыдущее меню или закрывает экран выбора. Длительное нажатие открывает главный экран.

# **Гарантия на аккумуляторы и зарядные устройства**

## **Гарантия качества изготовления**

Гарантия качества изготовления охватывает дефекты изготовления при условии нормального пользования и обслуживания.

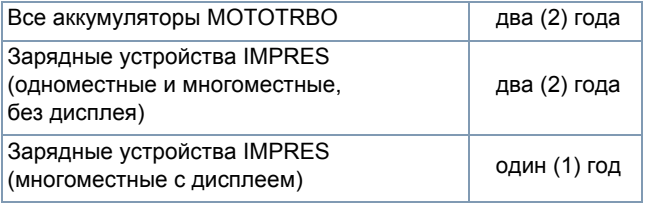

## **Гарантия емкости**

Гарантия емкости гарантирует 80% номинальной емкости в течение гарантийного срока.

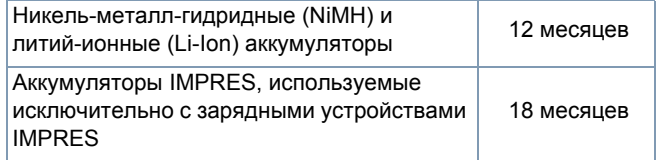

# **Ограниченная гарантия**

## *СРЕДСТВА СВЯЗИ MOTOROLA*

## **I. НА ЧТО РАСПРОСТРАНЯЕТСЯ И В ТЕЧЕНИЕ КАКОГО СРОКА ДЕЙСТВУЕТ ДАННАЯ ГАРАНТИЯ:**

MOTOROLA SOLUTIONS, INC. (далее - "MOTOROLA") гарантирует перечисленные ниже средства связи, произведенные компанией MOTOROLA, (далее - "Изделия") в отношении дефектов материалов и изготовления при условии нормального использовании и эксплуатации в течение периода времени, начинающегося с даты покупки, следующим образом:

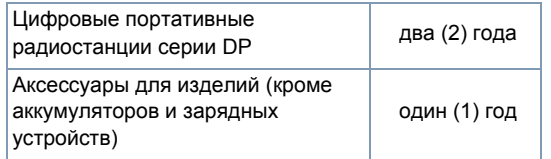

MOTOROLA по своему усмотрению или отремонтирует Изделие (с использованием новых или восстановленных деталей), или заменит его на новое или восстановленное Изделие, или выплатит стоимость покупки изделия в течение гарантийного срока, если Изделие возвращено в соответствии с условиями данной гарантии. На заменяемые детали и платы распространяется оставшийся срок действия соответственной первоначальной гарантии. Все замененные детали Изделия становятся собственностью компании MOTOROLA. Срок данной ясно выраженной ограниченной гарантии может быть продлен компанией MOTOROLA только в отношении первоначального конечного пользователя-покупателя, и гарантия не может быть переуступлена или передана какой-либо другой стороне. Данная

гарантия является полной гарантией на Изделие, изготовленное компанией MOTOROLA. MOTOROLA не берет на себя никаких обязательств или ответственности в отношении дополнений к данной гарантии или модификаций данной гарантии, кроме как в случаях, когда они выражены в письменной форме и подписаны должностным лицом компании MOTOROLA.

MOTOROLA не гарантирует монтаж, техническое или сервисное обслуживание Изделия, если такая гарантия не предусмотрена отдельным соглашением, заключенным компанией MOTOROLA и конечным пользователем-покупателем.

MOTOROLA не несет никакой ответственности за какое-либо дополнительное оборудование, которое предоставлено не компанией MOTOROLA, и которое подсоединено к Изделию или используется совместно с ним, а также за эксплуатацию Изделия вместе с какимлибо дополнительным оборудованием, и все такое оборудование ясно исключается из сферы действия данной гарантии. Каждая система, в которой используются Изделия, своеобразна, и поэтому компания MOTOROLA в рамках данной гарантии отказывается от ответственности за дальность действия, зону покрытия и действие системы в целом.

## **II. ОБЩИЕ ПОЛОЖЕНИЯ:**

В данной в полной мере изложены обязанности компании MOTOROLA в отношении Изделия. Ремонт, замена или возврат денежных средств на усмотрение компании MOTOROLA является эксклюзивной мерой. ДАННАЯ ГАРАНТИЯ ДАЕТСЯ ВЗАМЕН ВСЕХ ОСТАЛЬНЫХ ЯСНЫХ ГАРАНТИЙ. ПОДРАЗУМЕВАЕМЫЕ ГАРАНТИИ, В ТОМ ЧИСЛЕ, СРЕДИ ПРОЧЕГО, ГАРАНТИИ ПРИГОДНОСТИ К ПРОДАЖЕ И ГАРАНТИИ СООТВЕТСТВИЯ КОНКРЕТНОМУ НАЗНАЧЕНИЮ, ОГРАНИЧЕНЫ СРОКОМ ДАННОЙ ОГРАНИЧЕННОЙ ГАРАНТИИ. КОМПАНИЯ MOTOROLA НИ В КОЕМ СЛУЧАЕ НЕ НЕСЕТ ОТВЕТСТВЕННОСТИ ЗА УЩЕРБ, ПРЕВЫШАЮЩИЙ ЦЕНУ ПОКУПКИ ИЗДЕЛИЯ, ЗА КАКОЕ-ЛИБО УПУЩЕННОЕ ПОЛЬЗОВАНИЕ, УПУЩЕННОЕ ВРЕМЯ, НЕУДОБСТВО, КОММЕРЧЕСКИЕ УБЫТКИ, УПУЩЕННУЮ ПРИБЫЛЬ

ИЛИ ЭКОНОМИЮ, ЛЮБОЙ ИНОЙ СОПУТСТВУЮЩИЙ, ОСОБЫЙ ИЛИ КОСВЕННЫЙ УЩЕРБ, ВЫТЕКАЮЩИЙ ИЗ ПРИМЕНЕНИЯ ИЛИ НЕВОЗМОЖНОСТИ ПРИМЕНЕНИЯ ЭТОГО ИЗДЕЛИЯ, В ТОЙ МЕРЕ, В КАКОЙ ТАКОЙ ОТКАЗ ОТ ОТВЕТСТВЕННОСТИ ВОЗМОЖЕН В СООТВЕТСТВИИ С ЗАКОНОДАТЕЛЬСТВОМ.

## **III. ПРАВА, ПРЕДУСМОТРЕННЫЕ ЗАКОНОДАТЕЛЬСТВОМ ШТАТОВ:**

В НЕКОТОРЫХ ШТАТАХ НЕ ДОПУСКАЕТСЯ ИСКЛЮЧЕНИЕ ИЛИ ОГРАНИЧЕНИЕ ОТВЕТСТВЕННОСТИ ЗА КОСВЕННЫЙ ИЛИ СОПУТСТВУЮЩИЙ УЩЕРБ В СООТВЕТСТВИИ СО СРОКОМ ПОДРАЗУМЕВАЕМОЙ ГАРАНТИИ, И ВЫШЕУКАЗАННЫЕ ОГРАНИЧЕНИЯ И ИСКЛЮЧЕНИЯ МОГУТ НЕ ДЕЙСТВОВАТЬ.

Данная гарантия дает конкретные юридические права, и в зависимости от штата могут также существовать и другие права.

## **IV. КАК ПОЛУЧИТЬ ГАРАНТИЙНОЕ ОБСЛУЖИВАНИЕ:**

Для того, чтобы получить гарантийное обслуживание, вы должны предоставить доказательство покупки (с указанием даты покупки и серийного номера Изделия), а также доставить или отправить Изделие, оплатив транспортировку и страховку, в уполномоченный центр гарантийного обслуживания. Компания MOTOROLA предоставит гарантийное обслуживание в одном из своих уполномоченных центров гарантийного обслуживания. Если вы сначала обратитесь в организацию, которая продала вам Изделие (т.е. к дилеру или провайдеру услуг связи), он сможет помочь организовать гарантийное обслуживание.

## **V. НА ЧТО НЕ РАСПРОСТРАНЯЕТСЯ ДАННАЯ ГАРАНТИЯ:**

A) Дефекты или повреждения, являющиеся результатом нецелевого или непредусмотренного применения Изделия.

- B) Дефекты и повреждения в результате неверного использования, инцидента, попадания воды или вследствие недосмотра.
- C)Дефекты или повреждения в результате неправильного тестирования, эксплуатации, установки, изменений, модификаций или корректировки.
- D) Поломка или повреждение антенн, если не является прямым следствием дефектов материалов или изготовления.
- E) Изделие, подвергающееся неутвержденному демонтажу, модификации или ремонту (включая, среди прочего, добавление оборудования, поставляемого не компанией MOTOROLA , к Изделию), который отрицательно влияет на рабочие характеристики Изделия или искажает процесс нормального гарантийного осмотра и тестирования Изделия в целях проверки действительности гарантийной претензии.
- F) Изделие, серийный номер которого удален или сделан неразборчивым.
- G) Аккумуляторные батареи в тех случаях, когда

(1) какое-либо из уплотнений корпуса аккумуляторной батареи сломано или имеет признаки повреждения.

(2) повреждение или дефект является результатом зарядки или использования аккумулятора в оборудовании или в системе, отличной от того Изделия, для которого он предназначен.

- H) Затраты на транспортировку до ремонтного центра.
- I) Изделие, которое в связи с нелегальным или неутвержденным изменением программного обеспечения/программы ПЗУ Изделия не функционирует в соответствии с опубликованной спецификацией MOTOROLA или маркировкой сертификации FCC, действующей в отношении Изделия в то время, когда Изделие было изначально отправлено для продажи компанией MOTOROLA.
- J) Царапины или иные повреждения поверхностей Изделия, не влияющие на работу Изделия.
- K) Обычный и нормальный износ.

## **VI. ПОЛОЖЕНИЯ О ПАТЕНТАХ И ПРОГРАММНОМ** ОБЕСПЕЧЕНИИ:

MOTOROLA за свой собственный счет будет вести защиту от любого иска к конечному пользователю-покупателю в той мере, в какой он основан на заявлении о том, что Изделие или его части нарушают патент США, и компания MOTOROLA оплатит относящиеся к такому заявлению издержки и компенсацию ущерба, которые будут окончательно взысканы с конечного пользователя-покупателя в таком иске, однако защита и оплата обусловлены следующим:

- A) Этот покупатель уведомляет о таком иске компанию MOTOROLA незамедлительно и в письменной форме;
- В) Компания MOTOROLA одна контролирует защиту по такому иску, а также все переговоры об урегулировании или компромиссе; а также
- С) если Изделие или его части станут, или по мнению компании MOTOROLA имеют вероятность стать предметом иска о нарушении патента США, покупатель разрешит компании MOTOROLA, за ее счет обеспечить этому покупателю право продолжения применения Изделия или его частей, заменит или модифицирует их так, чтобы они не нарушали патент, или предоставит этому покупателю кредит за это Изделие или его части с учетом амортизации и согласится на их возврат. Амортизация за каждый год будет одинаковой в течение срока службы Изделия или его частей и определяется компанией MOTOROL A

Компания MOTOROLA не несет никакой ответственности в отношении каких-либо исков о нарушении патентов, основанных на сочетании предоставляемого Изделия или деталей с программным обеспечением, аппаратурой или устройствами, которые не предоставлены компанией MOTOROLA, а также компания MOTOROLA не несет никакой ответственности за использование дополнительного оборудования или программного обеспечения, которое не предоставлено компанией MOTOROLA, и которое присоединено к Изделию или применяется в связи с ним. Выше изложена вся ответственность компании MOTOROLA в отношении нарушений Изделием или его частями какихпибо патентов

Законодательство США и других стран сохраняет за компанией MOTOROLA определенные эксклюзивные права в отношении программного обеспечения MOTOROLA, защищенного авторским правом, например, эксклюзивные права на воспроизведение и распространение копий этого программного обеспечения MOTOROLA. Программное обеспечение MOTOROLA разрешается использовать только в Изделии, в которое было изначально включено это программное обеспечение, и это программное обеспечение в Изделии нельзя никаким образом заменять, копировать, распространять, модифицировать или использовать для создания каких-либо его производных. Любое иное использование, включая, среди прочего, изменение, модификацию, воспроизведение, распространение или декомпиляция этого программного обеспечения MOTOROLA, равно как использование прав в отношении этого программного обеспечения MOTOROLA, запрещено. Не дается никакой лицензии, подразумеваемой, презюмируемой или иной, в отношении патентных прав или авторских прав компании MOTOROLA.

## **VII. РЕГУЛИРУЮЩЕЕ ПРАВО:**

Данная Гарантия регулируется законодательством штата Иллинойс. США.

**Русский** 

## -----------------**ПРИМЕЧАНИЕ**

------------------------

124